# 云搜索服务

**API** 参考

文档版本 03 发布日期 2023-06-20

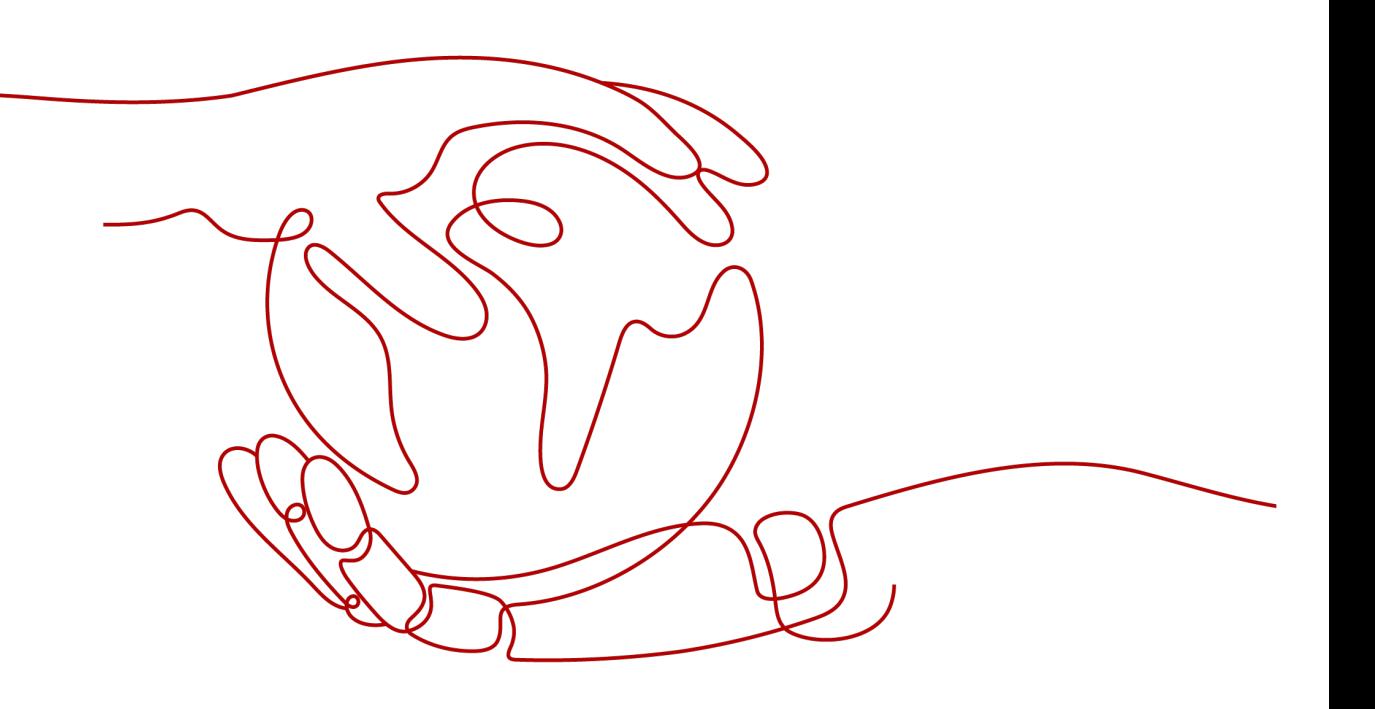

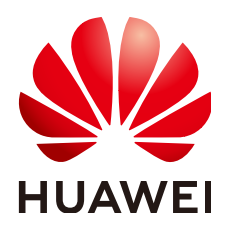

#### 版权所有 **©** 华为技术有限公司 **2023**。 保留一切权利。

非经本公司书面许可,任何单位和个人不得擅自摘抄、复制本文档内容的部分或全部,并不得以任何形式传 播。

#### 商标声明

**、<br>HUAWE和其他华为商标均为华为技术有限公司的商标。** 本文档提及的其他所有商标或注册商标,由各自的所有人拥有。

#### 注意

您购买的产品、服务或特性等应受华为公司商业合同和条款的约束,本文档中描述的全部或部分产品、服务或 特性可能不在您的购买或使用范围之内。除非合同另有约定,华为公司对本文档内容不做任何明示或暗示的声 明或保证。

由于产品版本升级或其他原因,本文档内容会不定期进行更新。除非另有约定,本文档仅作为使用指导,本文 档中的所有陈述、信息和建议不构成任何明示或暗示的担保。

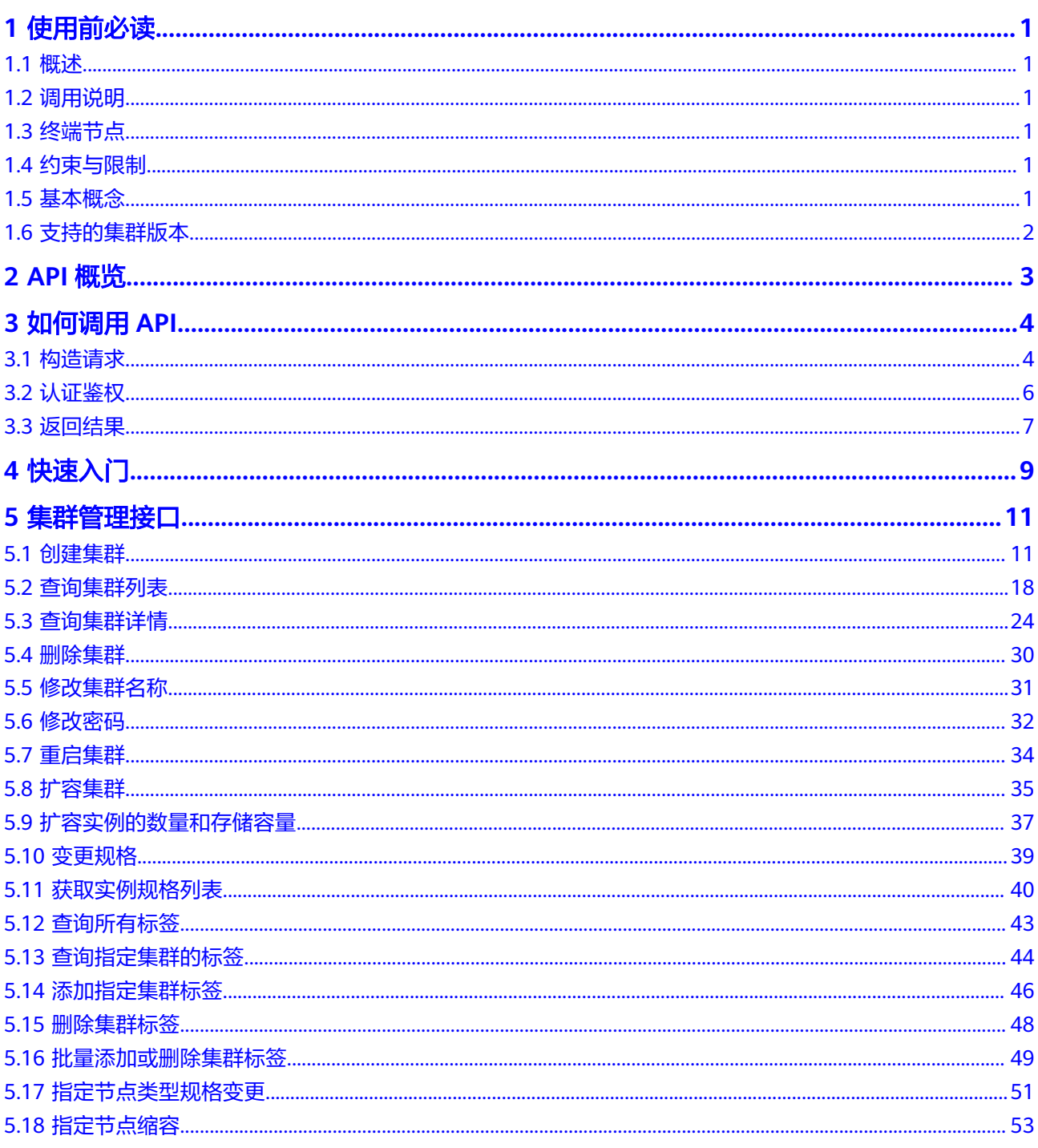

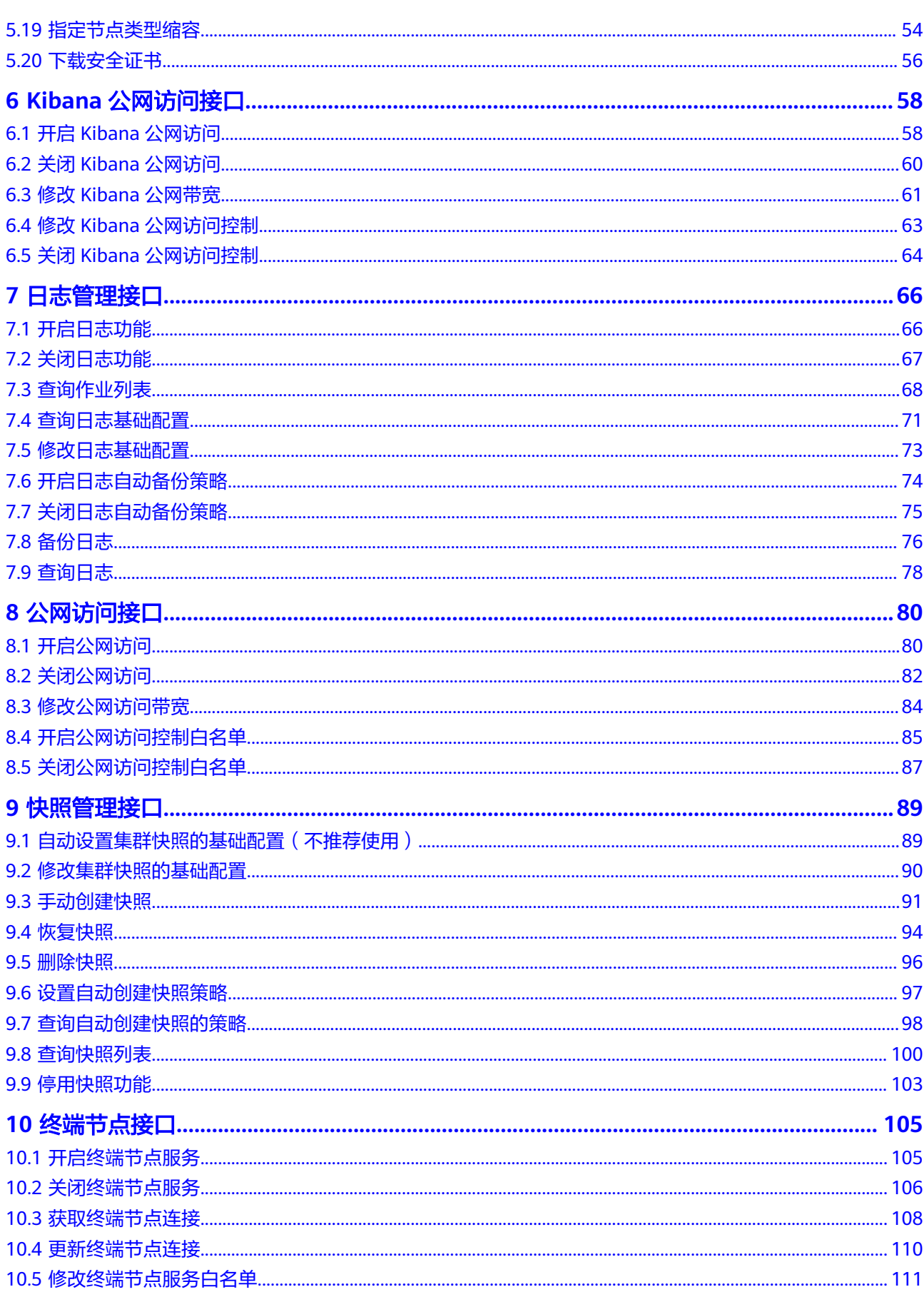

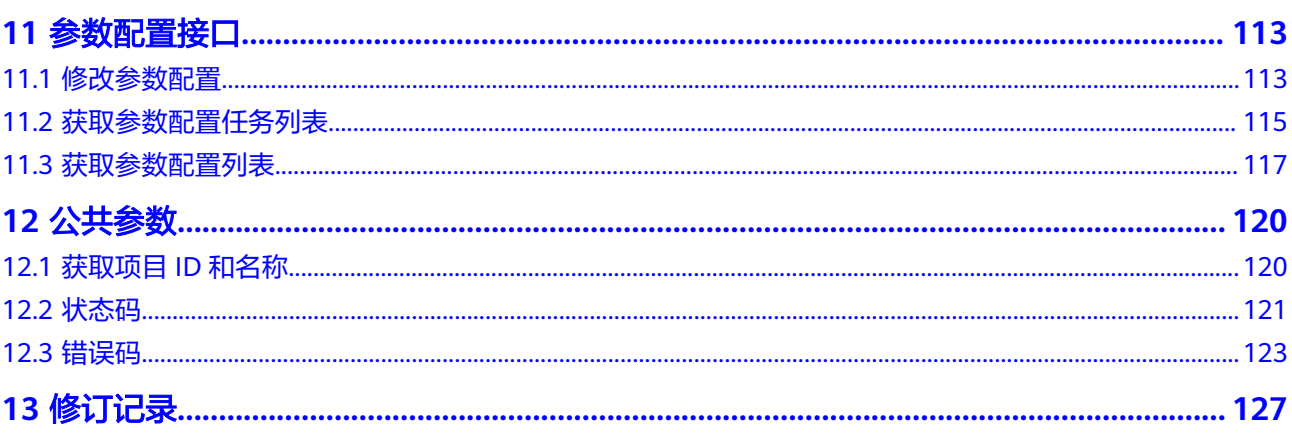

# **1** 使用前必读

# <span id="page-5-0"></span>**1.1** 概述

欢迎使用云搜索服务(Cloud Search Service,简称CSS)。云搜索服务为您提供托管 的分布式搜索引擎服务,完全兼容开源Elasticsearch搜索引擎,支持结构化、非结构化 文本的多条件检索、统计、报表。

本文档提供了云搜索服务API的描述、语法、参数说明及样例等内容。云搜索服务提供 了集群管理接口和快照管理接口,通过配合使用这些接口,您可以轻松的对云搜索服 务进行相关操作,如创建、查询、删除、重启、扩容集群等。

# **1.2** 调用说明

云搜索服务提供了REST(Representational State Transfer)风格API,支持您通过 HTTPS请求调用,调用方法请参见<mark>如何调用API。</mark>

# **1.3** 终端节点

终端节点(Endpoint)即调用API的**请求地址**,不同服务不同区域的终端节点不同,您 可以[从地区和终端节点中](https://developer.huaweicloud.com/intl/zh-cn/endpoint?CSS)查询所有服务的终端节点。

# **1.4** 约束与限制

- 您能创建的CSS集群数量与配额有关系,如果您想查看服务配额、扩大配额,具体 请参见服务配额。
- 更详细的限制请参见具体API说明。

## **1.5** 基本概念

● 帐号

用户注册时的帐号,帐号对其所拥有的资源及云服务具有完全的访问权限,可以 重置用户密码、分配用户权限等。由于帐号是付费主体,为了确保帐号安全,建 <span id="page-6-0"></span>议您不要直接使用帐号进行日常管理工作,而是创建IAM用户并使用IAM用户进行 日常管理工作。

● 用户

由帐号在IAM中创建的用户,是云服务的使用人员,具有身份凭证(密码和访问 密钥)。

通常在调用API的鉴权过程中,您需要用到帐号、用户和密码等信息。

● 区域

指云资源所在的物理位置,同一区域内可用区间内网互通,不同区域间内网不互 通。通过在不同地区创建云资源,可以将应用程序设计的更接近特定客户的要 求,或满足不同地区的法律或其他要求。

● 可用区

一个可用区是一个或多个物理数据中心的集合,有独立的风火水电,AZ内逻辑上 再将计算、网络、存储等资源划分成多个集群。一个Region中的多个AZ间通过高 速光纤相连,以满足用户跨AZ构建高可用性系统的需求。

● 项目

区域默认对应一个项目,这个项目由系统预置,用来隔离物理区域间的资源(计 算资源、存储资源和网络资源),以默认项目为单位进行授权,用户可以访问您 帐号中该区域的所有资源。如果您希望进行更加精细的权限控制,可以在区域默 认的项目中创建子项目,并在子项目中购买资源,然后以子项目为单位进行授 权,使得用户仅能访问特定子项目中资源,使得资源的权限控制更加精确。

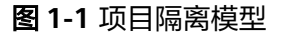

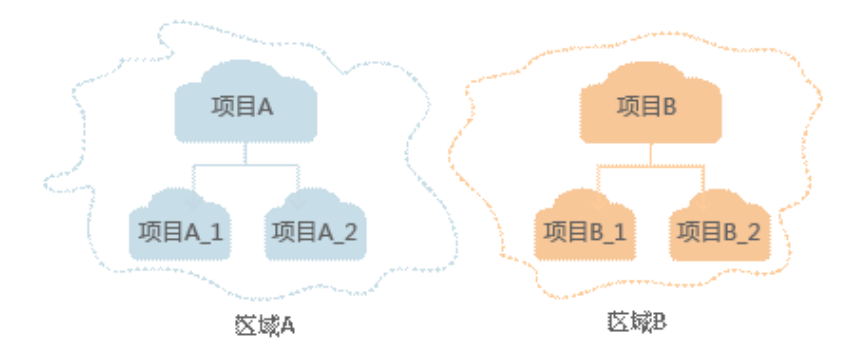

- Checkpoint: 消费检查点。应用程序消费数据时,记录已消费数据的最新序列号 作为检查点。当重新消费数据时,可根据此检查点继续消费。
- APP:应用程序标识符。当多个应用程序分别消费同一通道的数据时,为区分不 同应用程序的消费检查点,使用APP作为标识。

# **1.6** 支持的集群版本

云搜索服务中Elasticsearch搜索引擎目前支持7.1.1、7.6.2、7.9.3和7.10.2版本, Kibana目前支持7.1.1、7.6.2、7.9.3和7.10.2版本。

# **2 API** 概览

<span id="page-7-0"></span>CSS提供的接口为符合RESTful API设计规范的自研接口。通过CSS的自研接口,您可以 使用CSS的如表**2-1**所示的功能。

#### 表 **2-1** 接口说明

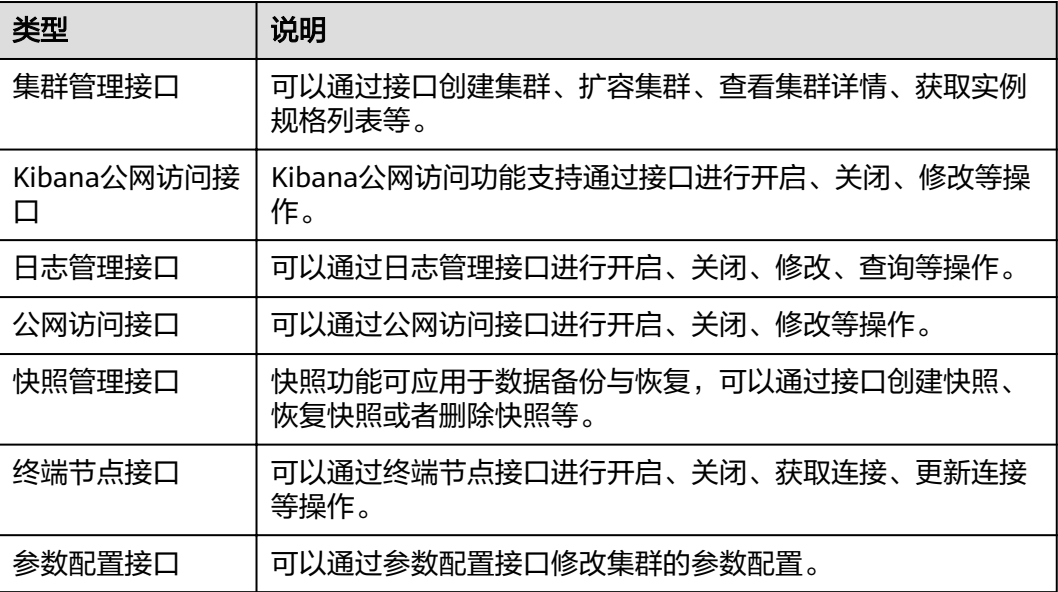

# **3** 如何调用 **API**

# <span id="page-8-0"></span>**3.1** 构造请求

本节介绍REST API请求的组成, 以调用获取用户Token接口说明如何调用API, 该API获 取用户的Token,Token是用户的访问令牌,承载身份与权限信息,Token可以用于调 用其他API时鉴权。

#### 请求 **URI**

请求URI由如下部分组成。

#### **{URI-scheme}://{Endpoint}/{resource-path}?{query-string}**

#### 表 **3-1** 请求 URL

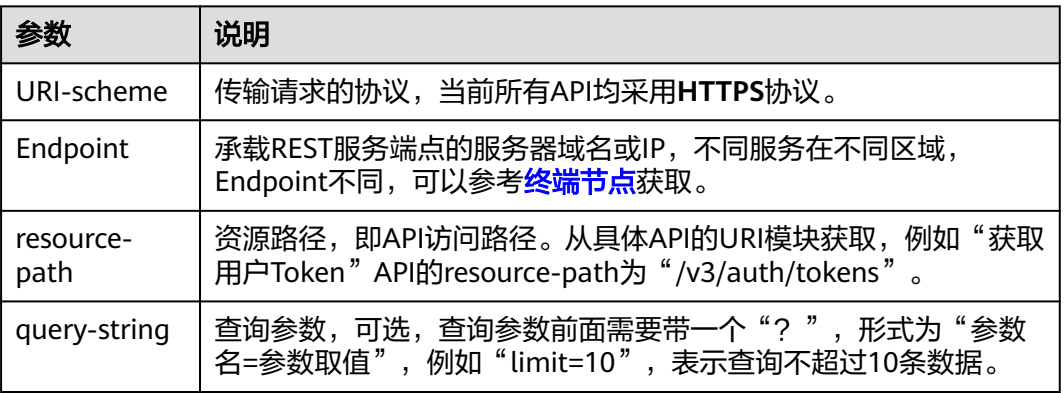

例如您需要获取某一区域的Token,则需使用此区域的Endpoint,并在获取用户Token 的URI部分找到resource-path(**/v3/auth/tokens**),拼接起来如下所示。 https://<iam-endpoint>/v3/auth/tokens

#### 说明

为查看方便,每个具体API的URI,只给出resource-path部分,并将请求方法写在一起。这是因 为URI-scheme都是HTTPS,而Endpoint在同一个区域也相同,所以简洁起见将这两部分省略。

#### 请求方法

HTTP请求方法(也称为操作或动词),它告诉服务你正在请求什么类型的操作。

- **GET**:请求服务器返回指定资源。
- **PUT**:请求服务器更新指定资源。
- **POST**:请求服务器新增资源或执行特殊操作。
- **DELETE**:请求服务器删除指定资源,如删除对象等。
- **HEAD**:请求服务器资源头部。
- **PATCH**:请求服务器更新资源的部分内容。当资源不存在的时候,PATCH可能会 去创建一个新的资源。

在获取用户Token的URI部分,您可以看到其请求方法为"POST",则其请求为: POST https://{iam-endpoint}/v3/auth/tokens

#### 请求消息头

附加请求头字段,如指定的URI和HTTP方法所要求的字段。例如定义消息体类型的请 求头"Content-Type",请求鉴权信息等。

详细的公共请求消息头字段请参见表**3-2**。

| 参数           | 是否必选                | 描述                                                                                                    |
|--------------|---------------------|----------------------------------------------------------------------------------------------------|
| Content-Type | 是                   | 消息体的类型 (格式)。推荐用户使<br>用默认值application/json。                                                                           |
| X-Auth-Token | 否(使用Token认证<br>时必选) | 用户Token。<br>调用"获取用户Token"接口的响应<br>值,该接口是唯一不需要认证的接<br>口。请求响应成功后在响应消息头<br>(Header)中包含的"X-Subject-<br>Token"的值即为Token值。 |
| X-Language   | 否                   | 请求语言。                                                                                                    |

表 **3-2** 公共请求消息头

对于"获取用户Token"接口,由于不需要认证,所以只添加"Content-Type"即可, 添加消息头后的请求如下所示。

POST https://{iam-endpoint}/v3/auth/tokens Content-Type: application/json

#### 请求消息体

请求消息体通常以结构化格式发出,与请求消息头中Content-type对应,传递除请求 消息头之外的内容。

每个接口的请求消息体内容不同,也并不是每个接口都需要有请求消息体(即消息体 为空),GET、DELETE操作类型的接口就不需要消息体,消息体具体内容需要根据具 体接口而定。

<span id="page-10-0"></span>对于"获取用户Token"接口,您可以从接口的请求部分看到所需的请求参数及参数说 明。将消息体加入后的请求如下所示,加粗的斜体字段需要根据实际值填写,其中 **username**为用户名,**\*\*\*\*\*\*\*\***为用户的登录密码,**domainname**为用户所属的帐号名 称,如果是帐号本身获取token,**username**和**domainname**填为一致, xxxxxxxxxxxxxxxxx为project的ID,获取方法请参[见获取项目](#page-124-0)ID和名称。

#### 说明

scope参数定义了Token的作用范围,表示获取的Token仅能访问指定project下的资源。

```
POST https://{iam-endpoint}/v3/auth/tokens
Content-Type: application/json
{
   "auth": {
      "identity": {
        "methods": [
          "password"
        ],
        "password": {
           "user": {
 "name": "username", //用户名
 "password": "********", //登录密码
             "domain": {
               "name": "domainname " //用户所属的帐号名称
\qquad \qquad \} }
        }
 },
 "scope": {
        "project": {
          "id": "xxxxxxxxxxxxxxxxxx" //项目ID
        }
     }
   }
}
```
到这里为止这个请求需要的内容就具备齐全了,您可以使用**[curl](https://curl.haxx.se/)**、**[Postman](https://www.getpostman.com/)**或直接编 写代码等方式发送请求调用API。对于"获取用户Token"接口,返回的响应消息头中 "x-subject-token"就是需要获取的用户Token。有了Token之后,您就可以使用 Token认证调用其他API。

# **3.2** 认证鉴权

CSS服务支持通过Token认证进行认证鉴权。

#### **Token** 认证

#### 说明

{

Token的有效期为24小时,需要使用同一个Token鉴权时,可以缓存起来,避免频繁调用。

Token在计算机系统中代表令牌(临时)的意思,拥有Token就代表拥有某种权限。 Token认证就是在调用API的时候将Token加到请求消息头,从而通过身份认证,获得 操作API的权限。

```
 "auth": {
    "identity": {
       "methods": [
          "password"
      ],
       "password": {
          "user": {
```

```
 "name": "username", //用户名
 "password": "********", //登录密码
           "domain": {
              "name": "domainname" //用户所属的帐号名称
\qquad \qquad \} }
      }
     },
     "scope": {
       "project": {
        "name": "xxxxxxxx" //项目名称
       }
    }
  }
```
获取Token后,再调用其他接口时,您需要在请求消息头中添加"X-Auth-Token", 其值即为Token。例如Token值为"ABCDEFJ.....",则调用接口时将"X-Auth-Token: ABCDEFJ...."加到请求消息头即可,如下所示。

POST https://{endpoint}/v3/auth/projects Content-Type: application/json **X-Auth-Token: ABCDEFJ....**

# **3.3** 返回结果

}

#### 状态码

请求发送以后,您会收到响应,包含状态码、响应消息头和消息体。

状态码是一组从1xx到5xx的数字代码,状态码表示了请求响应的状态,完整的状态码 列表请参[见状态码。](#page-125-0)

对于获取用户Token接口,如果调用后返回状态码为"201",则表示请求成功。

#### 响应消息头

对应请求消息头,响应同样也有消息头,如"Content-type"。

对于获取用户Token接口,返回如图**[3-1](#page-12-0)**所示的消息头,其中"x-subject-token"就是 需要获取的用户Token。有了Token之后,您就可以使用Token认证调用其他API。

#### <span id="page-12-0"></span>图 **3-1** 获取用户 Token 响应消息头

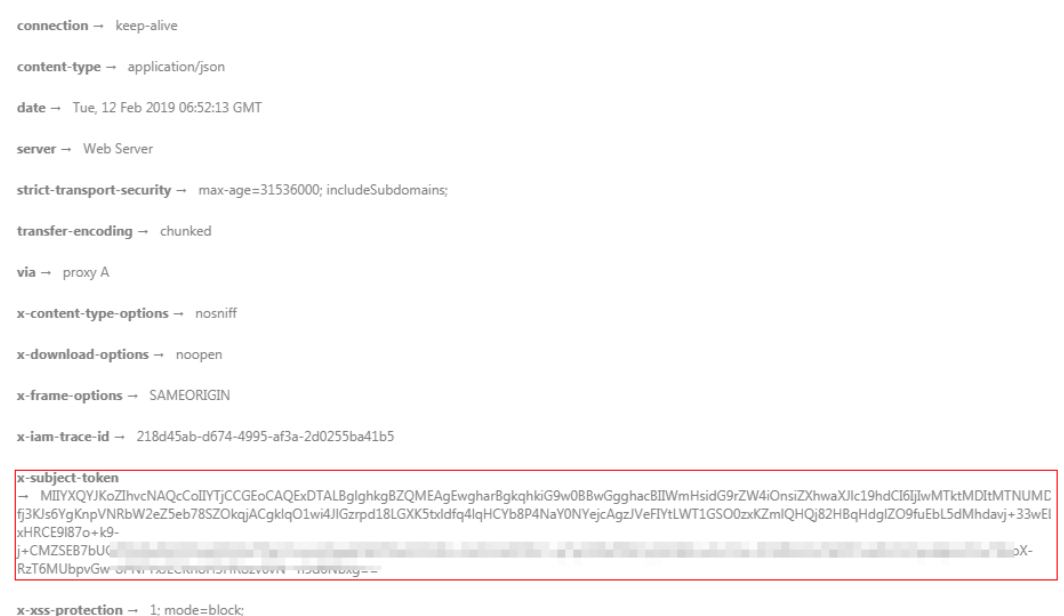

### 响应消息体

响应消息体通常以结构化格式返回,与响应消息头中Content-type对应,传递除响应 消息头之外的内容。

对于获取用户Token接口,返回如下消息体。为篇幅起见,这里只展示部分内容。

```
{
   "token": {
      "expires_at": "2019-02-13T06:52:13.855000Z",
      "methods": [
         "password"
\qquad \qquad ],
 "catalog": [
 {
            "endpoints": [
               {
                  "region_id": "xxx",
......
```
当接口调用出错时,会返回错误码及错误信息说明,错误响应的Body体格式如下所 示。

```
{
   "error_msg": "The format of message is error",
   "error_code": "AS.0001"
}
```
其中, error\_code表示错误码, error\_msg表示错误描述信息。

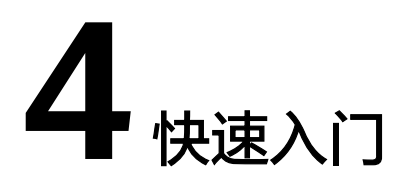

<span id="page-13-0"></span>本节通过调用云搜索服务的API创建CSS服务集群,CSS的接口调用流程如图**4-1**所示。

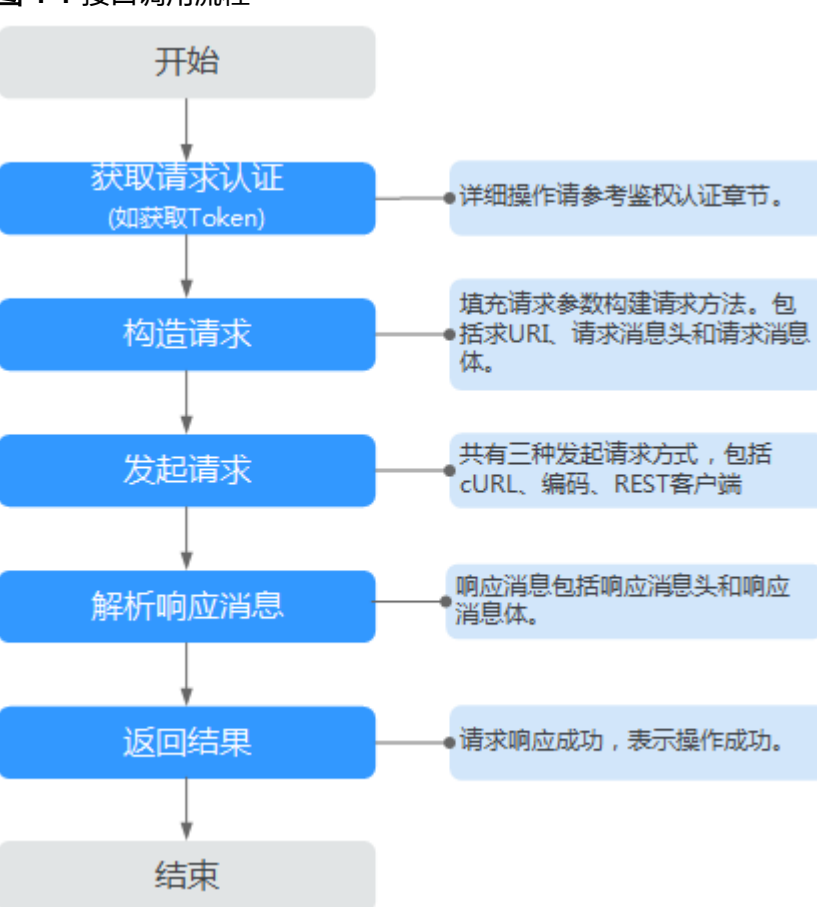

图 **4-1** 接口调用流程

#### 说明

通过IAM服务获取到的Token有效期为24小时,需要使用同一个Token鉴权时,可以先将Token 缓存,避免频繁调用。

#### 涉及 **API**

```
当您使用Token认证方式完成认证鉴权时,需要获取用户Token并在调用接口时增加
"X-Auth-Token"到业务接口请求消息头中。
```
- IAM获取token的API
- **CSS创建集群的API**

#### 具体步骤

- 1. 获取Token,发送"POST https://**IAM**的**Endpoint**/v3/auth/tokens"。 Token认证,具体操作请参[考认证鉴权](#page-10-0)。 在响应Header中获取"X-Subject-Token"的值即为用户Token。
- 2. 设置请求消息头,在Request Header中增加"Content-type "和"X-Auth-Token"。
	- **Content-Type**:消息体的类型(格式),默认取值为"application/json"。
	- **X-Auth-Token**:填写**1**获取的用户Token。
- 3. 发送创建集群的请求, 在Request Body中传入参数如下: POST /v1.0/6204a5bd270343b5885144cf9c8c158d/clusters

```
{ 
    "cluster": { 
      "name": "ES-Test",
       "backupStrategy": {
         "period": "16:00 GMT+08:00",
        "prefix": "snapshot",
         "keepday": 7
\qquad \qquad \} "instanceNum": 3,
         "instance": { 
           "flavorRef": "ess.spec-2u16g",
              "volume": { 
                   "volume_type": "COMMON", 
                  "size": 100
             }, 
              "nics": { 
                   "vpcId": "fccd753c-91c3-40e2-852f-5ddf76d1a1b2",
                   "netId": "af1c65ae-c494-4e24-acd8-81d6b355c9f1", 
                   "securityGroupId": "7e3fed21-1a44-4101-ab29-34e57124f614" 
             }
        }
   } 
}
```
响应消息样例。

```
{
  "cluster": {
   "id": "ef683016-871e-48bc-bf93-74a29d60d214",
   "name": "ES-Test"
 }
}
```
请求响应成功后,返回200 OK,表示集群创建成功。

```
状</mark>
态码。
```
# **5** 集群管理接口

# <span id="page-15-0"></span>**5.1** 创建集群

#### 功能介绍

该接口用于创建集群。

#### **URI**

POST /v1.0/{project\_id}/clusters

#### 表 **5-1** 路径参数

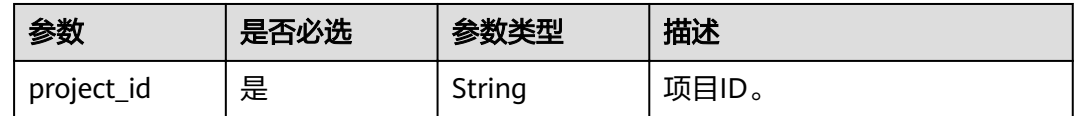

#### 请求参数

#### 表 **5-2** 请求 Body 参数

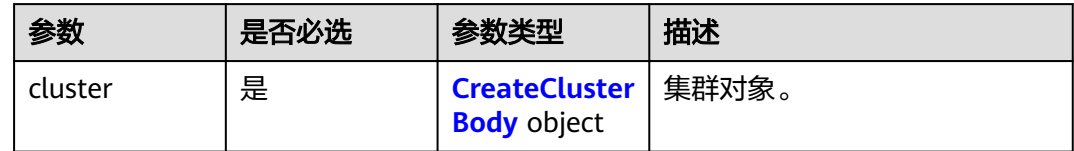

#### <span id="page-16-0"></span>表 **5-3** CreateClusterBody

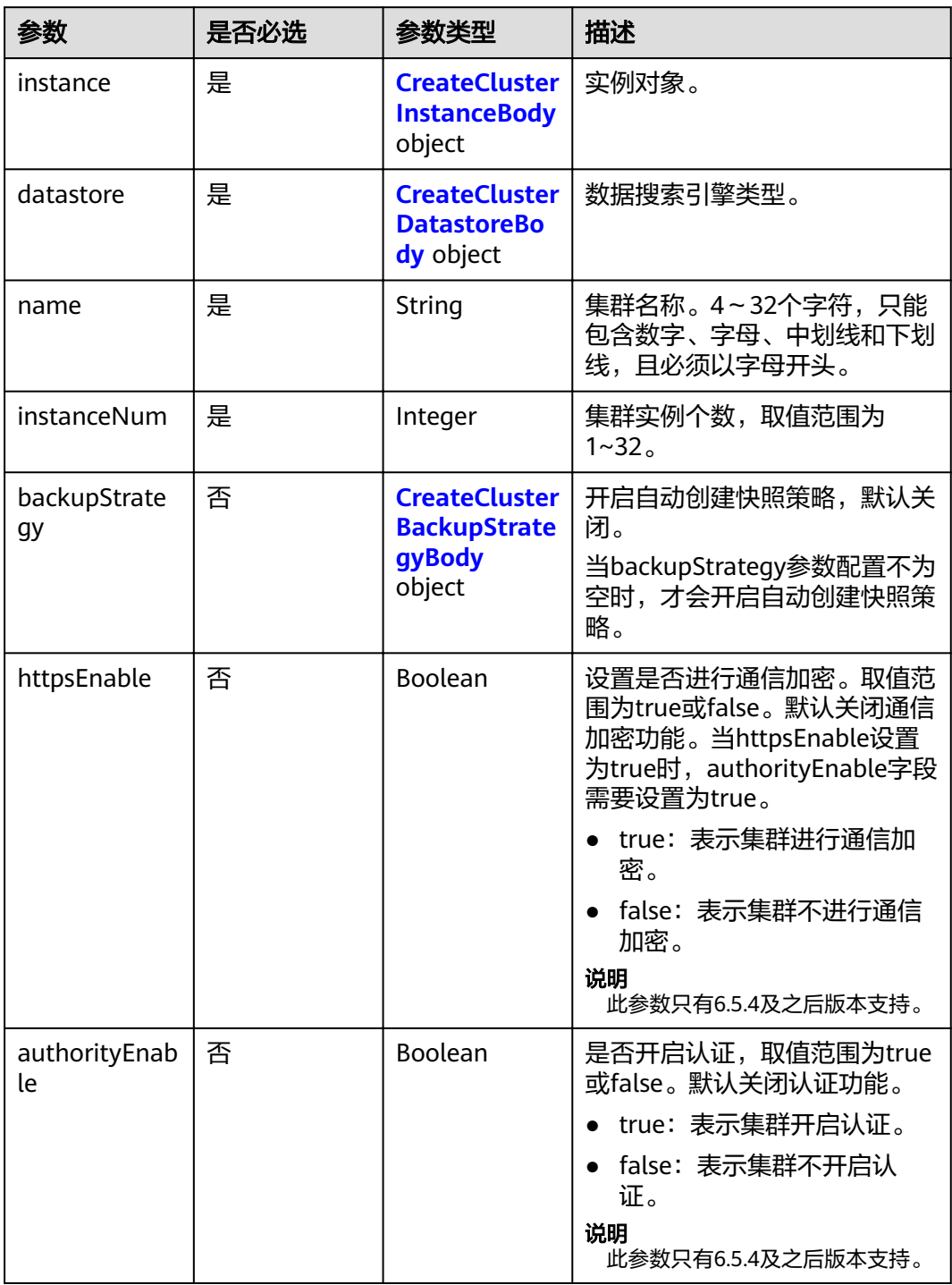

<span id="page-17-0"></span>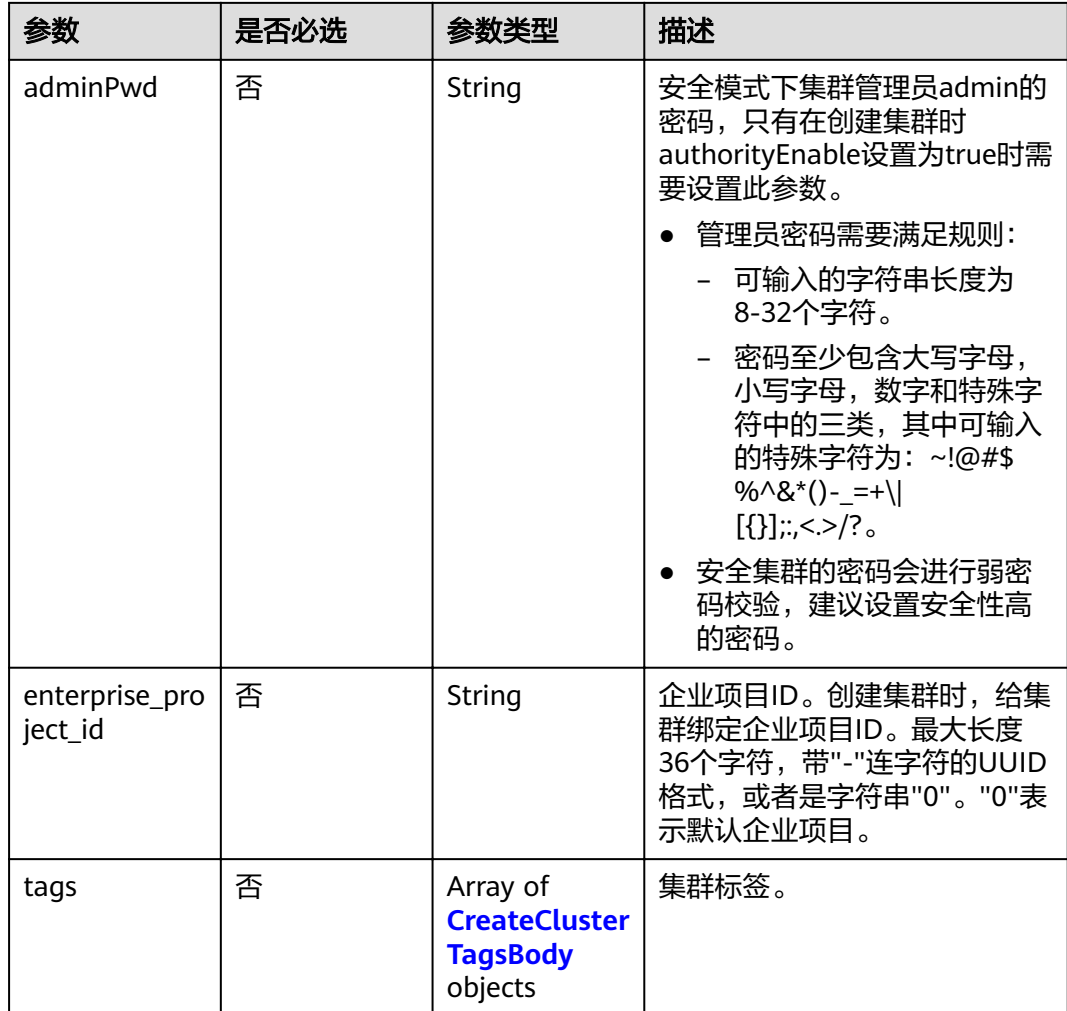

#### 表 **5-4** CreateClusterInstanceBody

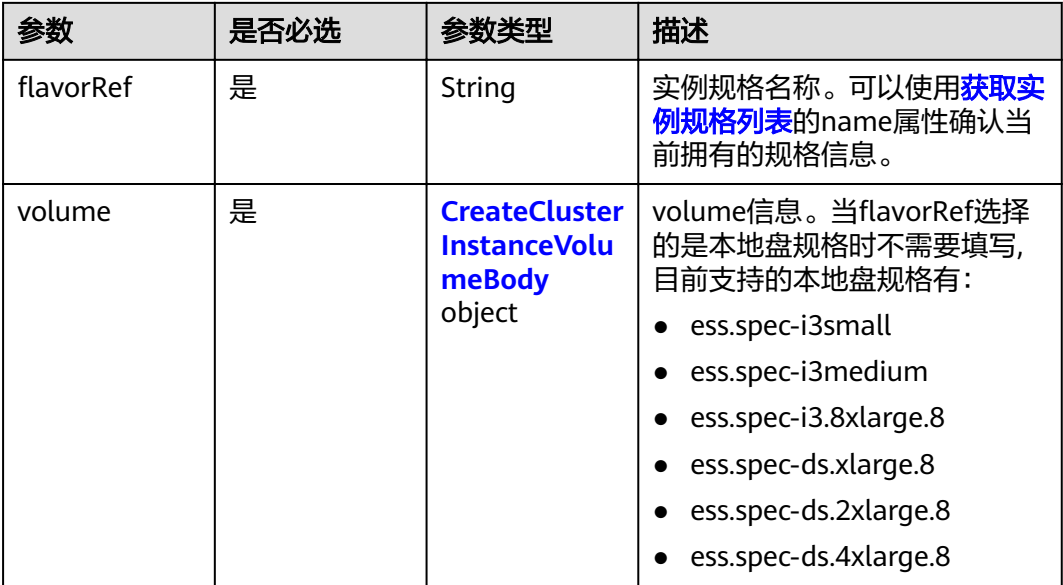

<span id="page-18-0"></span>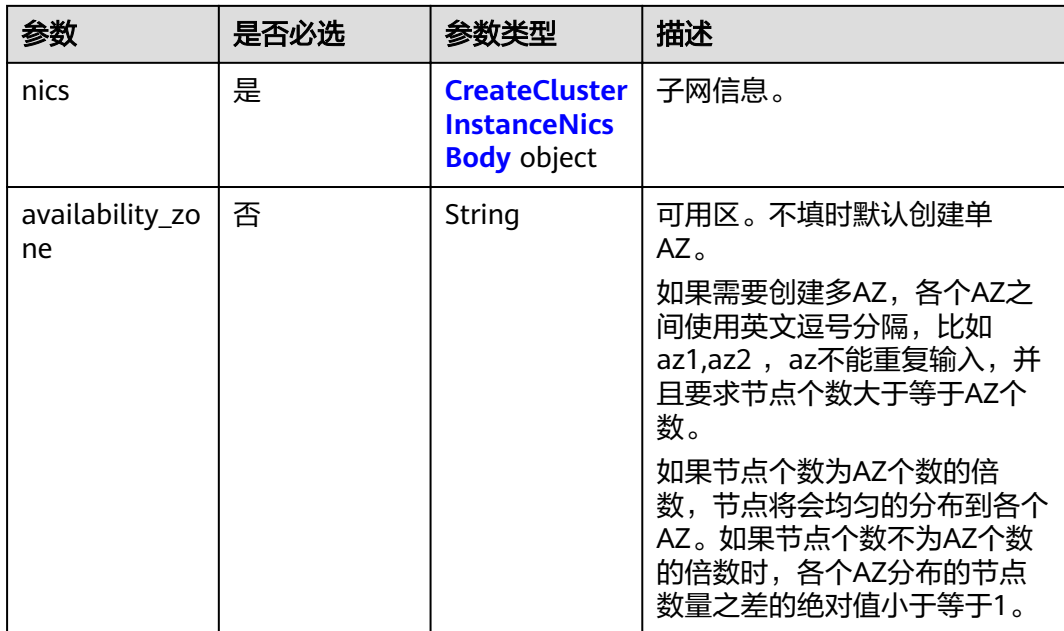

#### 表 **5-5** CreateClusterInstanceVolumeBody

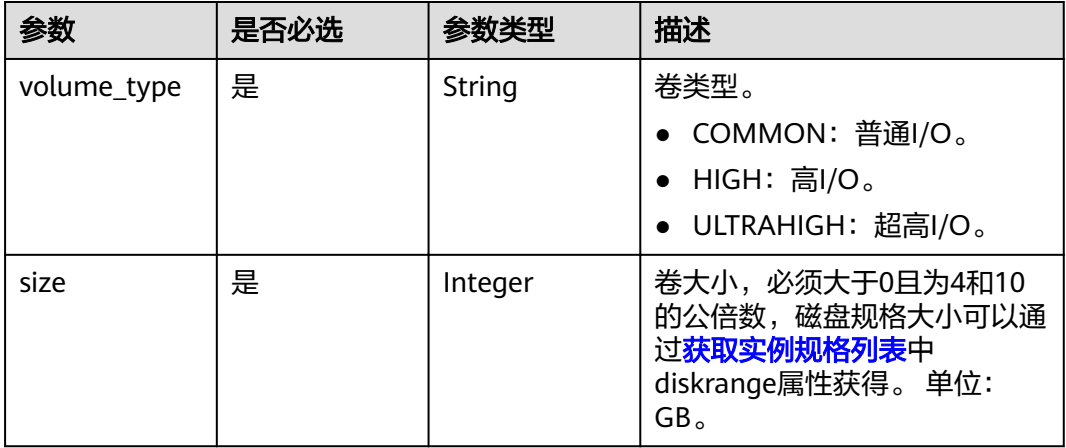

#### 表 **5-6** CreateClusterInstanceNicsBody

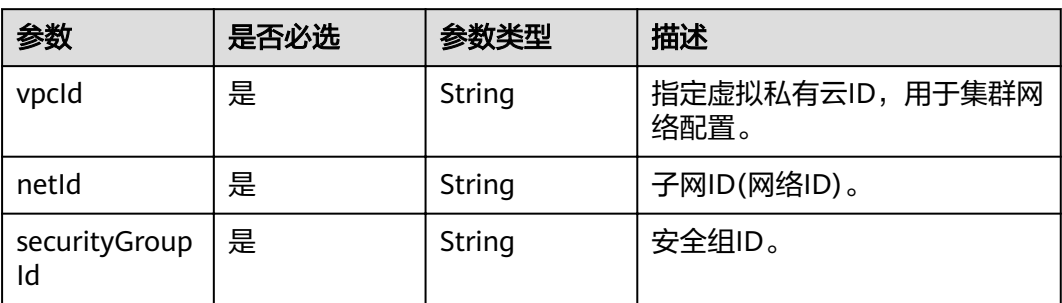

#### <span id="page-19-0"></span>表 **5-7** CreateClusterDatastoreBody

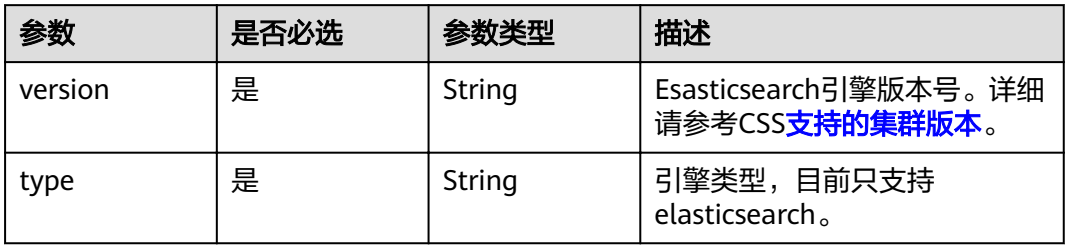

#### 表 **5-8** CreateClusterBackupStrategyBody

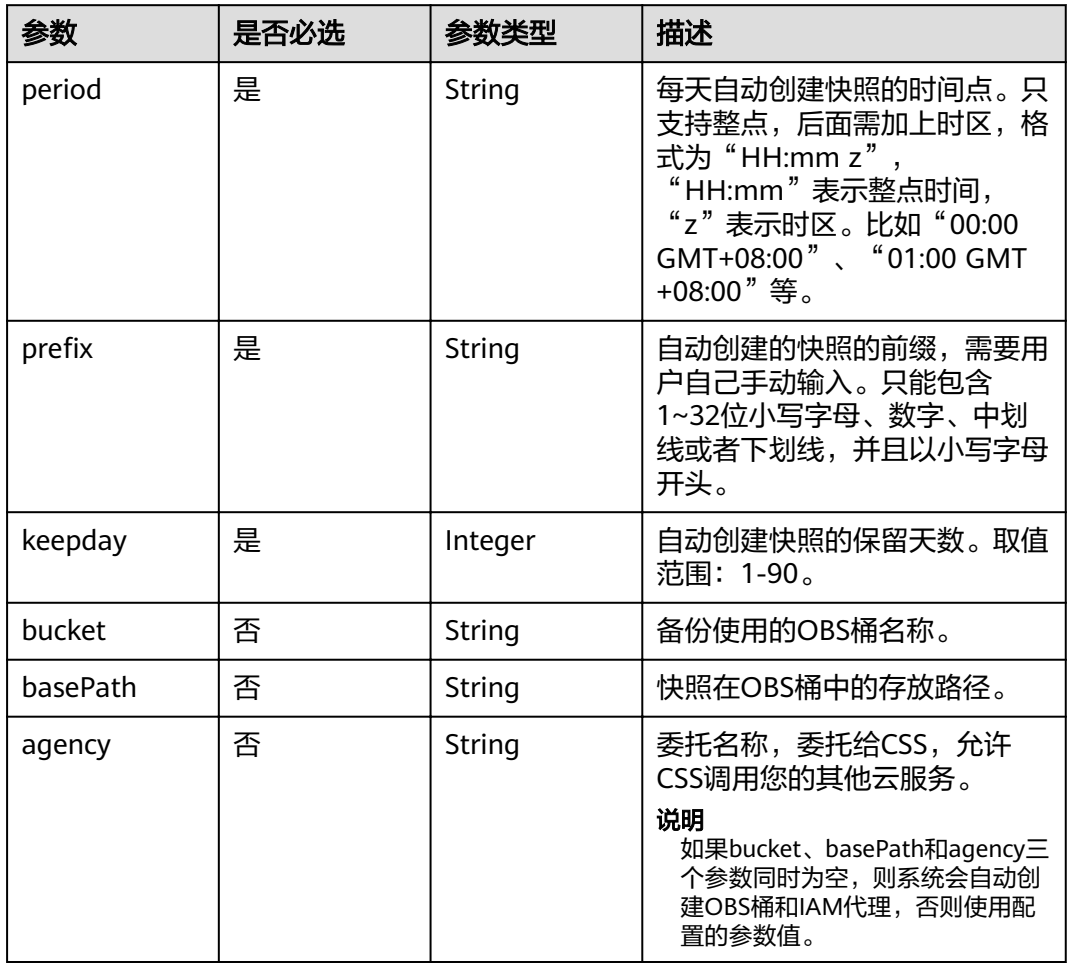

#### 表 **5-9** CreateClusterTagsBody

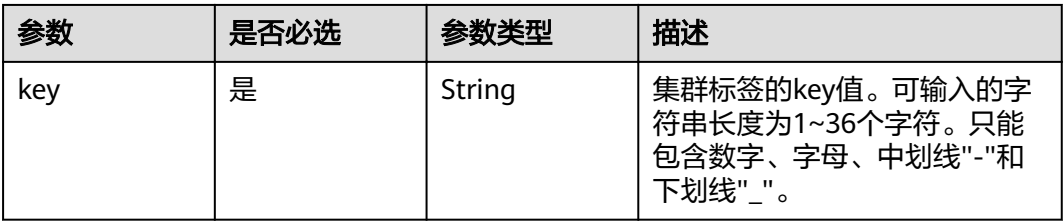

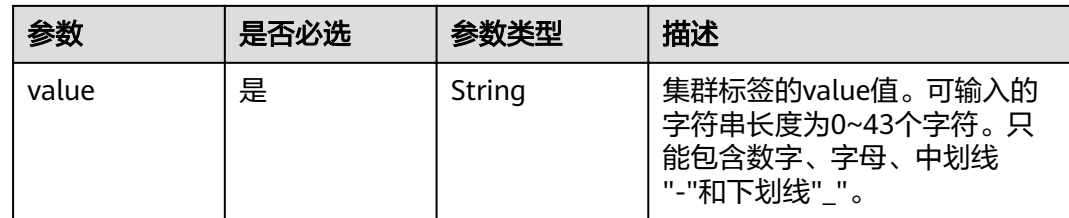

#### 响应参数

#### 状态码: **200**

#### 表 **5-10** 响应 Body 参数

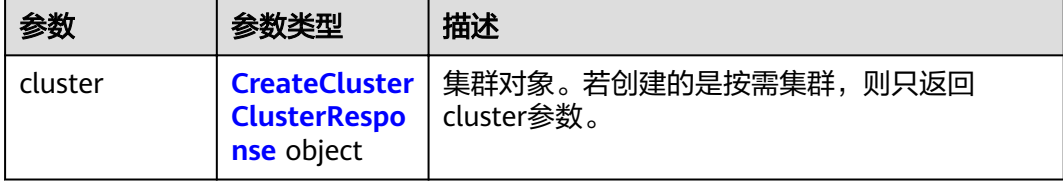

#### 表 **5-11** CreateClusterClusterResponse

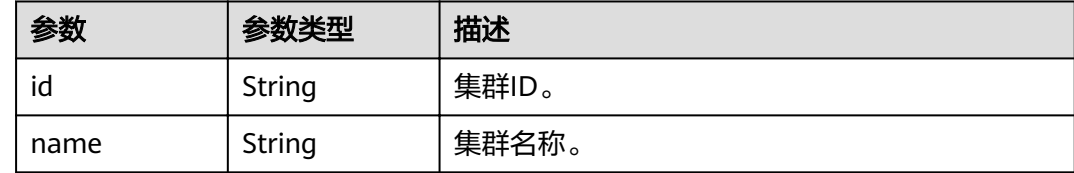

#### 请求示例

#### 创建按需期集群请求示例。

```
POST /v1.0/6204a5bd270343b5885144cf9c8c158d/clusters
```

```
{
 "cluster" : {
 "name" : "ES-Test",
 "datastore" : {
  "datastore" : {<br>"datastore" : {<br>"version" : "x.x.x",
    "type" : "elasticsearch"
   },
   "backupStrategy" : {
 "period" : "16:00 GMT+08:00",
"prefix" : "snapshot",
    "keepday" : 7
   },
   "instanceNum" : 4,
 "instance" : {
"flavorRef" : "ess.spec-XuXg",
 "volume" : {
      "volume_type" : "COMMON",
      "size" : 100
     },
    "nics" : \{ "vpcId" : "fccd753c-xxx-xxx-xxx-5ddf78d1a1b2",
 "netId" : "af1c65ae-xxx-xxx-xxx-81d6b365c9f1",
```

```
 "securityGroupId" : "7e3fed21-xxx-xxx-xxx-34e51124f614"
 },
 "availability_zone" : "xx-xxx-xx"
 },
 "httpsEnable" : true,
   "authorityEnable" : true,
 "adminPwd" : "xxxxxx",
 "enterprise_project_id" : "3e1c74a0-xxx-xxx-xxxx-c6b9e46cf81b",
 "tags" : [ {
 "key" : "k1",
 "value" : "v1"
 }, {
 "key" : "k2",
 "value" : "v2"
  } ]
 }
```
响应示例

状态码: **200**

}

请求已成功。

创建按需期集群响应示例。

```
{
 "cluster" : {
 "id" : "ef683016-871e-48bc-bf93-74a29d60d214",
    "name" : "ES-Test"
 }
}<sup>-</sup>
```
#### 状态码

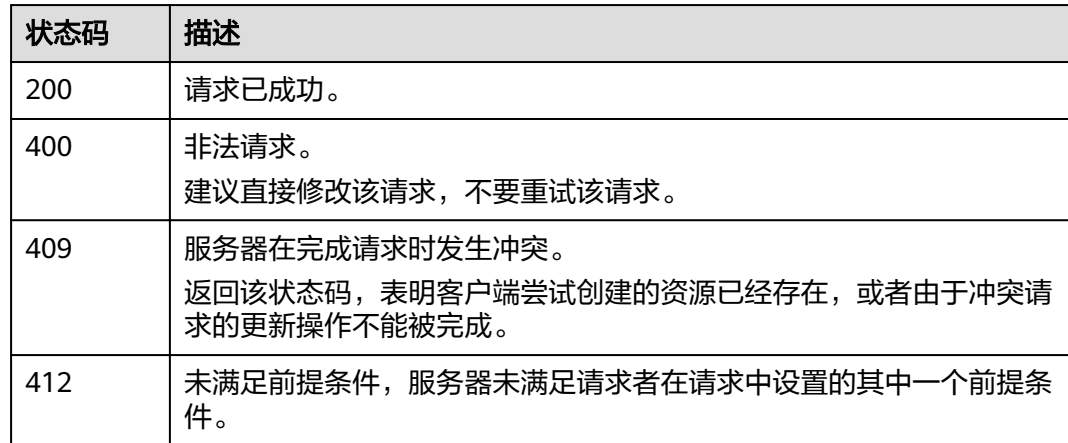

#### 错误码

请参[见错误码。](#page-127-0)

# <span id="page-22-0"></span>**5.2** 查询集群列表

#### 功能介绍

该接口用于查询并显示集群列表以及集群的状态。

#### **URI**

GET /v1.0/{project\_id}/clusters

#### 表 **5-12** 路径参数

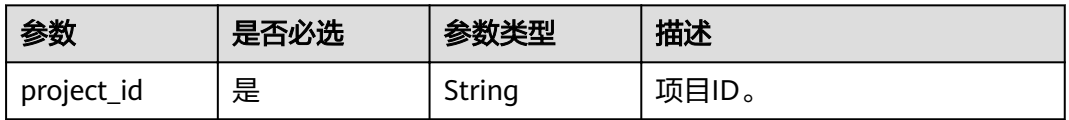

#### 表 **5-13** Query 参数

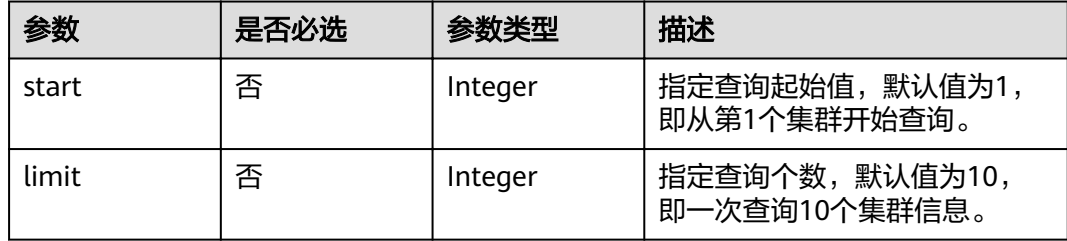

#### 请求参数

无

#### 响应参数

状态码: **200**

表 **5-14** 响应 Body 参数

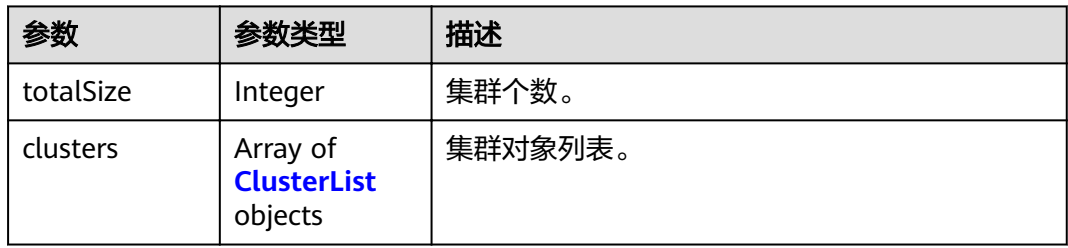

#### <span id="page-23-0"></span>表 **5-15** ClusterList

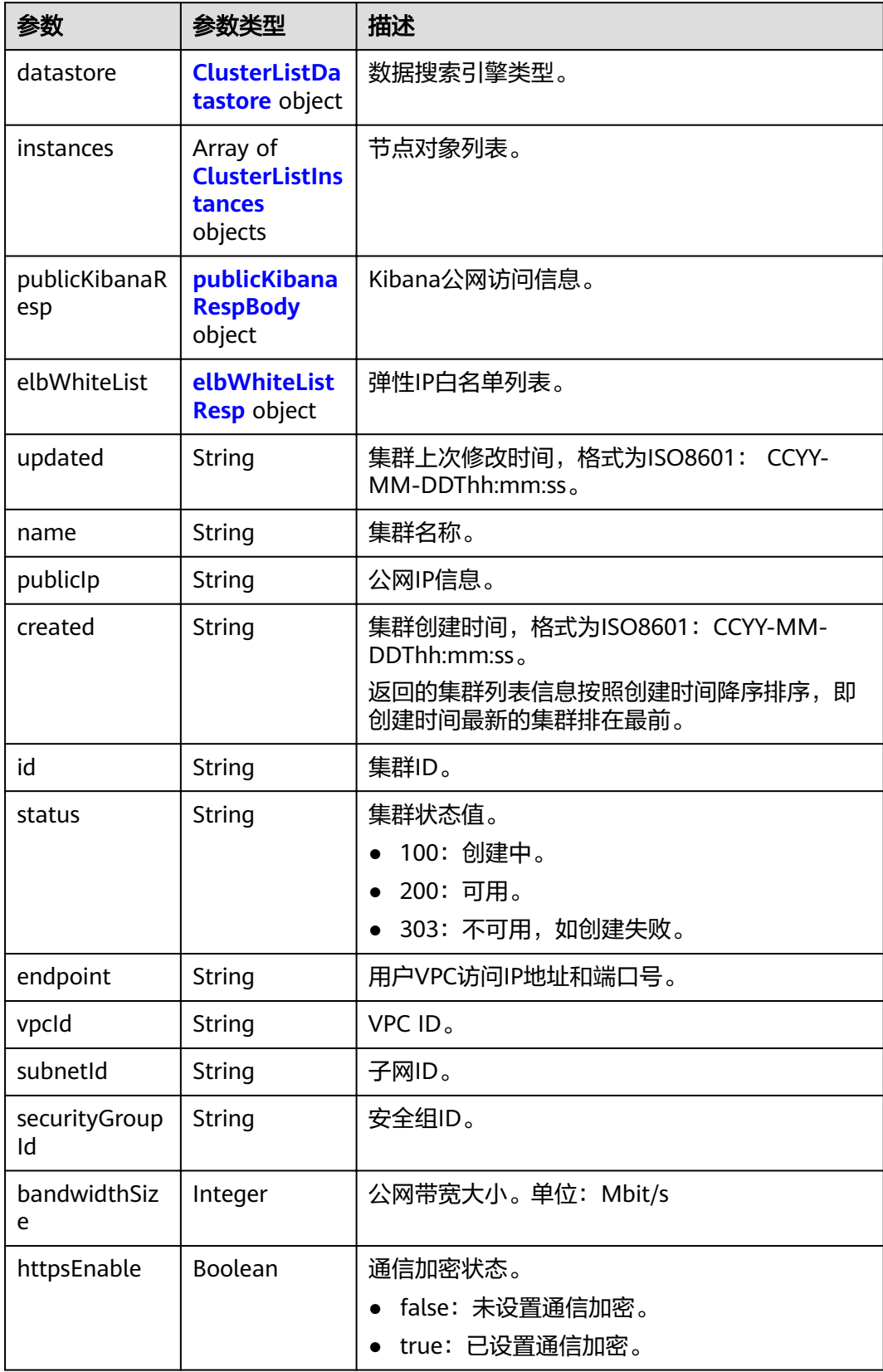

<span id="page-24-0"></span>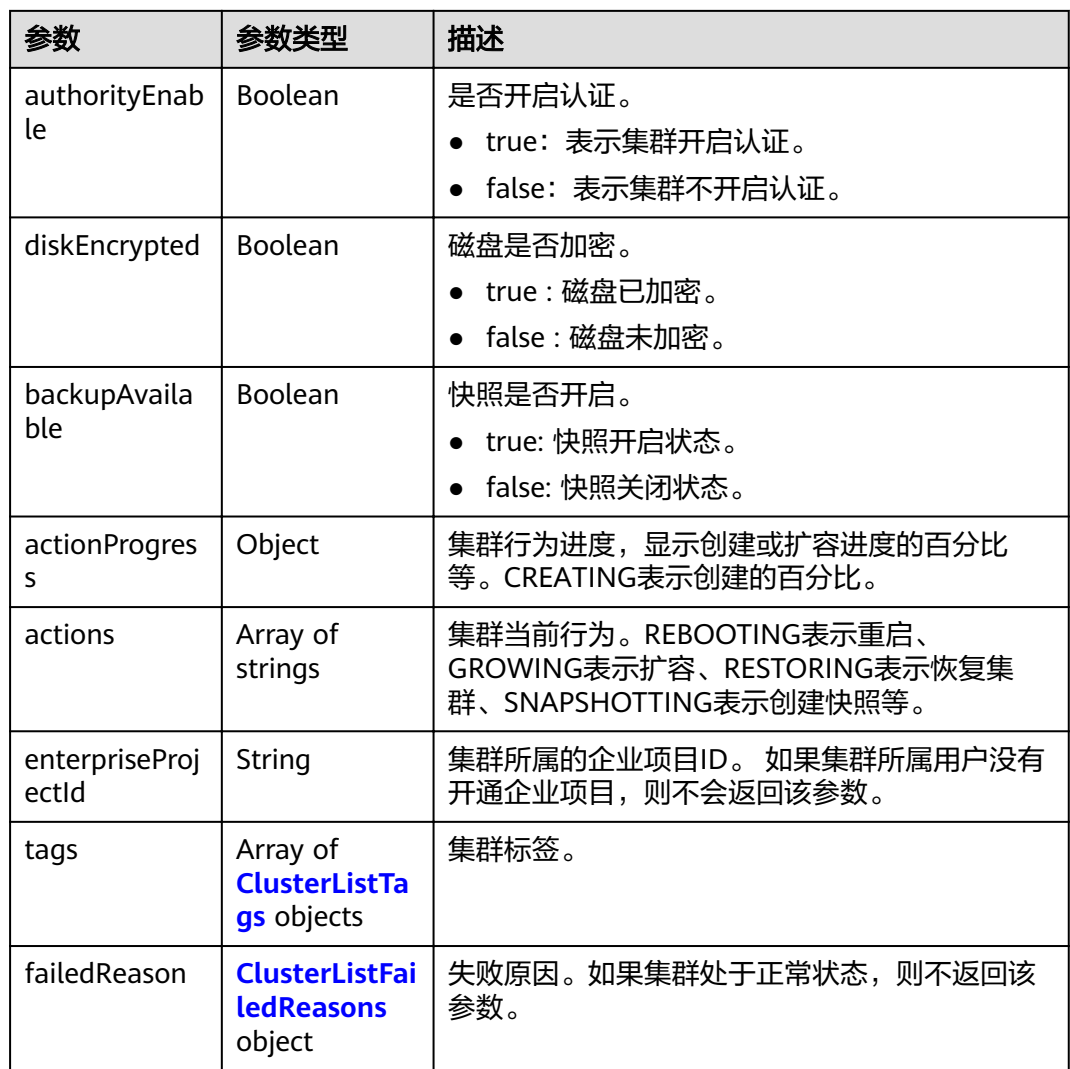

#### 表 **5-16** ClusterListDatastore

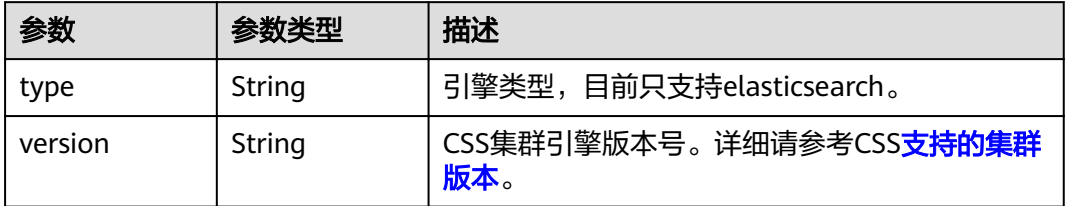

<span id="page-25-0"></span>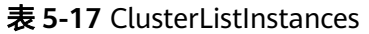

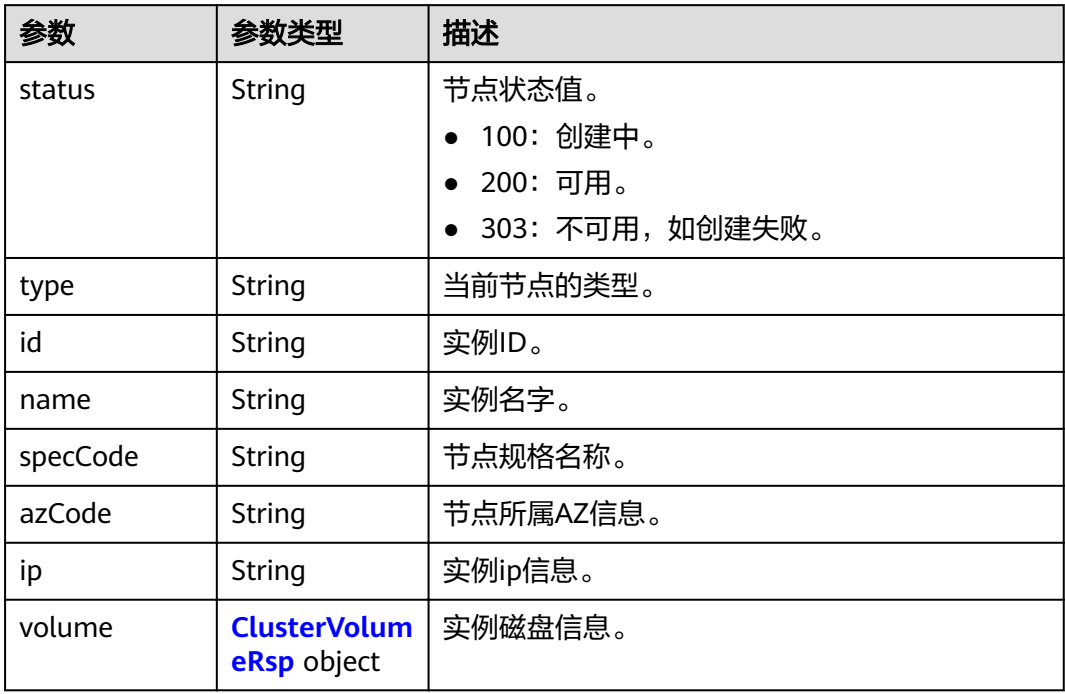

#### 表 **5-18** ClusterVolumeRsp

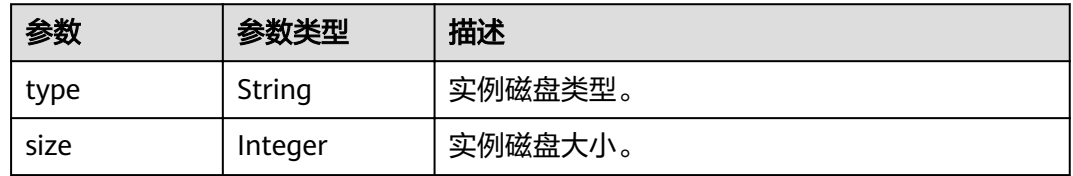

#### 表 **5-19** publicKibanaRespBody

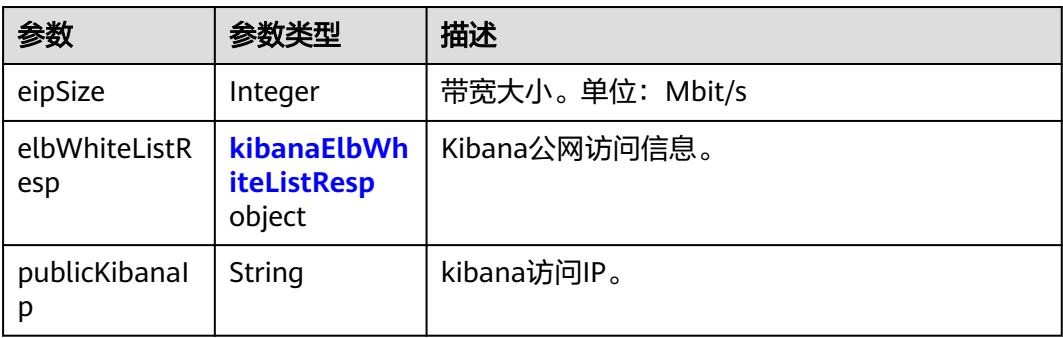

#### <span id="page-26-0"></span>表 **5-20** kibanaElbWhiteListResp

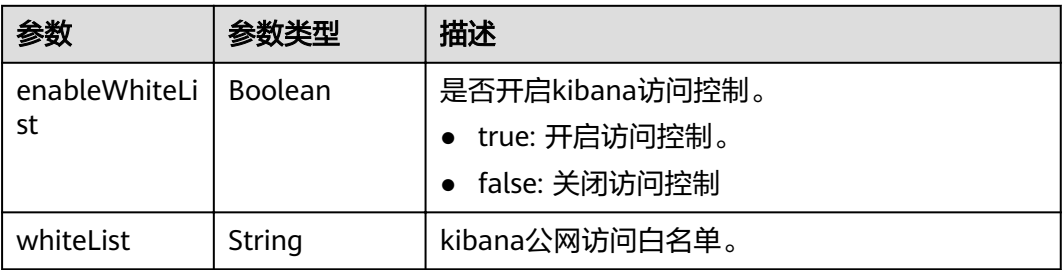

#### 表 **5-21** elbWhiteListResp

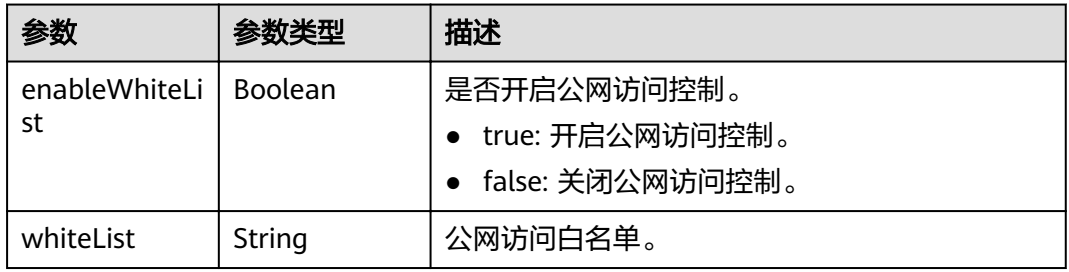

#### 表 **5-22** ClusterListTags

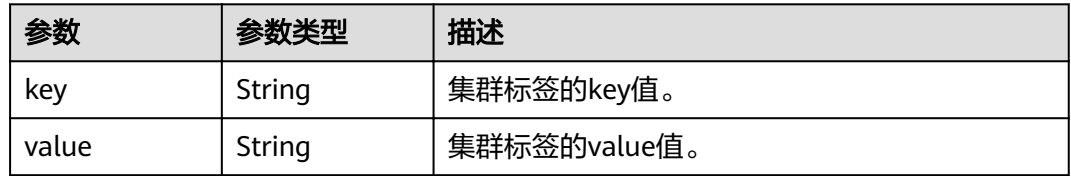

#### 表 **5-23** ClusterListFailedReasons

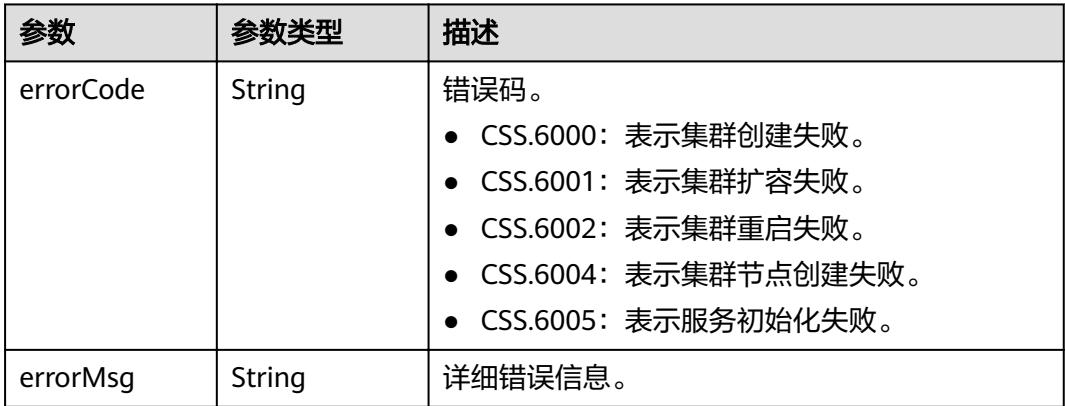

#### 请求示例

#### ● 查询前2个集群

- 方法1: GET /v1.0/6204a5bd270343b5885144cf9c8c158d/clusters?start=1&limit=2

- 方法2: GET /v1.0/6204a5bd270343b5885144cf9c8c158d/clusters?limit=2

#### ● 查询前10个集群 - 方法1: GET /v1.0/6204a5bd270343b5885144cf9c8c158d/clusters?start=1&limit=10

- 方法2: GET /v1.0/6204a5bd270343b5885144cf9c8c158d/clusters?limit=10

#### 响应示例

#### 状态码: **200**

请求已成功。

```
{
  "totalSize" : 1,
  "clusters" : [ {
    "datastore" : {
 "type" : "elasticsearch",
 "version" : "7.6.2"
 },
 "instances" : [ {
 "status" : "200",
 "type" : "ess",
     "id" : "{INSTANCE_ID}",
     "name" : "css-test-ess-esn-1-1",
 "specCode" : "ess.spec-4u16g",
 "azCode" : "{AZ_CODE}",
     "volume" : {
       "type" : "COMMON",
      "size" : 40
     },
     "ip" : "192.168.0.100"
   } ],
    "publicKibanaResp" : null,
    "elbWhiteList" : {
    "whiteList" : '
     "enableWhiteList" : false
   },
    "updated" : "2023-01-11T08:19:14",
    "name" : "css-test",
 "publicIp" : null,
 "created" : "2023-01-11T06:48:22",
    "id" : "{CLUSTER_ID}",
   "status" : "200",
   "endpoint" : "192.168.0.100:9200",
 "vpcId" : "{VPC_ID}",
 "subnetId" : "{SUBNET_ID}",
   "securityGroupId" : "{SECURITY_GROUP_ID}",
    "bandwidthSize" : 0,
    "httpsEnable" : false,
   "authorityEnable" : false,
   "diskEncrypted" : false,
    "backupAvailable" : false,
   "actionProgress" : { },
   "actions" : [ ],
   "tags" : [ ]
 }, {
 "datastore" : {
 "type" : "elasticsearch",
 "version" : "7.9.3"
 },
 "instances" : [ {
 "status" : "200",
 "type" : "ess",
     "id" : "{INSTANCE_ID}",
     "name" : "css-9227-ess-esn-1-1",
```

```
 "specCode" : "ess.spec-4u16g",
    "azCode" : "{AZ_CODE}",
    "volume" : {
      "type" : "COMMON",
      "size" : 40
 },
 "ip" : "192.168.0.101"
   } ],
 "publicKibanaResp" : null,
 "elbWhiteList" : {
   "whiteList" : "
    "enableWhiteList" : false
   },
 "updated" : "2023-01-11T08:19:14",
 "name" : "css-new",
 "publicIp" : null,
 "created" : "2023-01-11T06:48:22",
   "id" : "{CLUSTER_ID}",
   "status" : "200",
   "endpoint" : "192.168.0.101:9200",
 "vpcId" : "{VPC_ID}",
 "subnetId" : "{SUBNET_ID}",
   "securityGroupId" : "{SECURITY_GROUP_ID}",
   "bandwidthSize" : 0,
   "httpsEnable" : false,
   "authorityEnable" : false,
   "diskEncrypted" : false,
   "backupAvailable" : false,
   "actionProgress" : { },
   "actions" : [ ],
   "tags" : [ ]
 } ]
```
#### 状态码

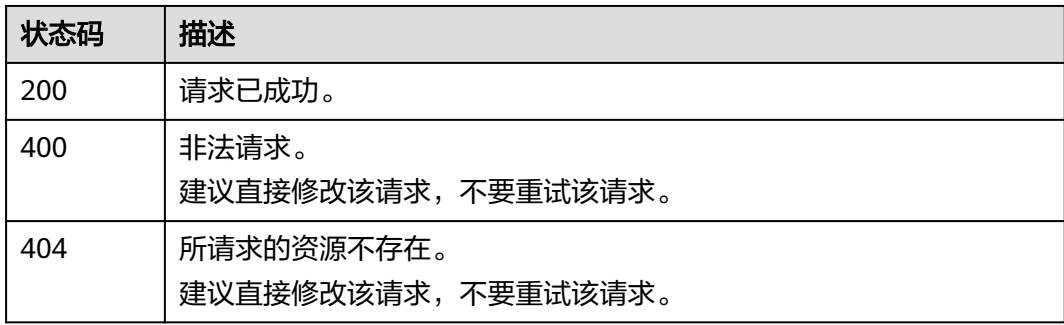

#### 错误码

请参[见错误码。](#page-127-0)

# **5.3** 查询集群详情

}

#### 功能介绍

该接口用于查询并显示单个集群详情。

#### **URI**

#### GET /v1.0/{project\_id}/clusters/{cluster\_id}

#### 表 **5-24** 路径参数

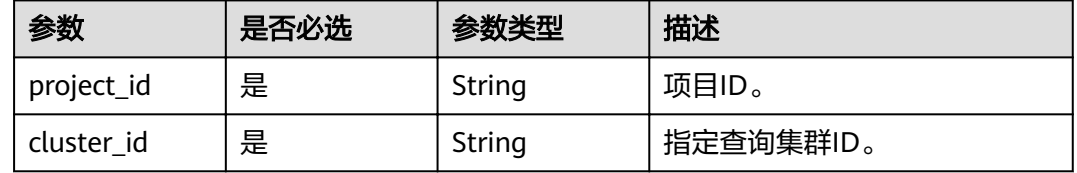

#### 请求参数

无

#### 响应参数

#### 状态码: **200**

#### 表 **5-25** 响应 Body 参数

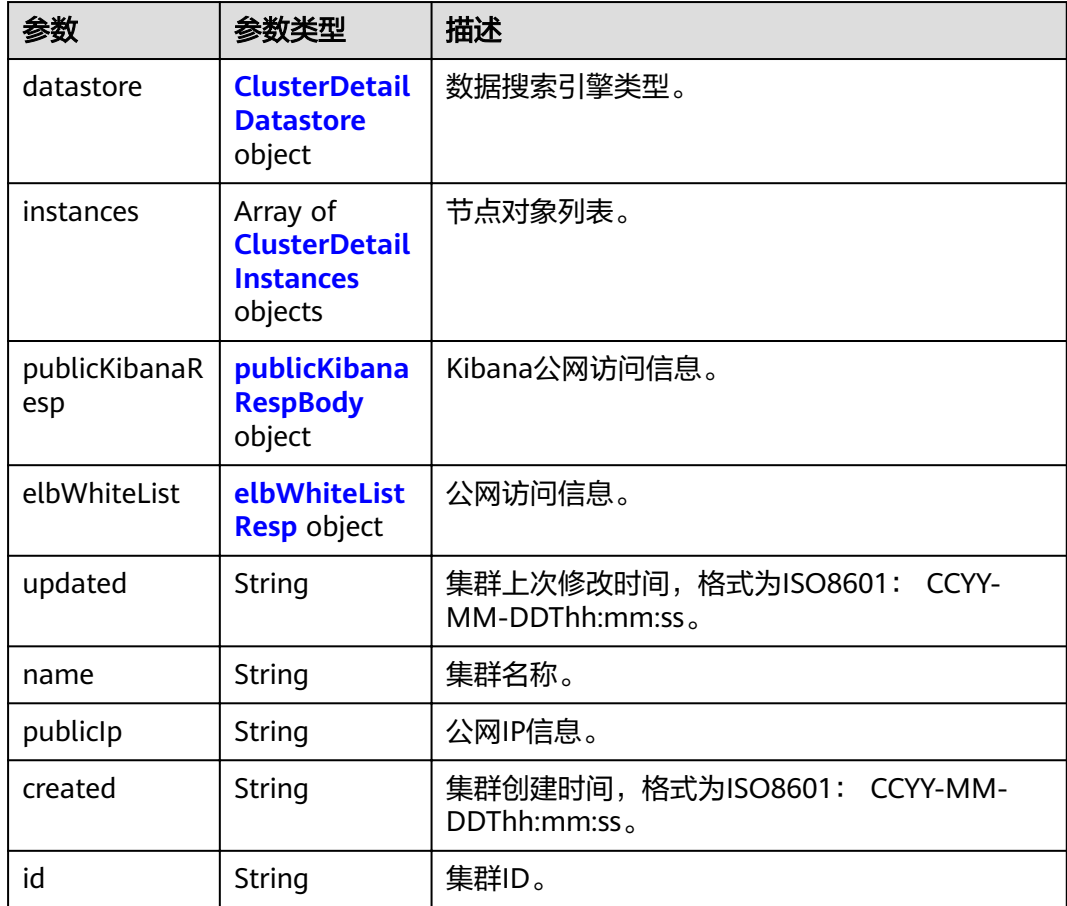

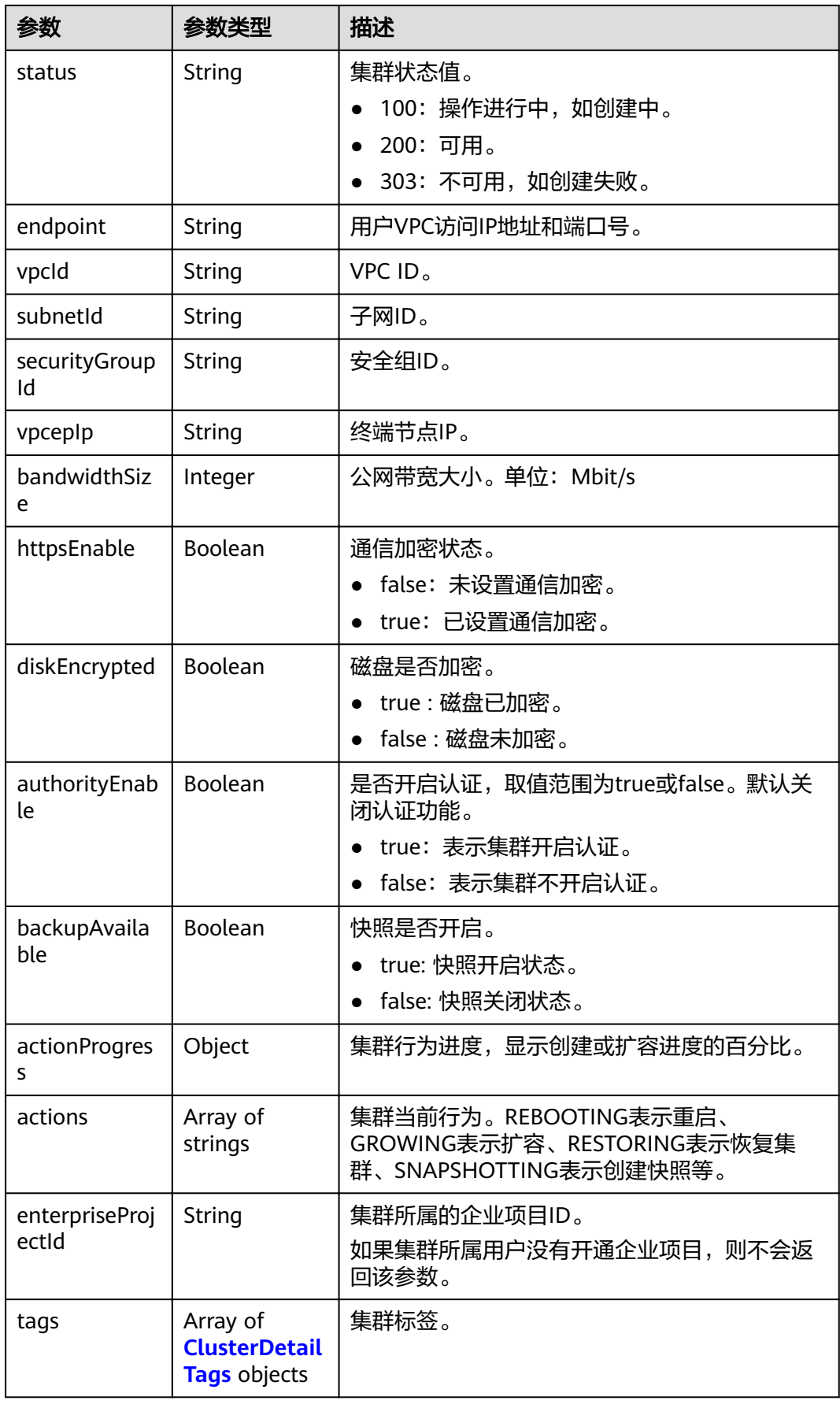

<span id="page-31-0"></span>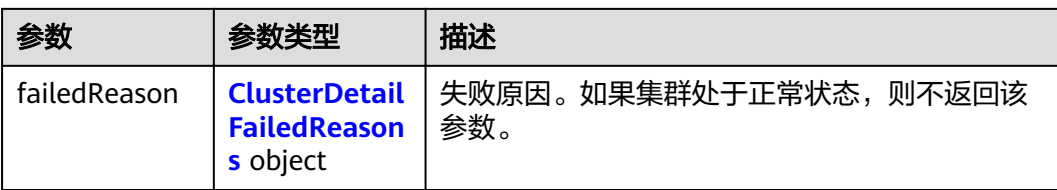

#### 表 **5-26** ClusterDetailDatastore

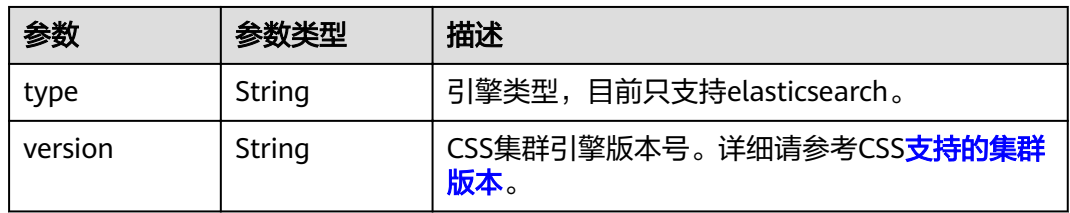

#### 表 **5-27** ClusterDetailInstances

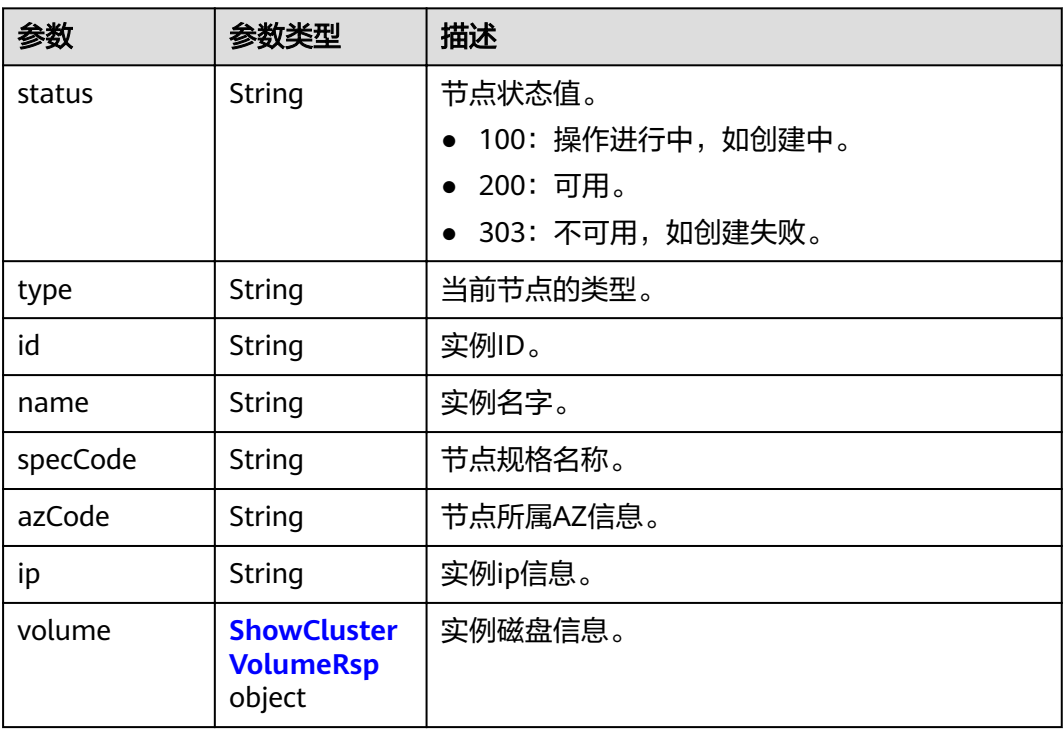

#### 表 **5-28** ShowClusterVolumeRsp

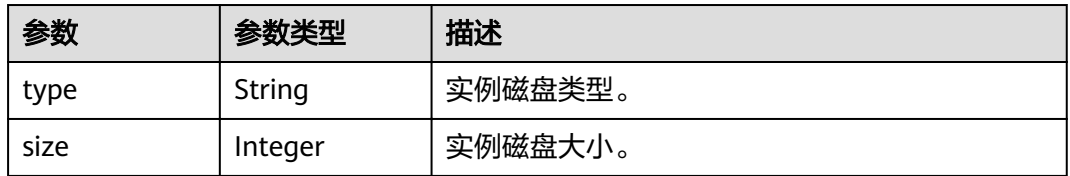

#### <span id="page-32-0"></span>表 **5-29** publicKibanaRespBody

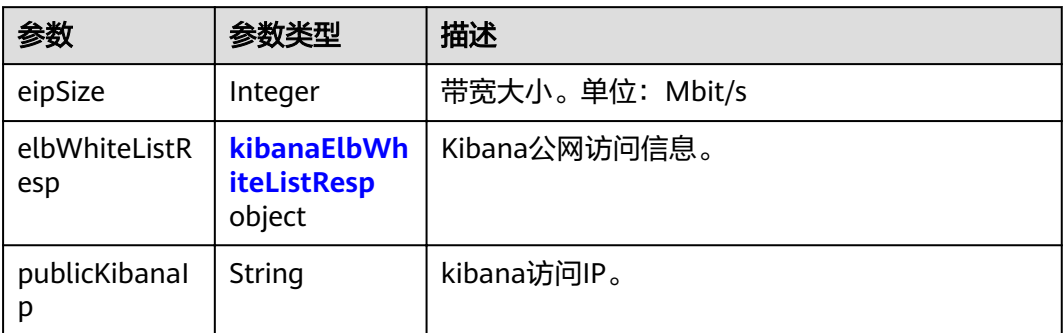

#### 表 **5-30** kibanaElbWhiteListResp

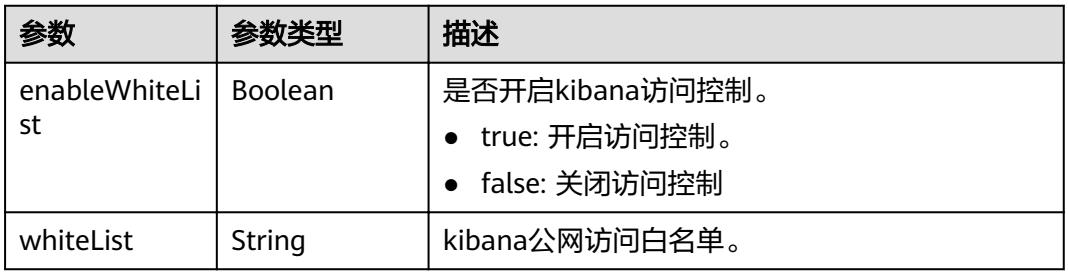

#### 表 **5-31** elbWhiteListResp

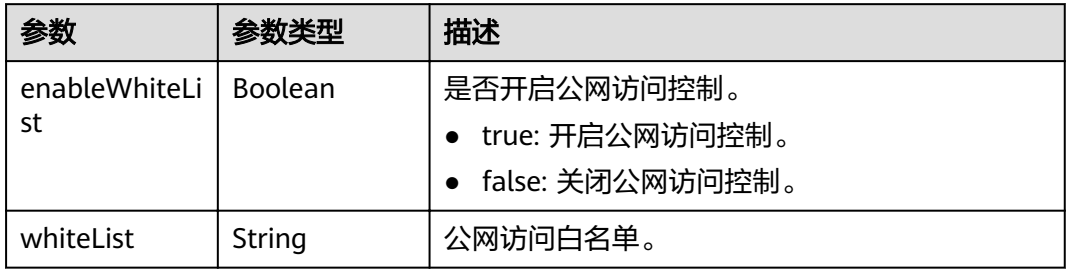

#### 表 **5-32** ClusterDetailTags

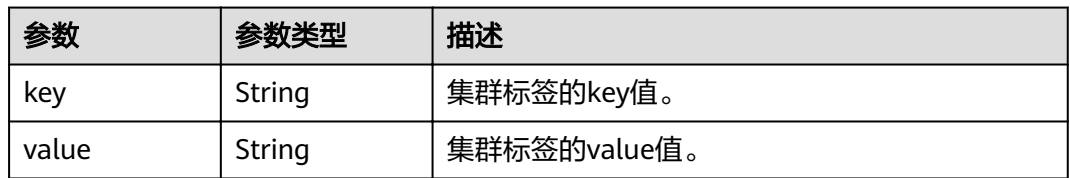

#### <span id="page-33-0"></span>表 **5-33** ClusterDetailFailedReasons

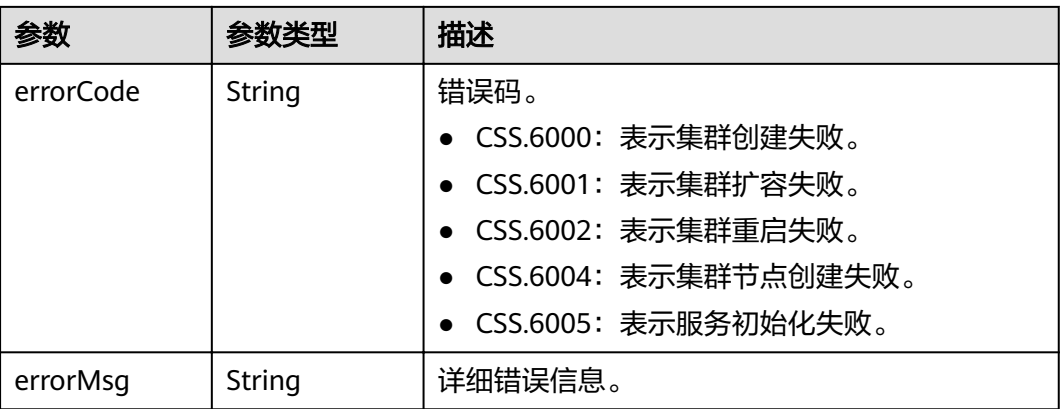

#### 请求示例

无

#### 响应示例

#### 状态码: **200**

请求已成功。

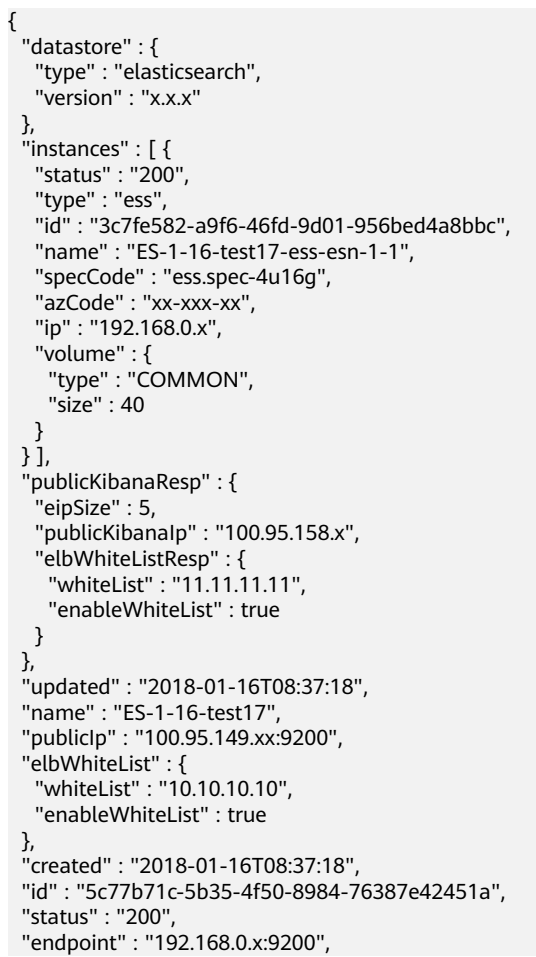

```
 "vpcId" : "07e7ab39-xxx-xxx-xxx-d3f28ea7f051",
  "subnetId" : "025d45f9-xxx-xxx-xxx-e852c6455a5e",
  "securityGroupId" : "0347aabc-xxx-xxx-xxx-6b10a79701e2",
  "vpcepIp" : "192.168.0.203",
  "bandwidthSize" : 0,
  "diskEncrypted" : false,
  "httpsEnable" : true,
  "authorityEnable" : true,
  "backupAvailable" : true,
  "actionProgress" : { },
  "actions" : [ ],
  "enterpriseProjectId" : "3e1c74a0-xxx-xxx-xxx-c6b9e46cf81b",
 "tags" : [ {
 "key" : "k1",
 "value" : "v1"
  } ]
}
```
#### 状态码

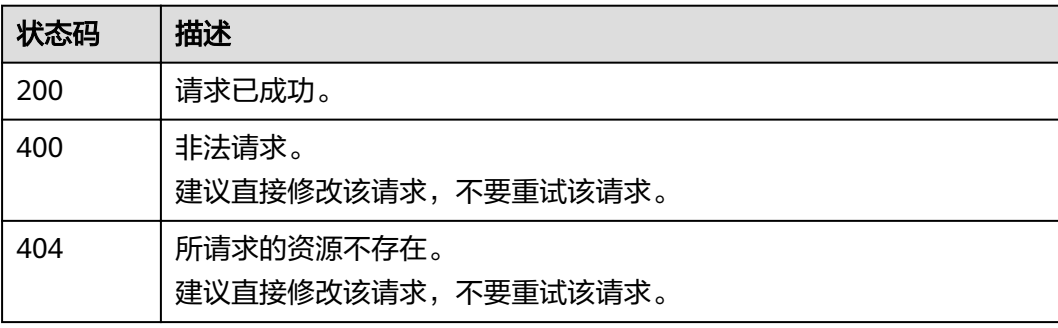

#### 错误码

请参见<mark>错误码</mark>。

# **5.4** 删除集群

#### 功能介绍

此接口用于删除集群。集群删除将释放此集群的所有资源,包括客户数据。如果需要 保留客户集群数据,建议在删除集群前先创建快照。

#### **URI**

DELETE /v1.0/{project\_id}/clusters/{cluster\_id}

#### 表 **5-34** 路径参数

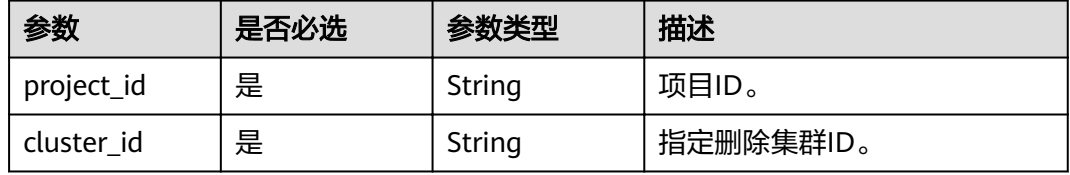

#### <span id="page-35-0"></span>请求参数

无

#### 响应参数

无

### 请求示例

无

#### 响应示例

无

#### 状态码

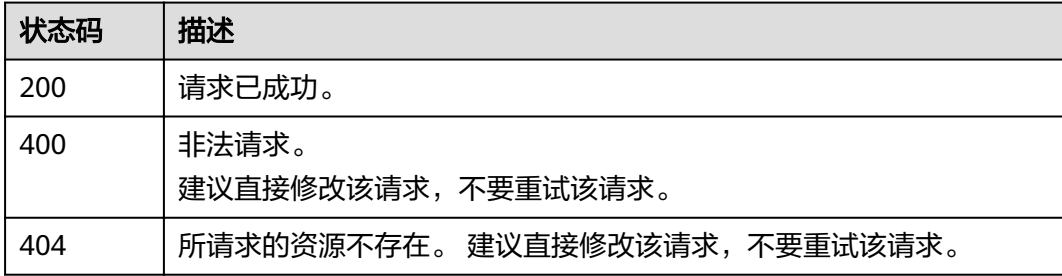

#### 错误码

请参[见错误码。](#page-127-0)

# **5.5** 修改集群名称

#### 功能介绍

该接口用于修改集群名称。

#### **URI**

POST /v1.0/{project\_id}/clusters/{cluster\_id}/changename

#### 表 **5-35** 路径参数

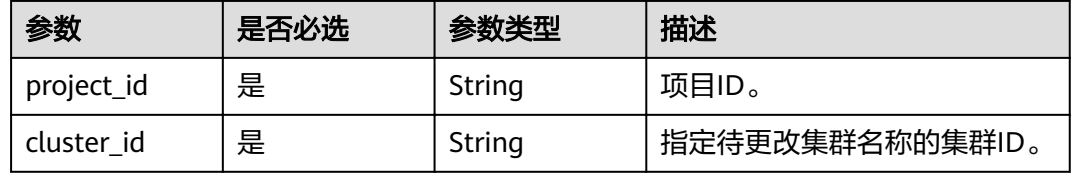
# 请求参数

### 表 **5-36** 请求 Body 参数

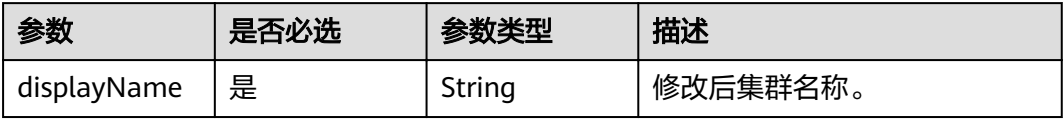

# 响应参数

无

# 请求示例

{ "displayName" : "ES-Test-new" }

# 响应示例

无

# 状态码

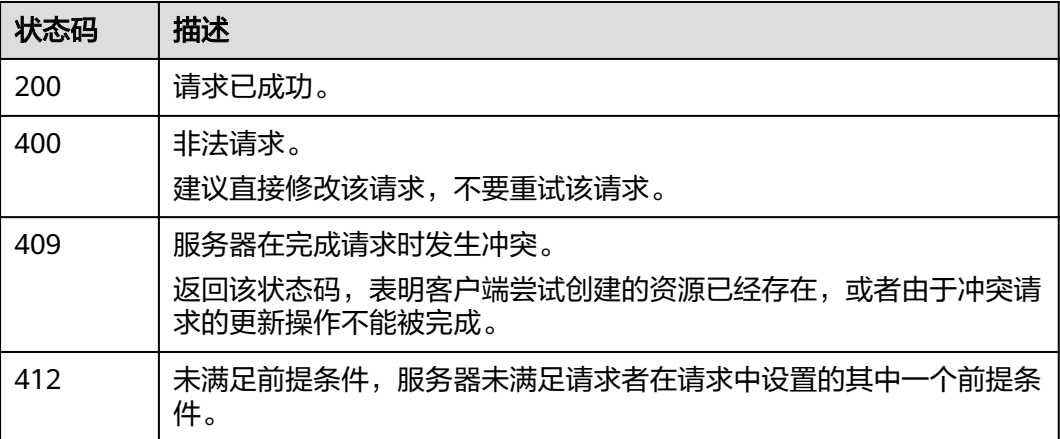

### 错误码

请参[见错误码。](#page-127-0)

# **5.6** 修改密码

# 功能介绍

该接口用于修改集群密码。

### **URI**

POST /v1.0/{project\_id}/clusters/{cluster\_id}/password/reset

### 表 **5-37** 路径参数

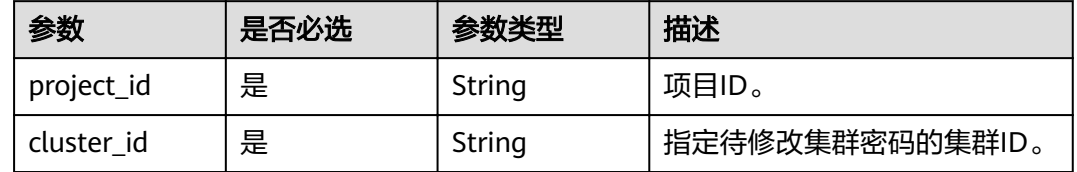

# 请求参数

#### 表 **5-38** 请求 Body 参数

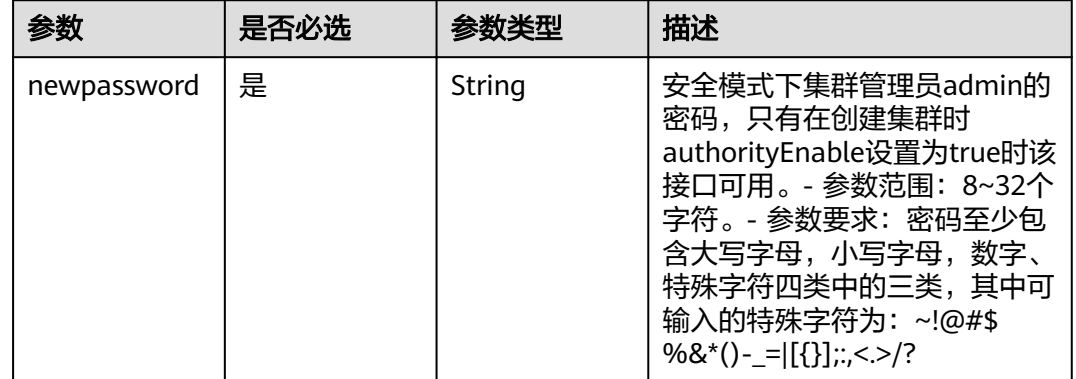

# 响应参数

无

# 请求示例

{ "newpassword" : "xxxxxx" }

# 响应示例

无

# 状态码

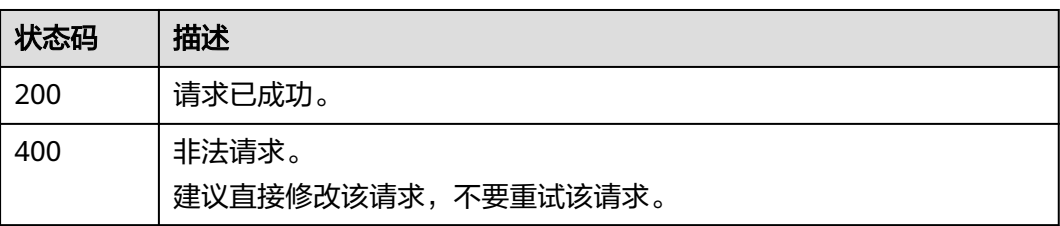

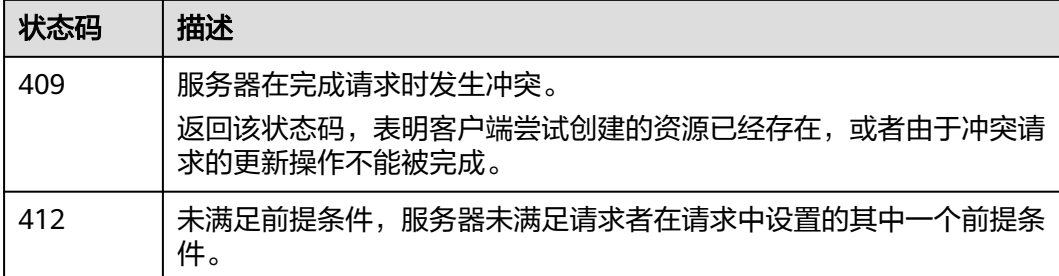

# 错误码

请参[见错误码。](#page-127-0)

# **5.7** 重启集群

# 功能介绍

此接口用于重启集群,重启集群将导致业务中断。

### **URI**

POST /v1.0/{project\_id}/clusters/{cluster\_id}/restart

#### 表 **5-39** 路径参数

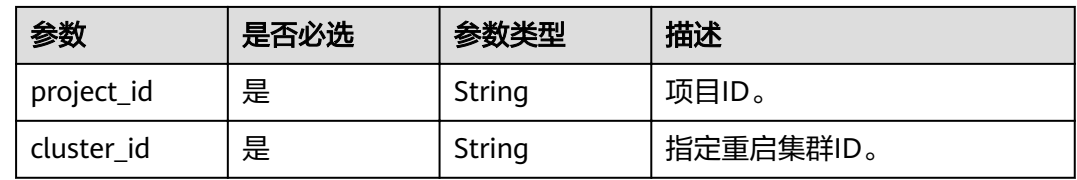

### 请求参数

无

# 响应参数

状态码: **200**

表 **5-40** 响应 Body 参数

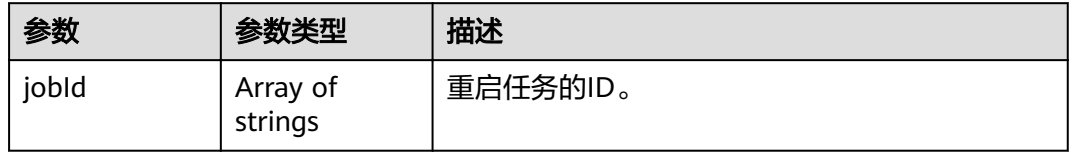

# 请求示例

无

### 响应示例

### 状态码: **200**

请求已成功。

{ "jobId" : [ "ff8080815fa0fa5a015fa365b6300007" ] }

### 状态码

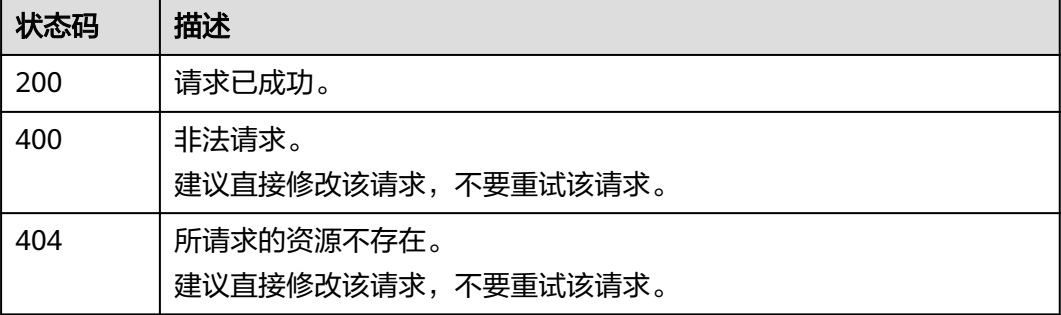

### 错误码

请参见<mark>错误码</mark>。

# **5.8** 扩容集群

# 功能介绍

该接口用于集群扩容实例(仅支持扩容elasticsearch实例)。只扩容普通节点,且只针 对要扩容的集群实例不存在特殊节点(Master、Client、冷数据节点)的情况。集群扩 容实例的数量和存储容量,请参[考扩容实例的数量和存储容量](#page-41-0)。

### **URI**

POST /v1.0/{project\_id}/clusters/{cluster\_id}/extend

#### 表 **5-41** 路径参数

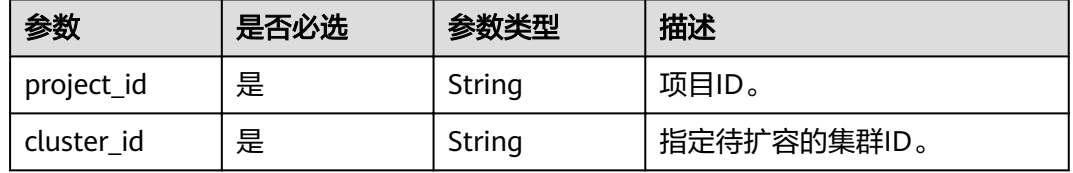

# 请求参数

### 表 **5-42** 请求 Body 参数

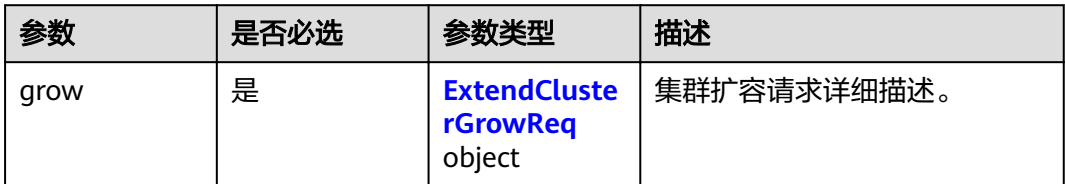

### 表 **5-43** ExtendClusterGrowReq

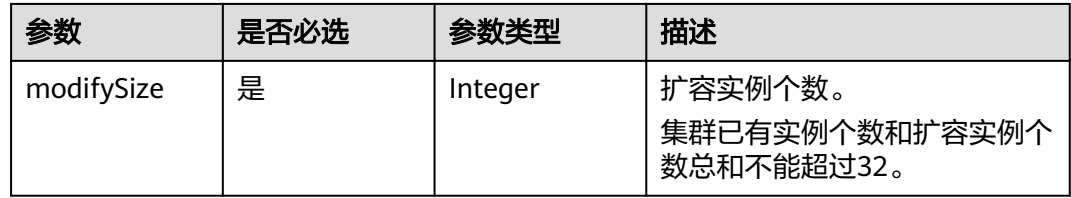

# 响应参数

无

### 请求示例

{ "grow" : { "modifySize" : 4 } }

# 响应示例

无

# 状态码

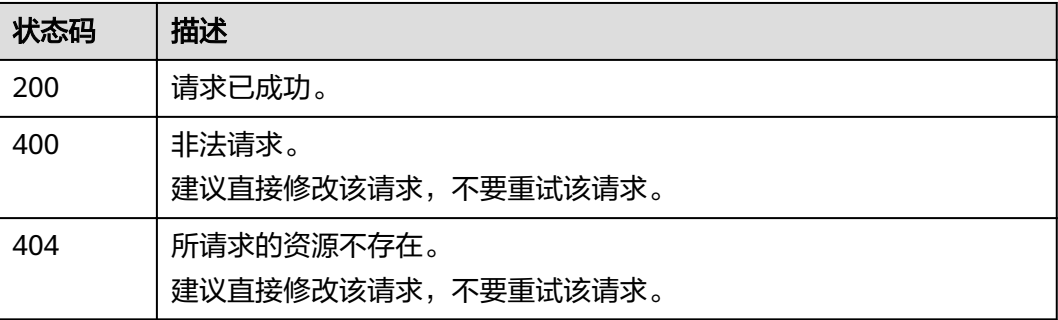

# 错误码

请参[见错误码。](#page-127-0)

# <span id="page-41-0"></span>**5.9** 扩容实例的数量和存储容量

# 功能介绍

该接口用于集群扩容不同类型实例的个数以及存储容量。已经存在独立Master、 Client、冷数据节点的集群使用该接口扩容。

### **URI**

POST /v1.0/{project\_id}/clusters/{cluster\_id}/role\_extend

### 表 **5-44** 路径参数

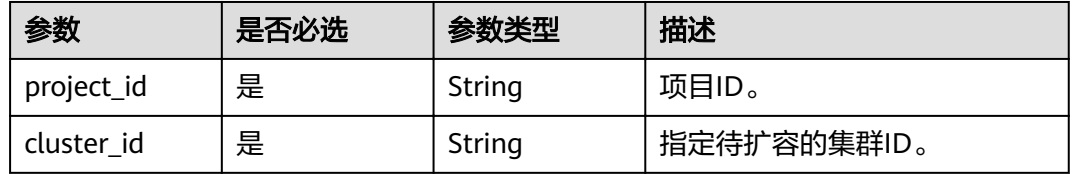

### 请求参数

### 表 **5-45** 请求 Body 参数

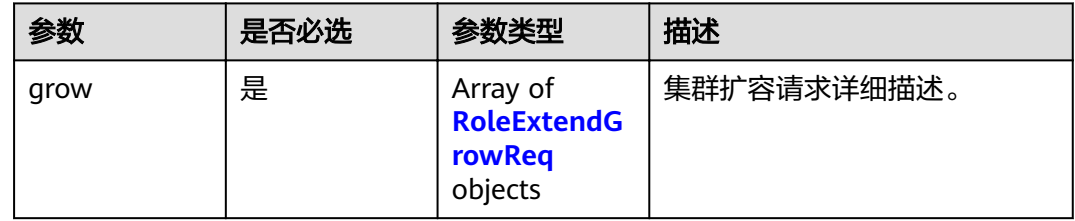

#### 表 **5-46** RoleExtendGrowReq

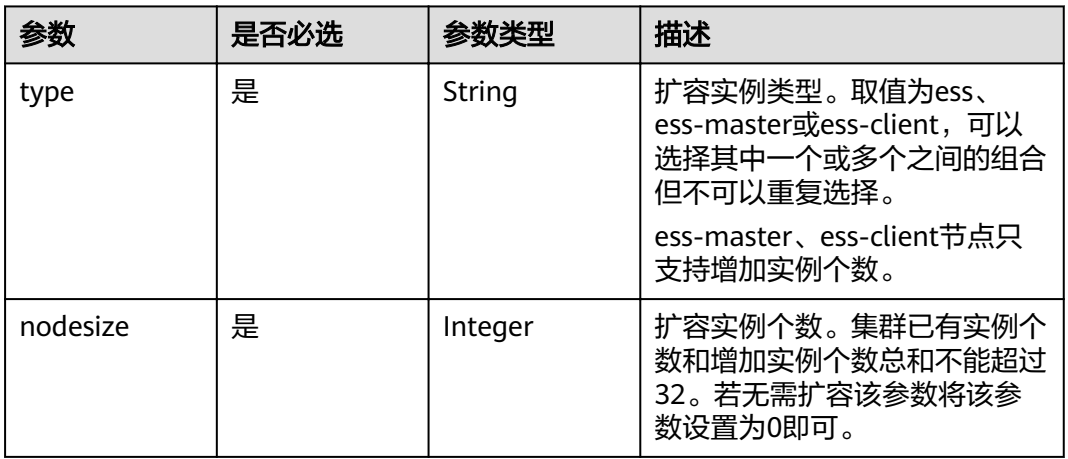

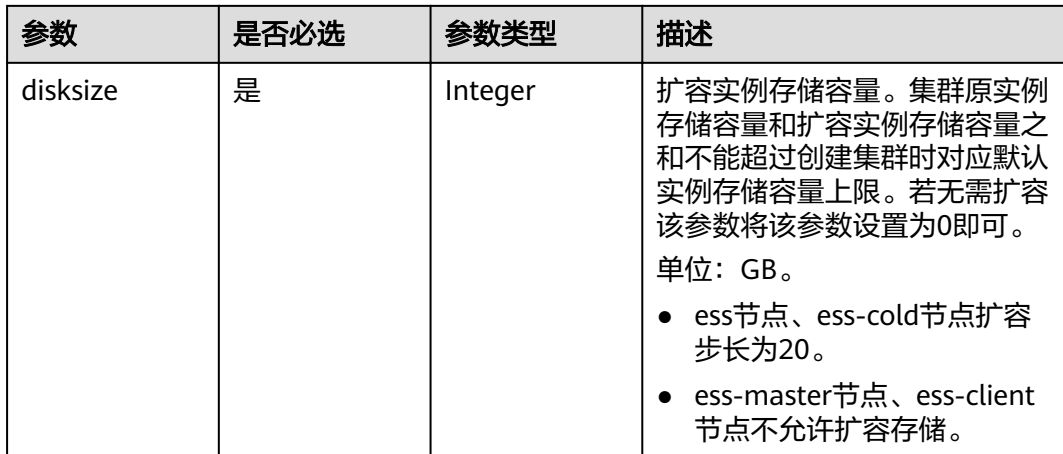

### 响应参数

#### 状态码: **200**

表 **5-47** 响应 Body 参数

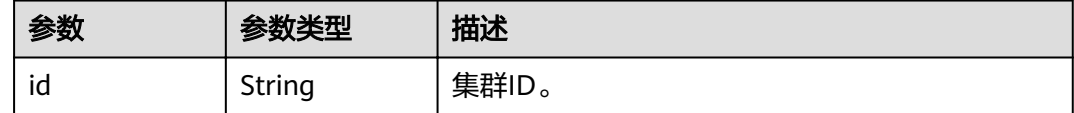

# 请求示例

```
{
 "grow" : [ {
 "type" : "ess-master",
 "nodesize" : 2,
 "disksize" : 0
 }, {
 "type" : "ess",
 "nodesize" : 0,
 "disksize" : 40
 }, {
 "type" : "ess-client",
 "nodesize" : 1,
   "disksize" : 0
 } ]
}
```
# 响应示例

### 状态码: **200**

请求已成功。

{ "id" : "4f3deec3-efa8-4598-bf91-560aad1377a3" }

# 状态码

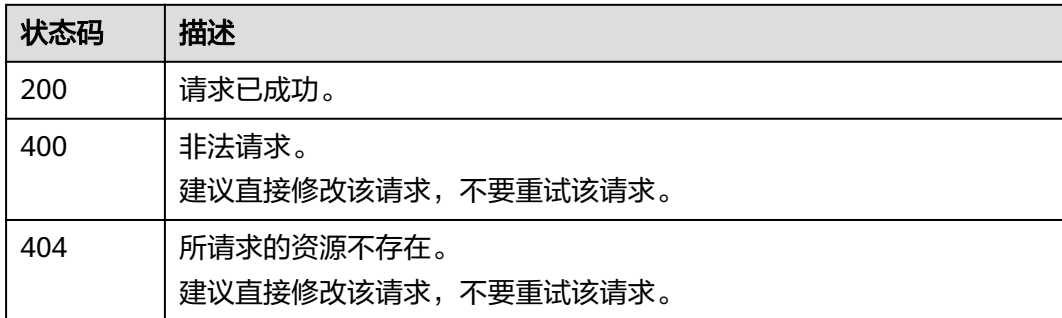

# 错误码

请参[见错误码。](#page-127-0)

# **5.10** 变更规格

# 功能介绍

该接口用于变更集群规格。只支持变更ess节点类型。

# **URI**

POST /v1.0/{project\_id}/clusters/{cluster\_id}/flavor

### 表 **5-48** 路径参数

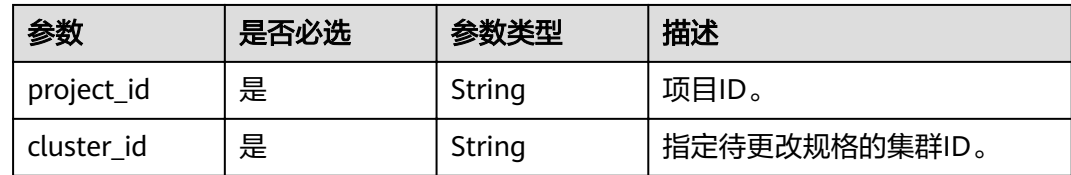

# 请求参数

### 表 **5-49** 请求 Body 参数

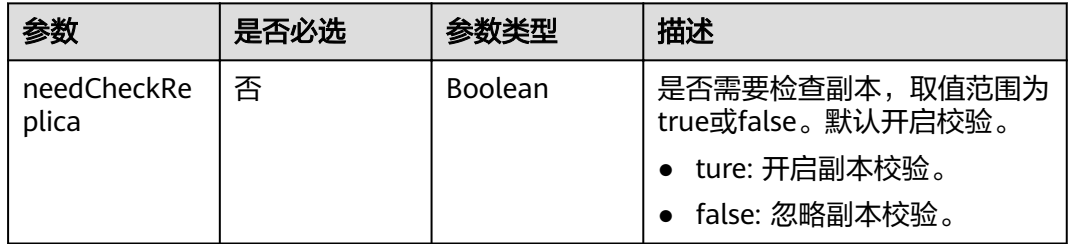

<span id="page-44-0"></span>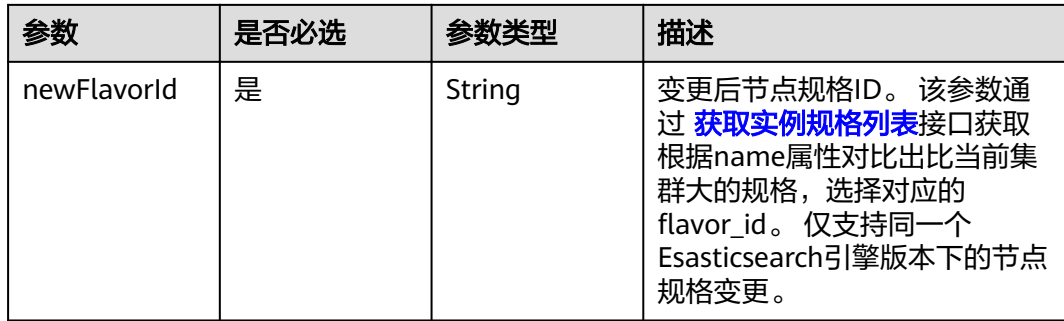

# 响应参数

无

# 请求示例

{ "needCheckReplica" : false, "newFlavorId" : "35b060a4-f152-48ce-8773-36559ceb81f2" }

# 响应示例

无

### 状态码

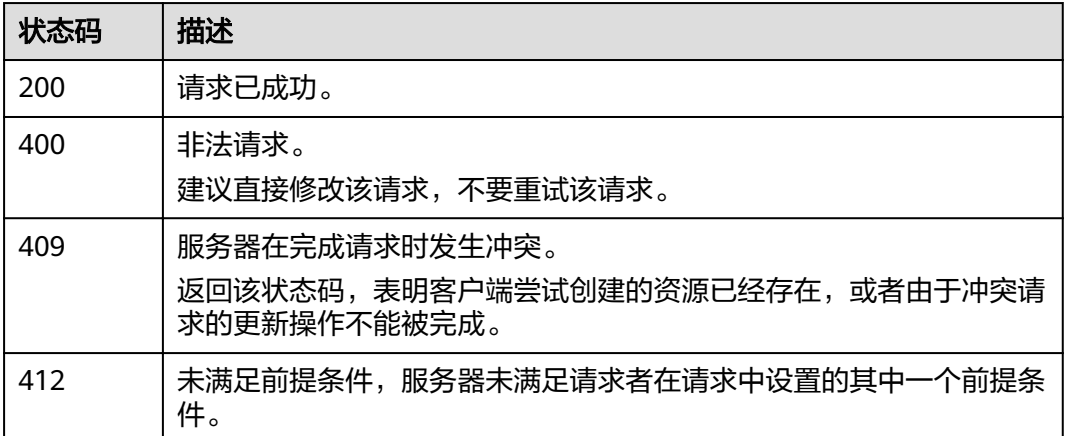

# 错误码

请参[见错误码。](#page-127-0)

# **5.11** 获取实例规格列表

# 功能介绍

该接口用于查询并显示支持的实例规格对应的ID。

### **URI**

GET /v1.0/{project\_id}/es-flavors

### 表 **5-50** 路径参数

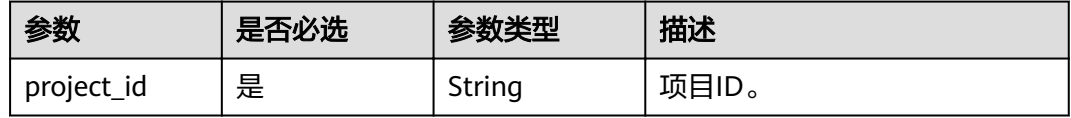

# 请求参数

无

## 响应参数

### 状态码: **200**

表 **5-51** 响应 Body 参数

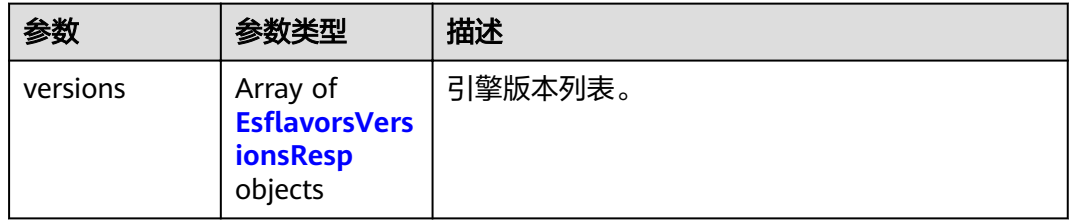

### 表 5-52 EsflavorsVersionsResp

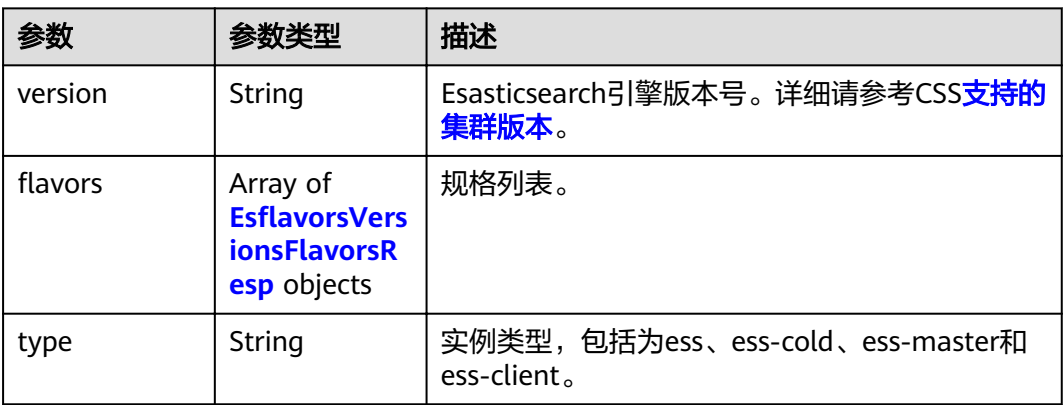

#### 表 5-53 EsflavorsVersionsFlavorsResp

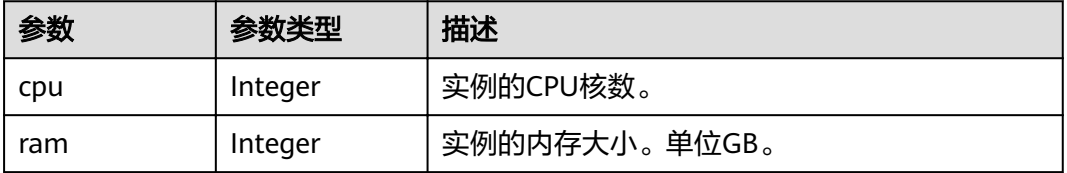

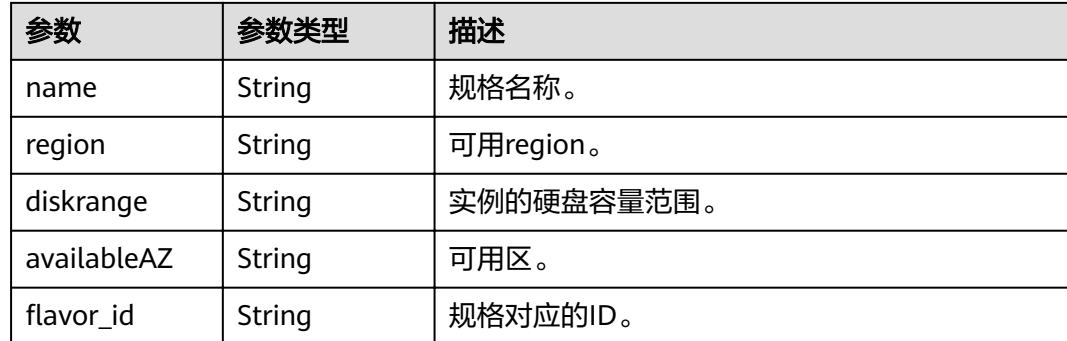

# 请求示例

无

# 响应示例

状态码: **200**

请求已成功。

```
{
 "versions" : [ {
  "flavors" : [ {
     "cpu" : 4,
     "ram" : 32,
 "name" : "ess.spec-4u32g",
 "region" : "xx-xxx-xx",
 "diskrange" : "40,2560",
 "availableAZ" : "xx-xxx-xx,xx-xxx-xx",
"flavor_id" : "2d8daf1b-873f-4c2e-a7b9-2f9cbcf2f213"
   }, {
     "cpu" : 8,
     "ram" : 64,
     "name" : "ess.spec-8u64g",
 "region" : "xx-xxx-xx",
 "diskrange" : "80,5120",
 "availableAZ" : "xx-xxx-xx,xx-xxx-xx",
    "flavor id": "b3d33ec6-d58a-40f0-aa51-4f671ce64b2a"
 }, {
 "cpu" : 16,
 "ram" : 128,
 "name" : "ess.spec-16u128g",
 "region" : "xx-xxx-xx",
 "diskrange" : "160,10240",
     "availableAZ" : "xx-xxx-xx,xx-xxx-xx",
    "flavor_id": "f74419ca-bc91-4558-b4e2-90eeefb37c6e"
   } ],
    "type" : "ess",
    "version" : "x.x.x"
  } ]
}
```
### 状态码

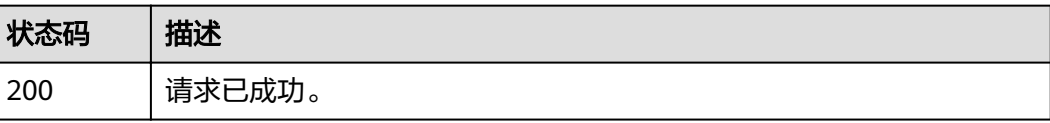

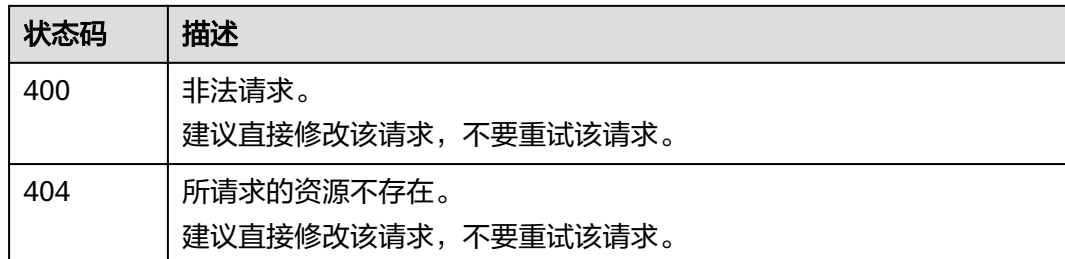

### 错误码

请参[见错误码。](#page-127-0)

# **5.12** 查询所有标签

# 功能介绍

该接口用于查询指定region下的所有标签集合。

# **URI**

GET /v1.0/{project\_id}/{resource\_type}/tags

### 表 **5-54** 路径参数

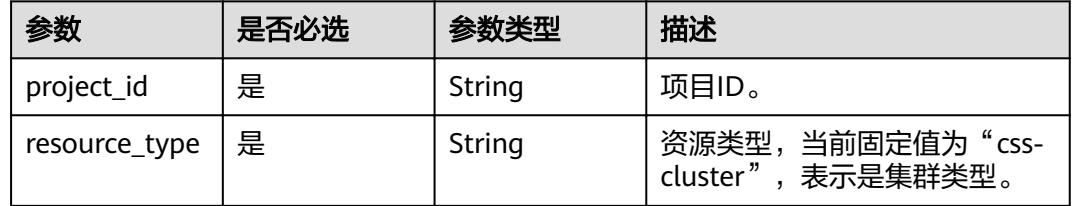

# 请求参数

无

# 响应参数

状态码: **200**

#### 表 **5-55** 响应 Body 参数

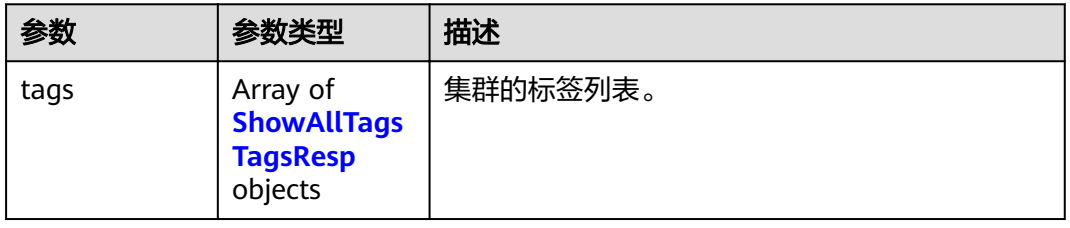

#### <span id="page-48-0"></span>表 **5-56** ShowAllTagsTagsResp

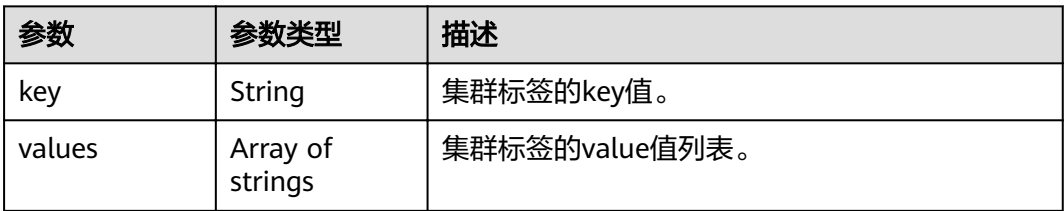

# 请求示例

无

# 响应示例

### 状态码: **200**

请求已成功。

```
{
 "tags" : [ {
 "key" : "key1",
 "values" : [ "value1", "value2" ]
 }, {
 "key" : "key2",
%<br>% }, {<br>"key" : "key2",<br>"values" : [ "value1", "value2" ]
 } ]
}
```
# 状态码

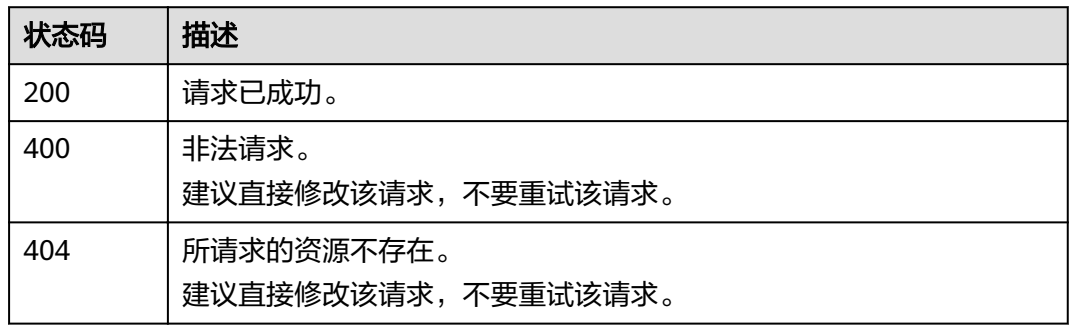

# 错误码

请参[见错误码。](#page-127-0)

# **5.13** 查询指定集群的标签

# 功能介绍

该接口用于查询指定集群的标签信息。

### **URI**

GET /v1.0/{project\_id}/{resource\_type}/{cluster\_id}/tags

### 表 **5-57** 路径参数

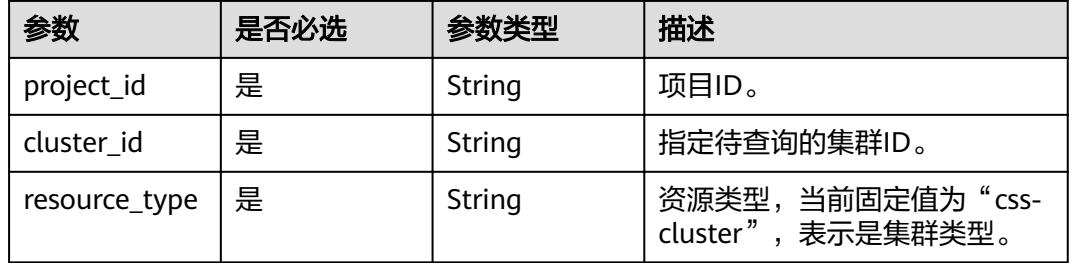

### 请求参数

无

### 响应参数

#### 状态码: **200**

### 表 **5-58** 响应 Body 参数

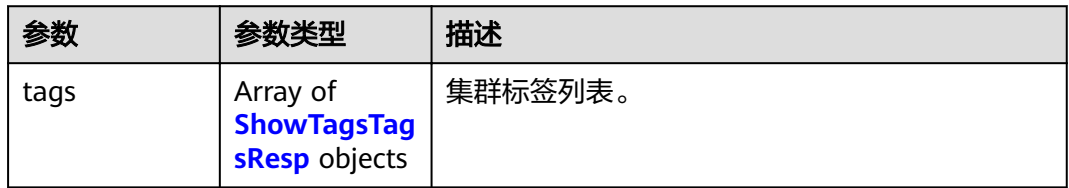

### 表 **5-59** ShowTagsTagsResp

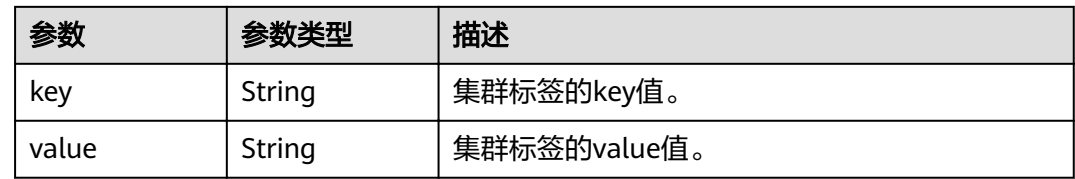

# 请求示例

无

# 响应示例

### 状态码: **200**

请求已成功。

{ "tags" : [ {

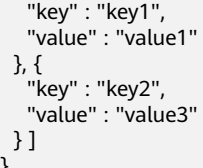

}

# 状态码

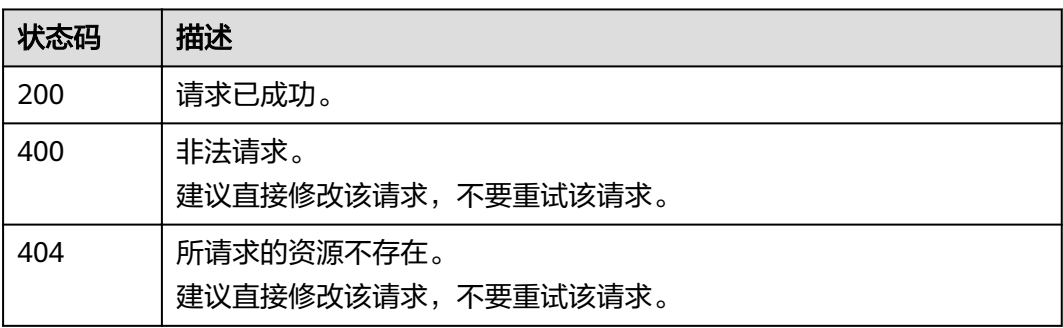

# 错误码

请参[见错误码。](#page-127-0)

# **5.14** 添加指定集群标签

# 功能介绍

该接口用于给指定集群添加标签。

### **URI**

POST /v1.0/{project\_id}/{resource\_type}/{cluster\_id}/tags

### 表 **5-60** 路径参数

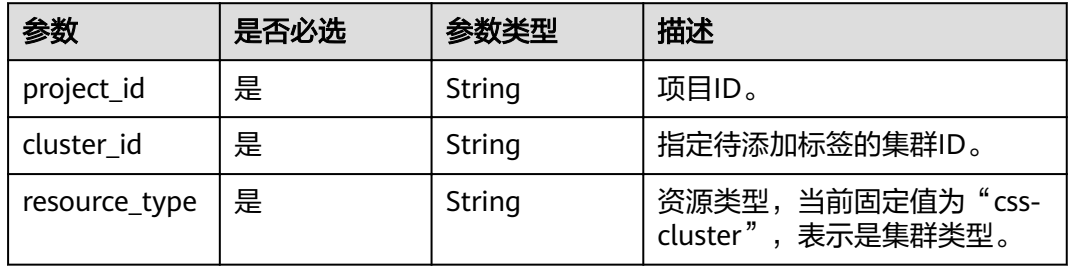

# 请求参数

### 表 **5-61** 请求 Body 参数

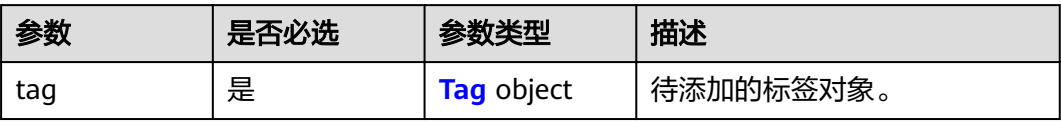

### 表 **5-62** Tag

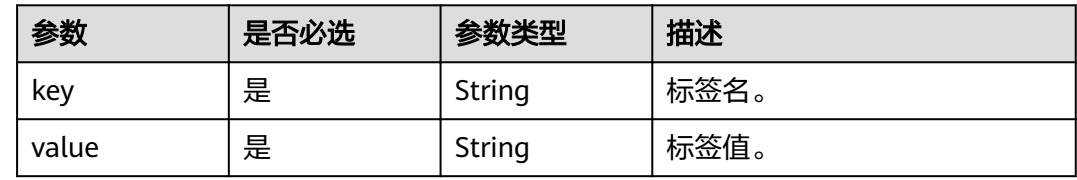

# 响应参数

无

# 请求示例

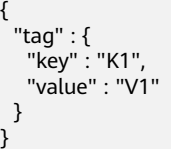

# 响应示例

无

# 状态码

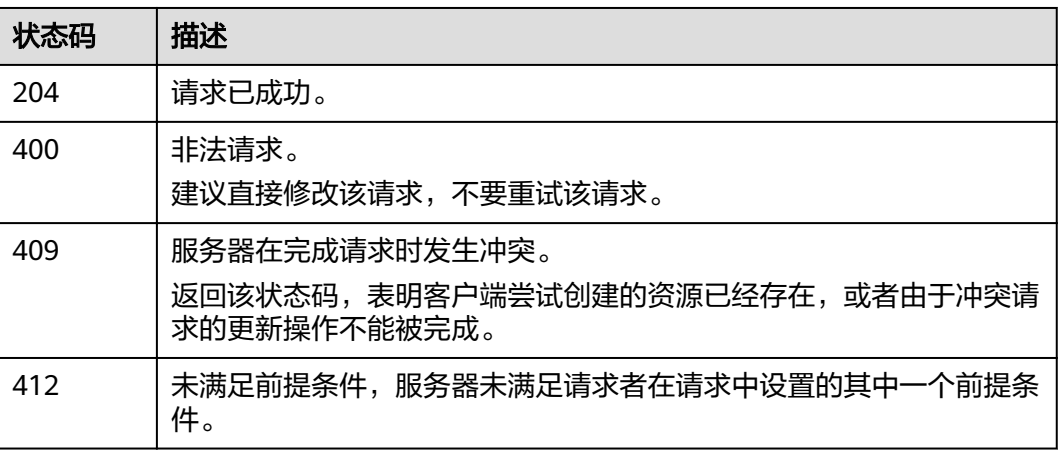

# 错误码

请参[见错误码。](#page-127-0)

# **5.15** 删除集群标签

# 功能介绍

此接口用于删除集群标签。

### **URI**

DELETE /v1.0/{project\_id}/{resource\_type}/{cluster\_id}/tags/{key}

### 表 **5-63** 路径参数

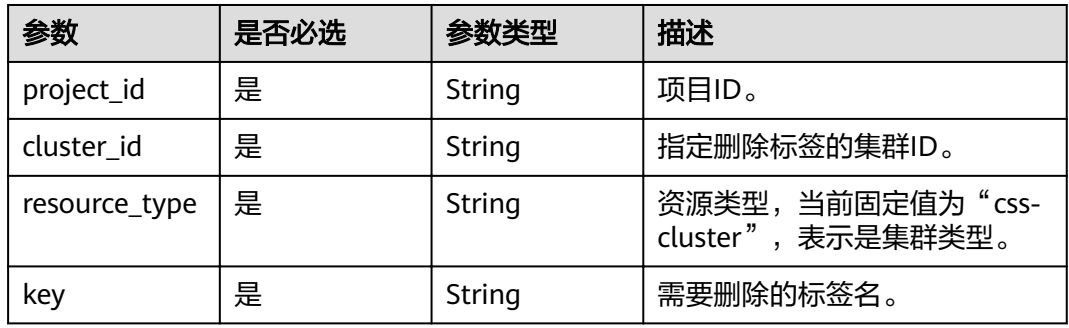

# 请求参数

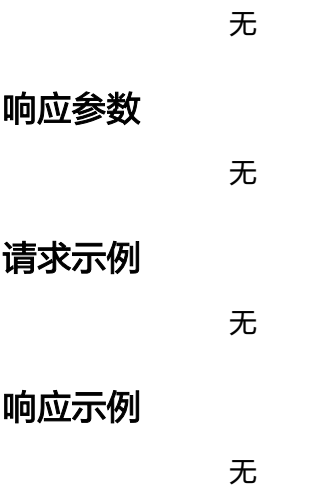

### 状态码

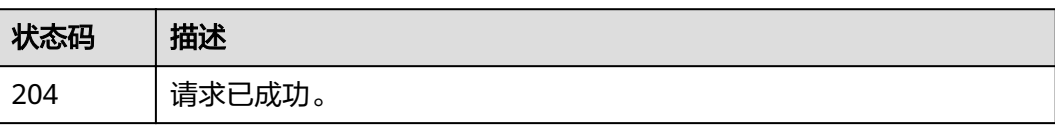

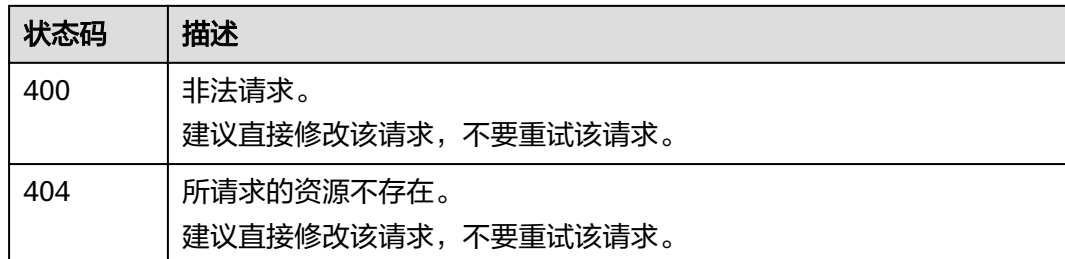

# 错误码

请参[见错误码。](#page-127-0)

# **5.16** 批量添加或删除集群标签

# 功能介绍

该接口用于对集群批量添加或删除标签。

# **URI**

POST /v1.0/{project\_id}/{resource\_type}/{cluster\_id}/tags/action

### 表 **5-64** 路径参数

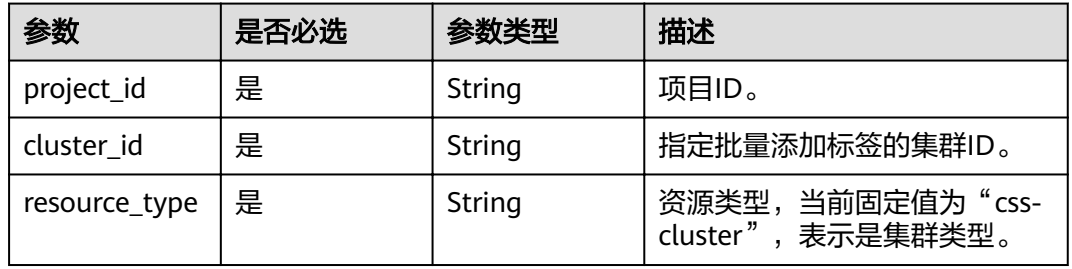

# 请求参数

表 **5-65** 请求 Body 参数

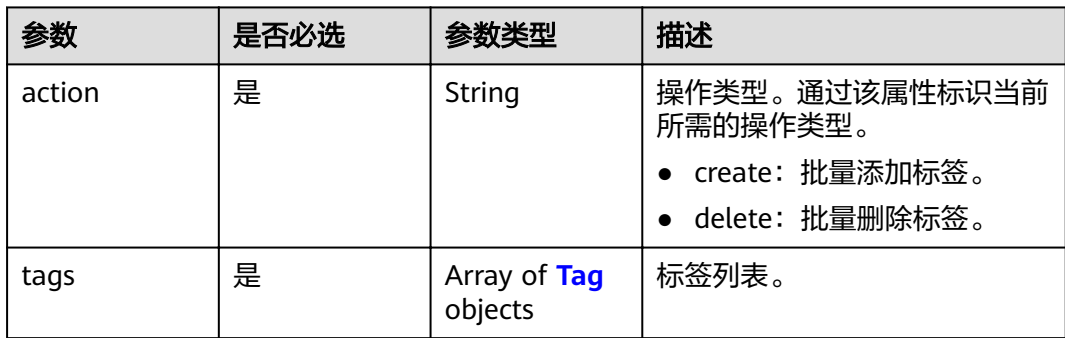

<span id="page-54-0"></span>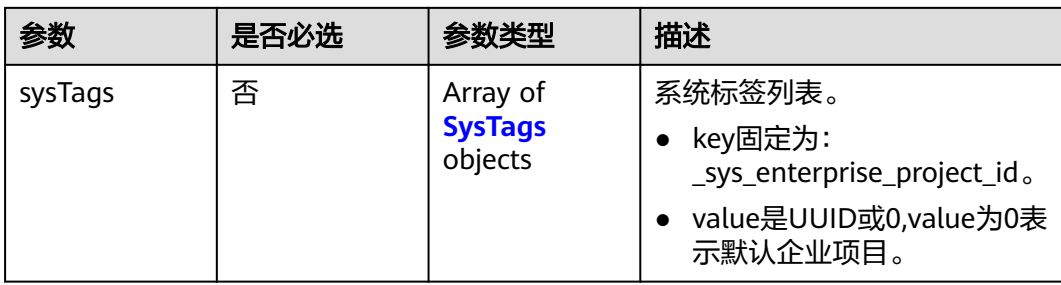

### 表 **5-66** Tag

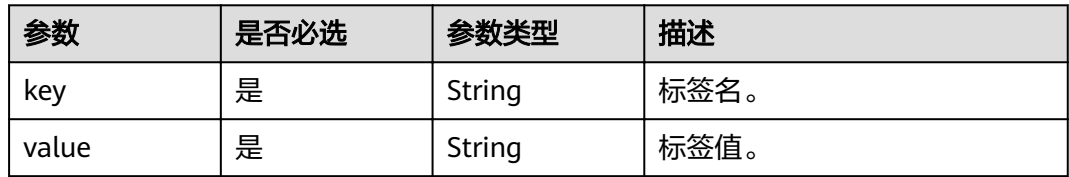

### 表 **5-67** SysTags

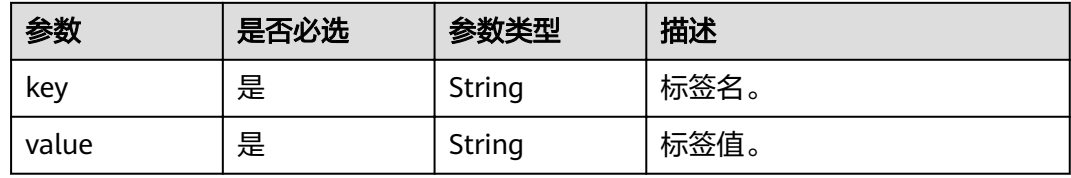

# 响应参数

无

# 请求示例

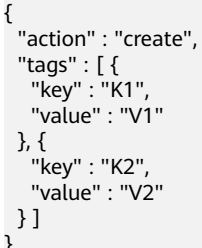

# 响应示例

无

# 状态码

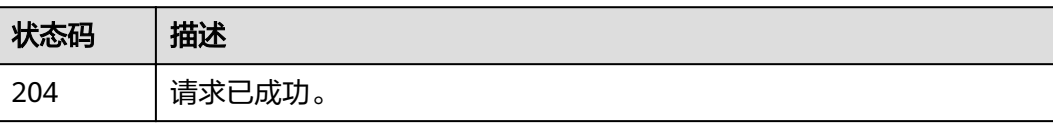

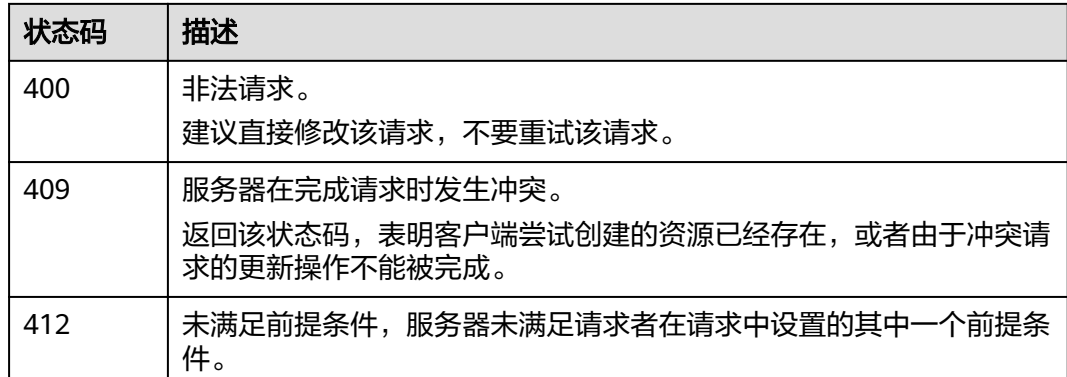

### 错误码

请参[见错误码。](#page-127-0)

# **5.17** 指定节点类型规格变更

# 功能介绍

修改集群规格。支持修改:

- ess: 数据节点。
- ess-cold: 冷数据节点。
- ess-client: Client节点。
- ess-master: Master节点。

### **URI**

POST /v1.0/{project id}/clusters/{cluster id}/{types}/flavor

### 表 **5-68** 路径参数

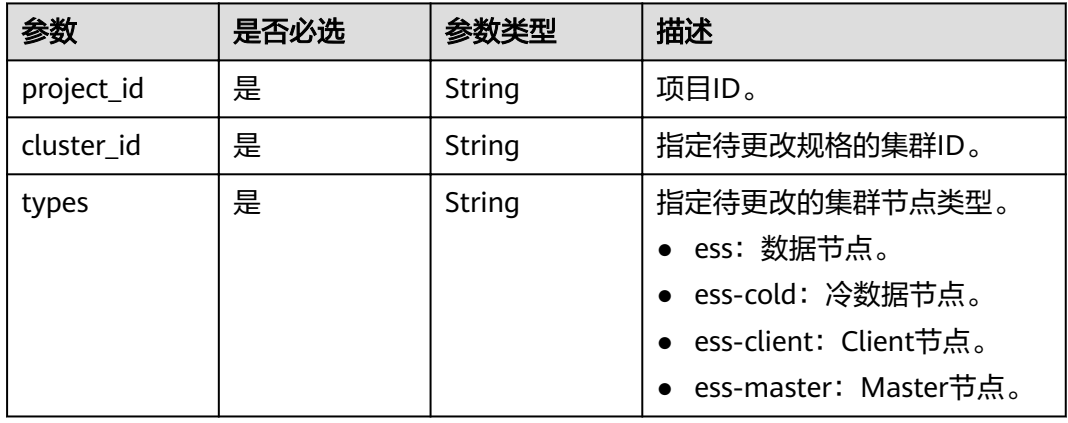

# 请求参数

表 **5-69** 请求 Body 参数

| 参数                   | 是否必选 | 参数类型           | 描述                                                                                                    |
|----------------------|------|----------------|----------------------------------------------------------------------------------------------------|
| needCheckRe<br>plica | 否    | <b>Boolean</b> | 是否需要检查副本,取值范围为<br>true或false。默认开启校验。                                                                                               |
|                      |      |                | • ture: 开启副本校验。                                                                                                    |
|                      |      |                | • false: 忽略副本校验。                                                                                                    |
|                      |      |                | 说明<br>Master和Client节点不是数据节<br>点,因此不需要进行副本校验。即<br>使选择true, 也不会进行副本校<br>验。                                                           |
| newFlavorId          | 是    | String         | 变更后节点规格ID。 该参数通<br>过 <b>获取实例规格列表</b> 接口获取<br>根据name属性对比出比当前集<br>群大的规格,选择对应的<br>flavor_id。 仅支持同一个<br>Esasticsearch引擎版本下的节点<br>规格变更。 |

# 响应参数

无

{

# 请求示例

 "needCheckReplica" : false, "newFlavorId" : "35b060a4-f152-48ce-8773-36559ceb81f2" }

# 响应示例

无

# 状态码

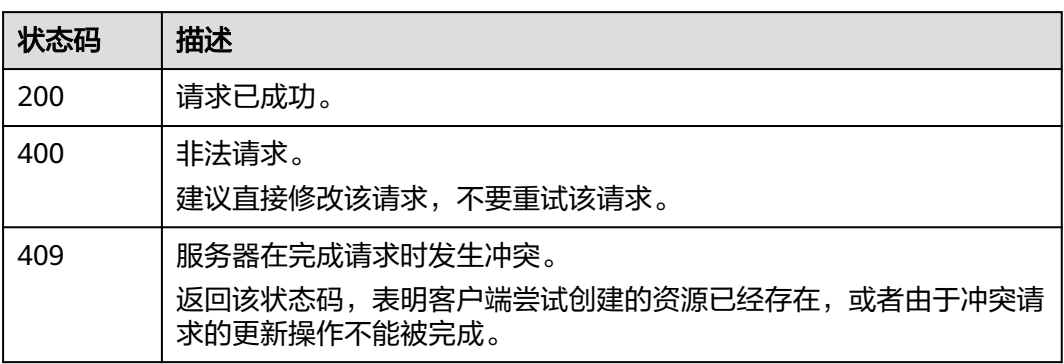

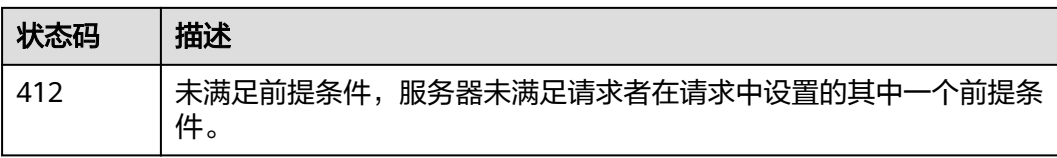

### 错误码

请参[见错误码。](#page-127-0)

# **5.18** 指定节点缩容

# 功能介绍

该接口可以对集群现有节点中指定节点进行缩容。

### **URI**

POST /v1.0/{project\_id}/clusters/{cluster\_id}/node/offline

### 表 **5-70** 路径参数

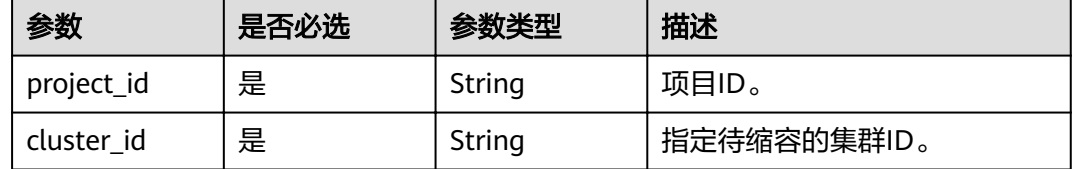

# 请求参数

### 表 **5-71** 请求 Body 参数

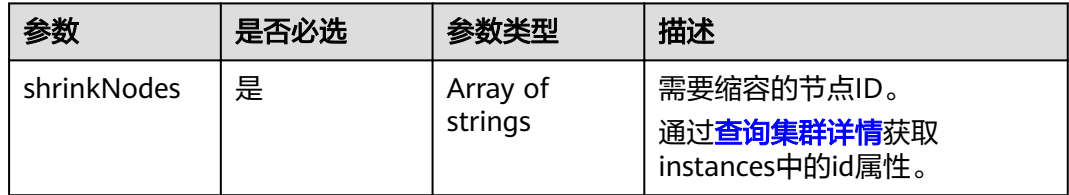

### 响应参数

无

{

### 请求示例

 "shrinkNodes" : [ "2077bdf3-b90d-412e-b460-635b9b159c11" ] }

# 响应示例

无

## 状态码

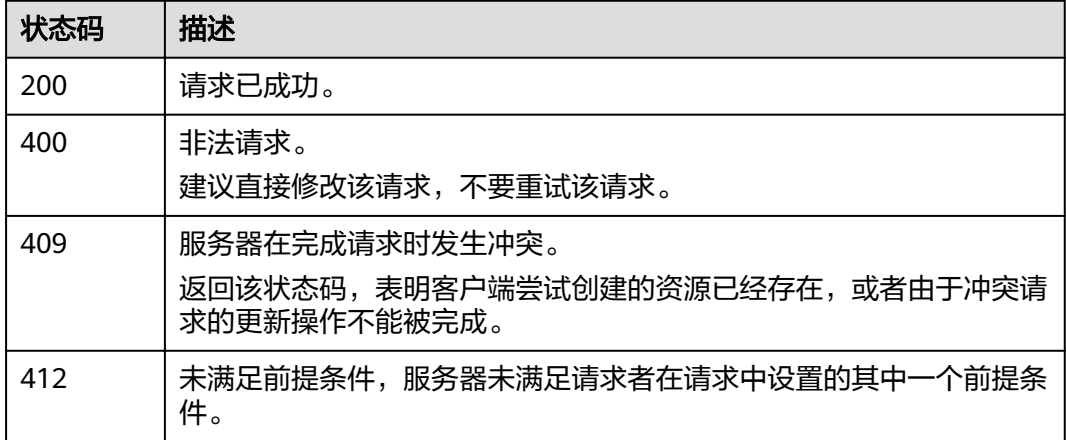

# 错误码

请参[见错误码。](#page-127-0)

# **5.19** 指定节点类型缩容

# 功能介绍

该接口用于集群对不同类型实例的个数以及存储容量进行缩容。

**URI**

POST /v1.0/extend/{project\_id}/clusters/{cluster\_id}/role/shrink

### 表 **5-72** 路径参数

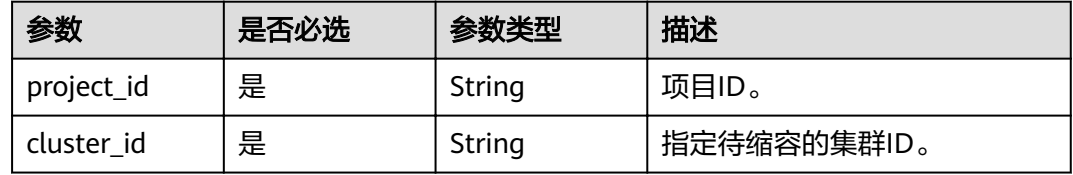

# 请求参数

### 表 **5-73** 请求 Body 参数

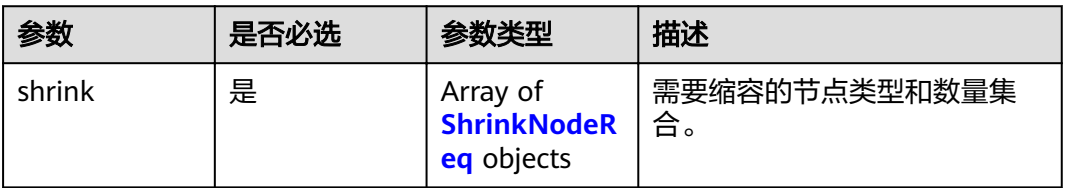

### 表 **5-74** ShrinkNodeReq

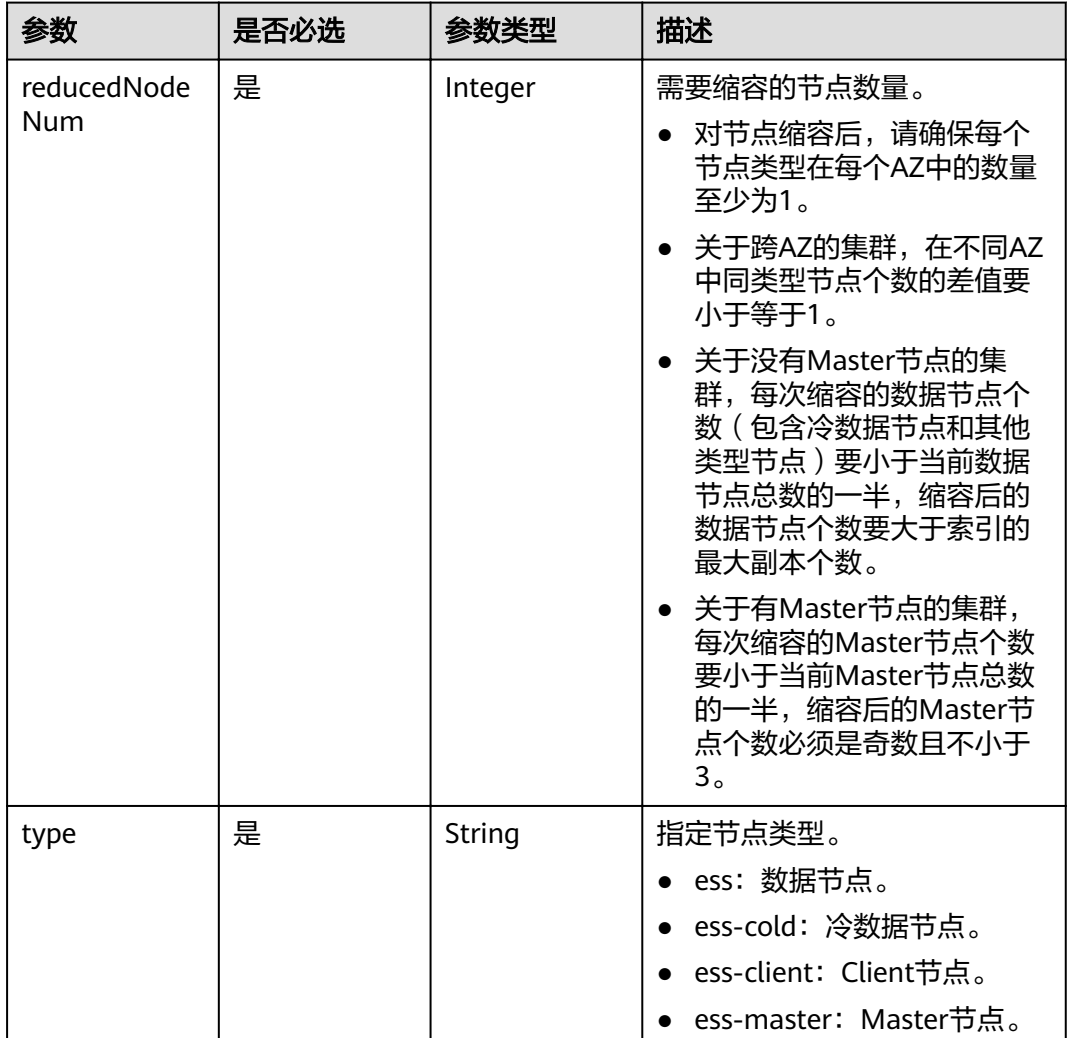

# 响应参数

无

# 请求示例

{ "shrink" : [ {

```
 "type" : "ess",
   "reducedNodeNum" : 1
 } ]
}
```
# 响应示例

无

# 状态码

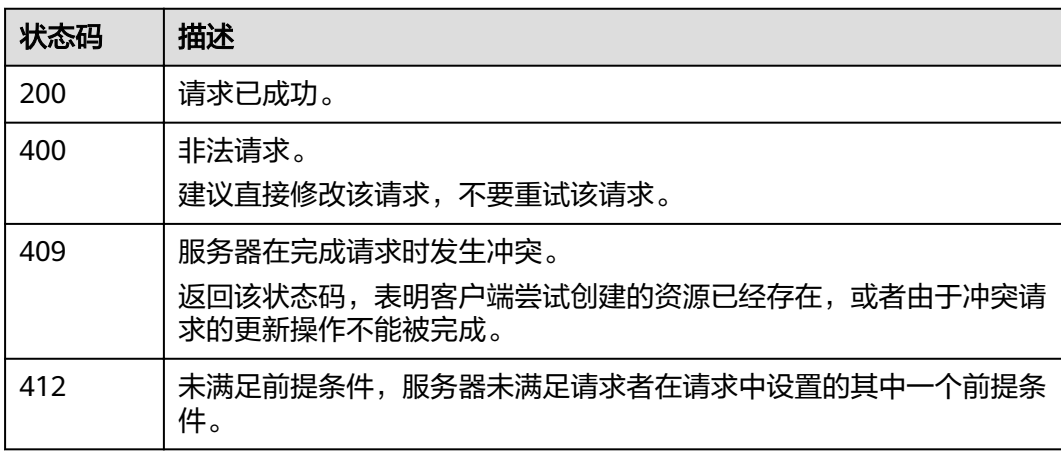

# 错误码

请参[见错误码。](#page-127-0)

# **5.20** 下载安全证书

# 功能介绍

该接口用于下载安全证书。

### **URI**

GET /v1.0/{project\_id}/cer/download

### 表 **5-75** 路径参数

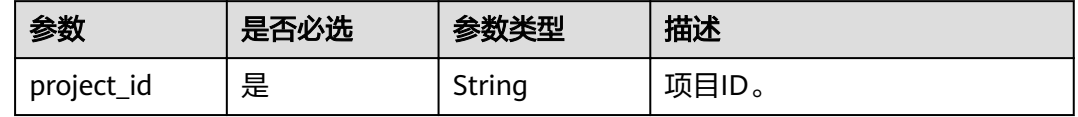

# 请求参数

无

# 响应参数

无

# 请求示例

无

# 响应示例

无

# 状态码

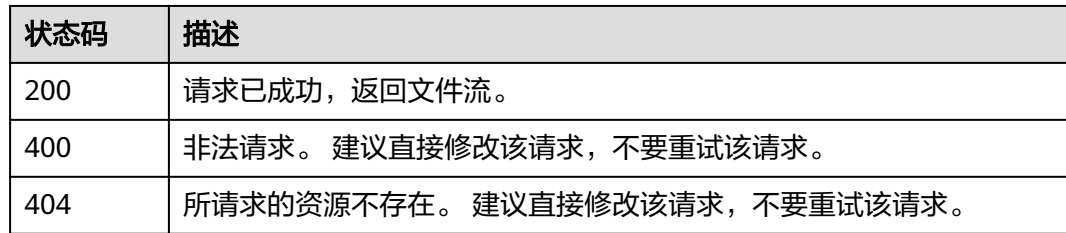

# 错误码

请参见<mark>错误码</mark>。

# **6 Kibana** 公网访问接口

# **6.1** 开启 **Kibana** 公网访问

# 功能介绍

该接口用于开启Kibana公网访问。

### **URI**

POST /v1.0/{project\_id}/clusters/{cluster\_id}/publickibana/open

### 表 **6-1** 路径参数

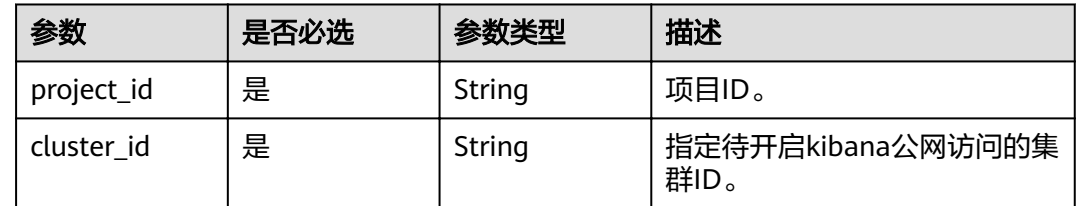

### 请求参数

表 **6-2** 请求 Body 参数

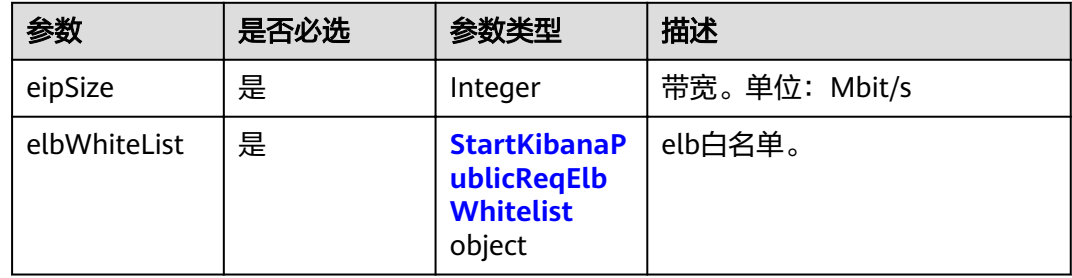

<span id="page-63-0"></span>表 **6-3** StartKibanaPublicReqElbWhitelist

| 参数                      | 是否必选 | 参数类型           | 描述                                          |
|-------------------------|------|----------------|---------------------------------------------|
| enableWhiteLi   是<br>st |      | <b>Boolean</b> | 是否开启白名单。<br>• true: 开启白名单。<br>false: 关闭白名单。 |
| whiteList               | 是    | String         | 白名单。                                        |

# 响应参数

无

# 请求示例

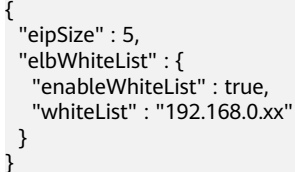

# 响应示例

无

# 状态码

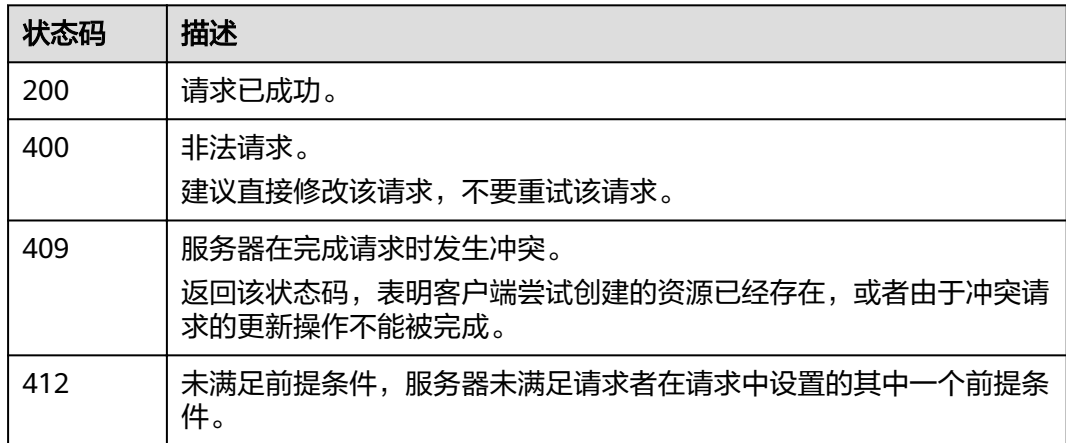

# 错误码

请参[见错误码。](#page-127-0)

# **6.2** 关闭 **Kibana** 公网访问

# 功能介绍

该接口用于关闭Kibana公网访问。

### **URI**

PUT /v1.0/{project\_id}/clusters/{cluster\_id}/publickibana/close

#### 表 **6-4** 路径参数

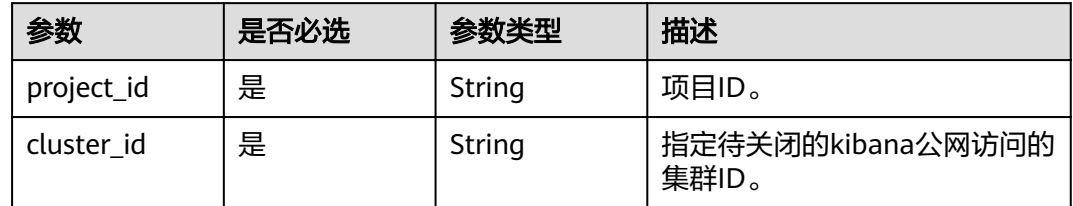

# 请求参数

### 表 **6-5** 请求 Body 参数

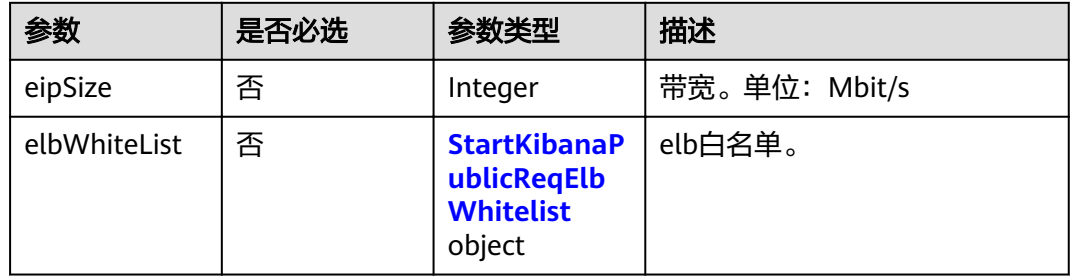

#### 表 **6-6** StartKibanaPublicReqElbWhitelist

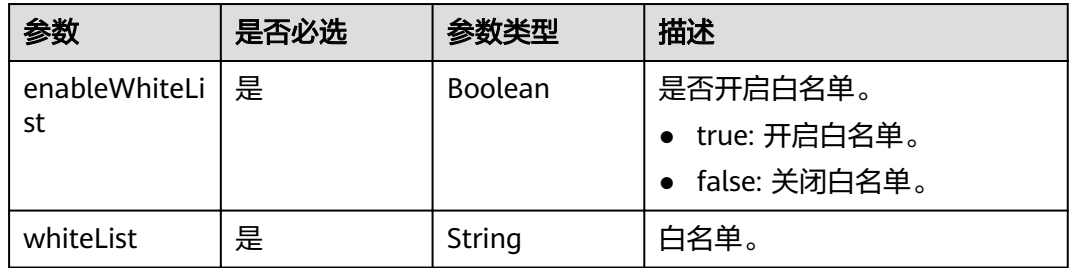

# 响应参数

无

# 请求示例

PUT /v1.0/6204a5bd270343b5885144cf9c8c158d/clusters/4f3deec3-efa8-4598-bf91-560aad1377a3/ publickibana/close

```
{
  "eipSize" : 5,
  "elbWhiteList" : {
    "enableWhiteList" : true,
    "whiteList" : "192.168.0.xx"
 }
}
```
# 响应示例

无

### 状态码

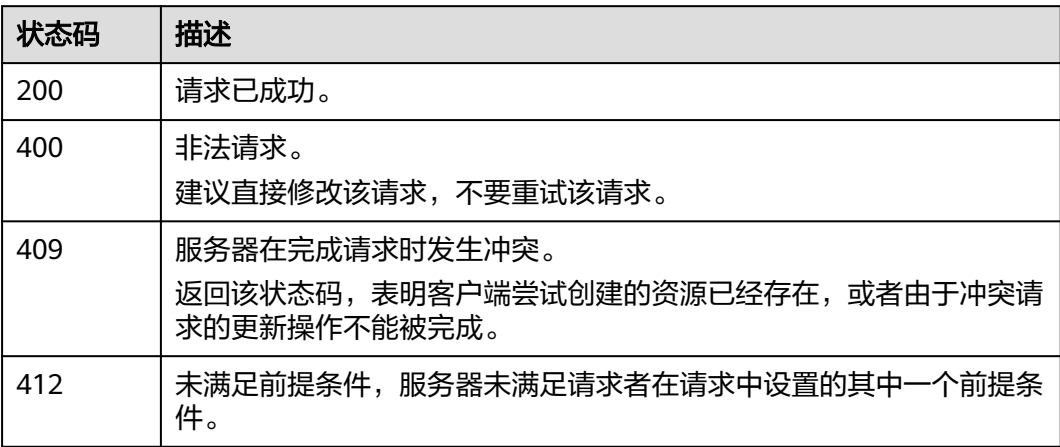

# 错误码

请参[见错误码。](#page-127-0)

# **6.3** 修改 **Kibana** 公网带宽

# 功能介绍

该接口用于修改Kibana公网带宽。

### **URI**

POST /v1.0/{project\_id}/clusters/{cluster\_id}/publickibana/bandwidth

### 表 **6-7** 路径参数

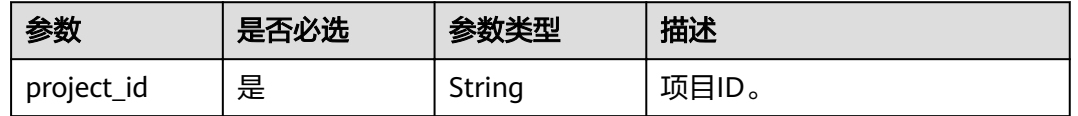

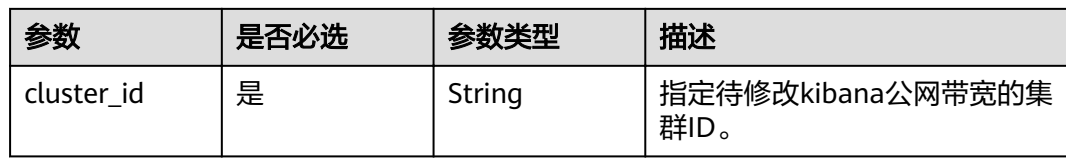

# 请求参数

### 表 **6-8** 请求 Body 参数

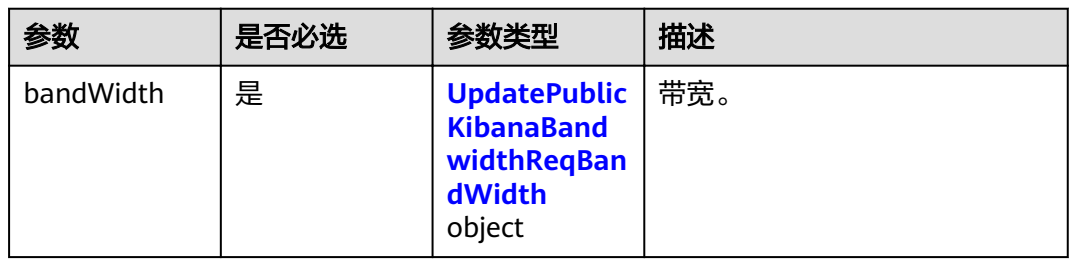

### 表 **6-9** UpdatePublicKibanaBandwidthReqBandWidth

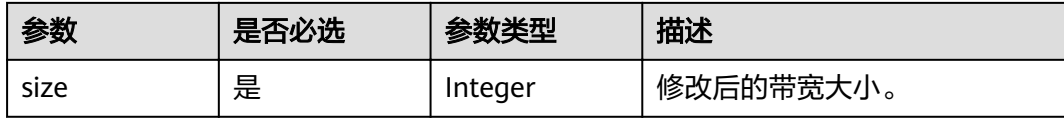

# 响应参数

无

# 请求示例

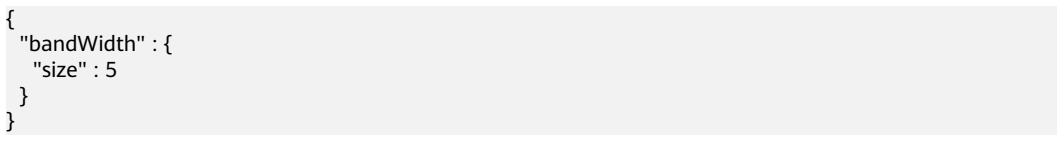

# 响应示例

无

# 状态码

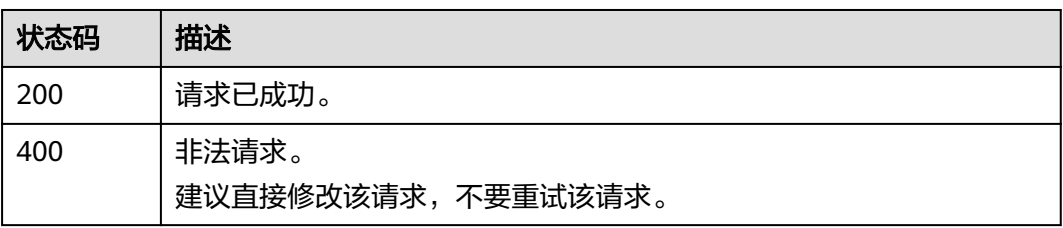

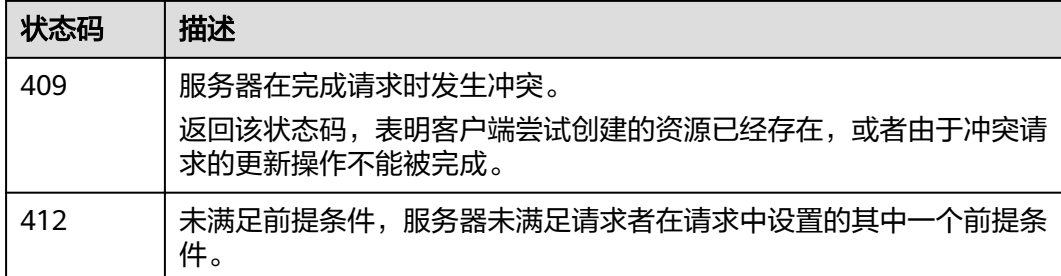

### 错误码

请参见<mark>错误码</mark>。

# **6.4** 修改 **Kibana** 公网访问控制

# 功能介绍

该接口通过修改kibana白名单,修改kibana的访问权限。

### **URI**

POST /v1.0/{project\_id}/clusters/{cluster\_id}/publickibana/whitelist/update

### 表 **6-10** 路径参数

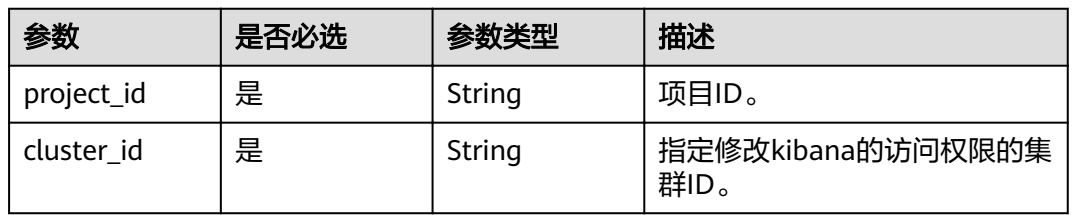

### 请求参数

#### 表 **6-11** 请求 Body 参数

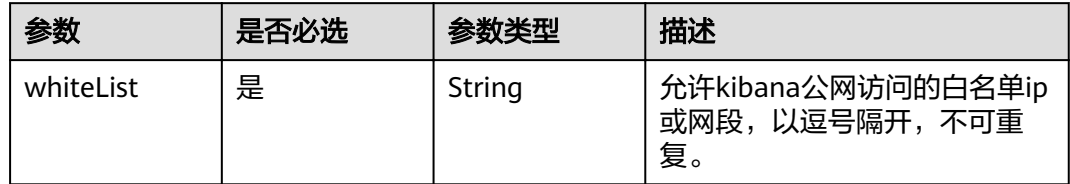

## 响应参数

无

# 请求示例

修改后的白名单,即最新的白名单

{ "whiteList" : "192.168.0.21" }

## 响应示例

无

# 状态码

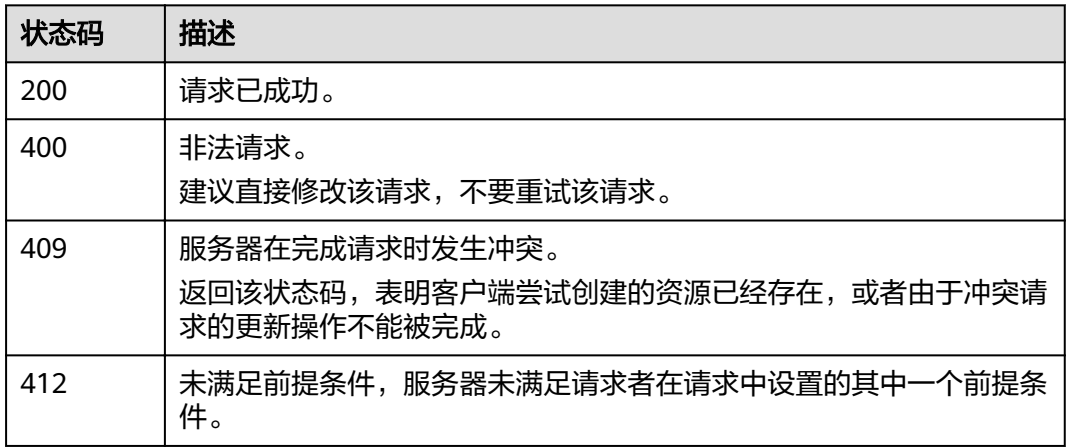

# 错误码

请参[见错误码。](#page-127-0)

# **6.5** 关闭 **Kibana** 公网访问控制

# 功能介绍

该接口用于关闭Kibana公网访问控制。

### **URI**

PUT /v1.0/{project\_id}/clusters/{cluster\_id}/publickibana/whitelist/close

### 表 **6-12** 路径参数

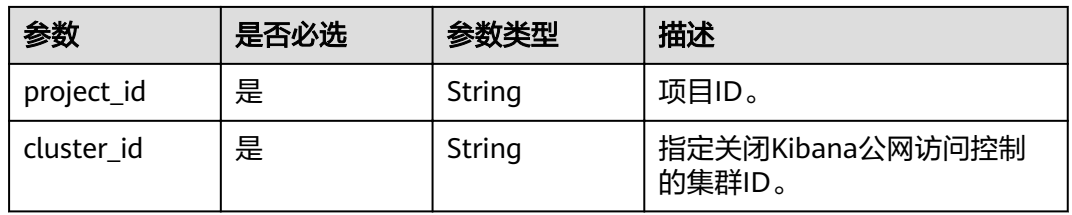

# 请求参数

无

# 响应参数

无

# 请求示例

无

# 响应示例

无

# 状态码

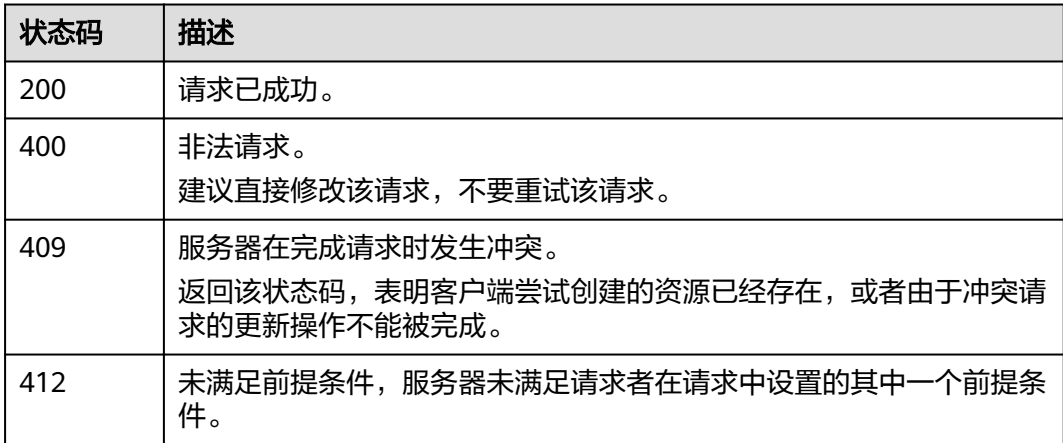

# 错误码

请参[见错误码。](#page-127-0)

# **7** 日志管理接口

# **7.1** 开启日志功能

# 功能介绍

该接口用于开启日志功能。

# **URI**

POST /v1.0/{project\_id}/clusters/{cluster\_id}/logs/open

### 表 **7-1** 路径参数

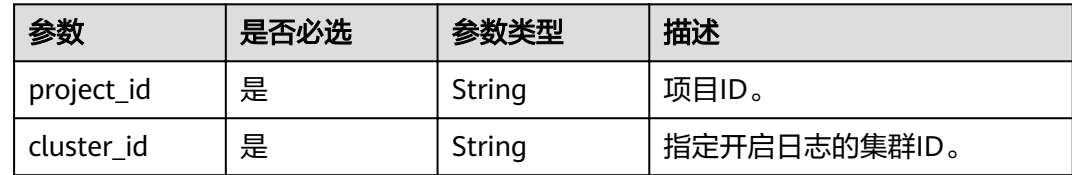

# 请求参数

### 表 **7-2** 请求 Body 参数

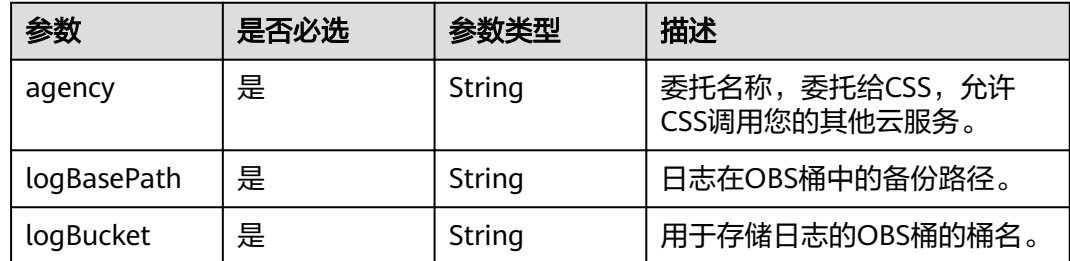

# 响应参数

无

# 请求示例

{ "agency" : "css\_obs\_agency", "logBasePath" : "css/log", "logBucket" : "000-words" }

# 响应示例

无

### 状态码

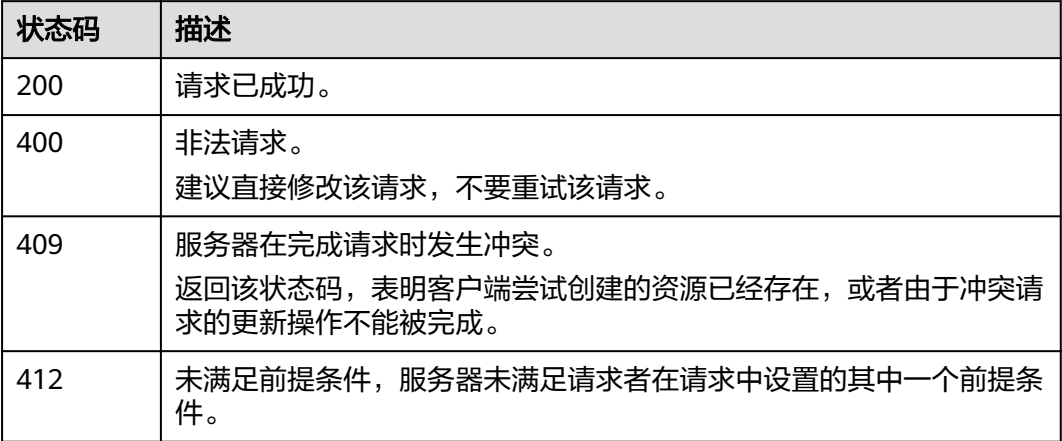

# 错误码

请参[见错误码。](#page-127-0)

# **7.2** 关闭日志功能

# 功能介绍

该接口用于关闭日志功能。

### **URI**

PUT /v1.0/{project\_id}/clusters/{cluster\_id}/logs/close

### 表 **7-3** 路径参数

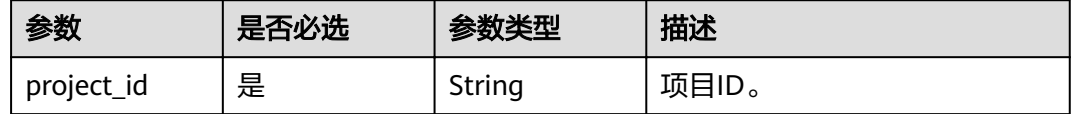
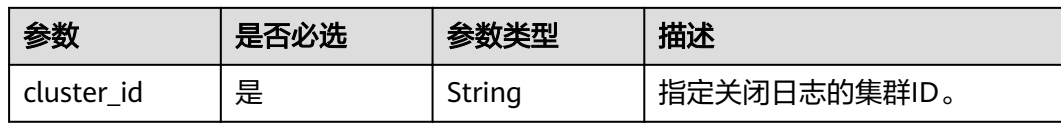

#### 请求参数

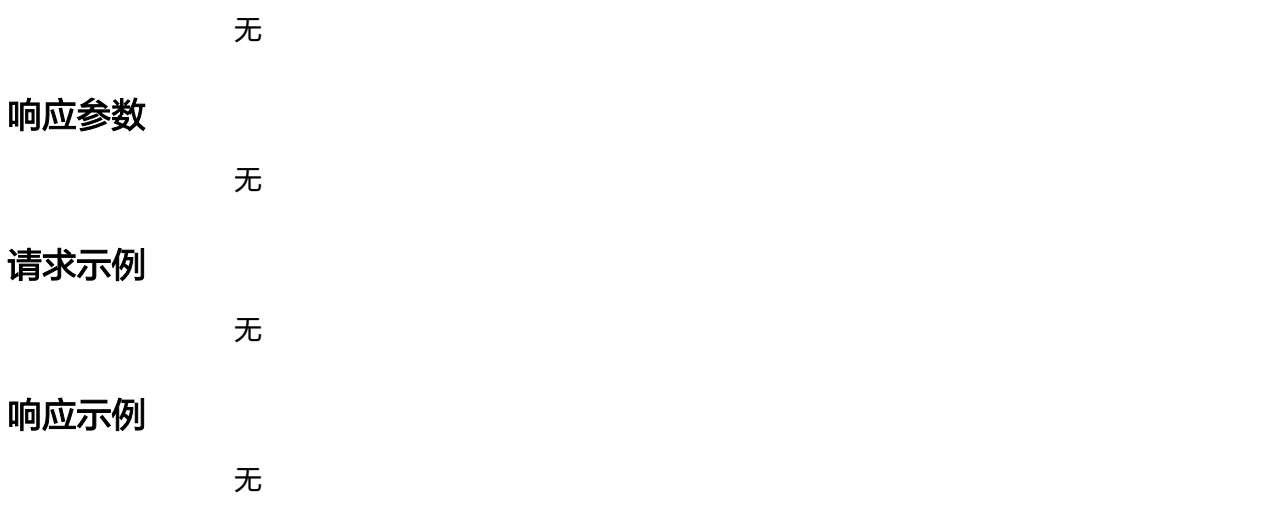

## 状态码

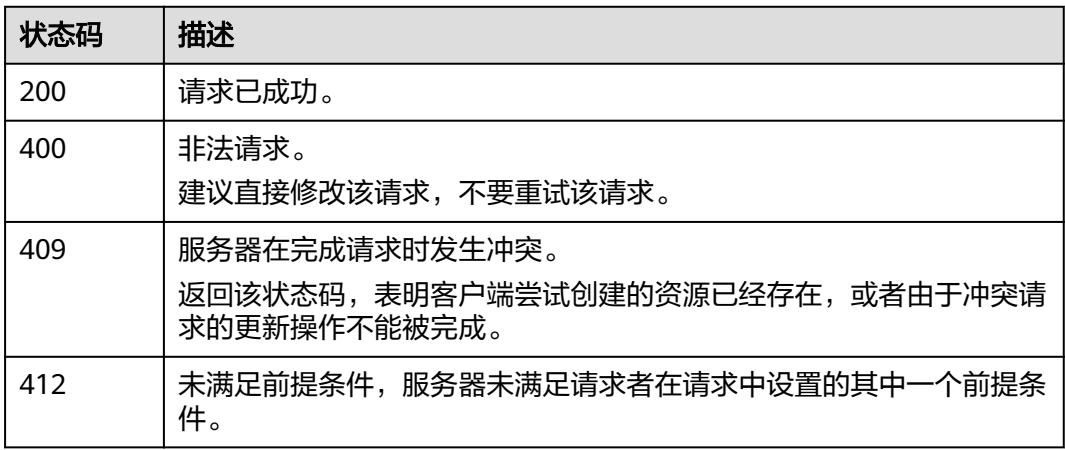

# 错误码

请参见<mark>错误码</mark>。

# **7.3** 查询作业列表

# 功能介绍

该接口用于查询具体某个集群的日志任务记录列表。

#### **URI**

GET /v1.0/{project\_id}/clusters/{cluster\_id}/logs/records

#### 表 **7-4** 路径参数

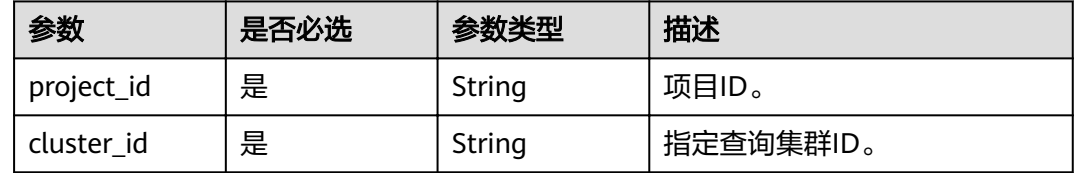

#### 请求参数

无

# 响应参数

#### 状态码: **200**

#### 表 **7-5** 响应 Body 参数

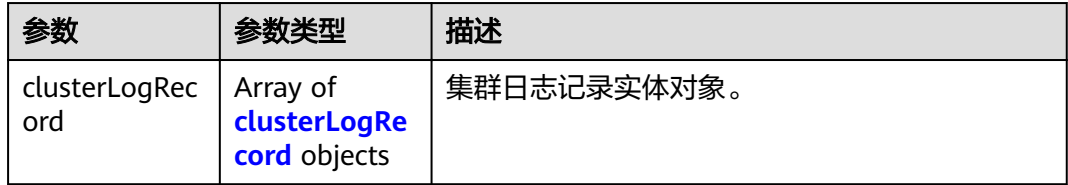

#### 表 **7-6** clusterLogRecord

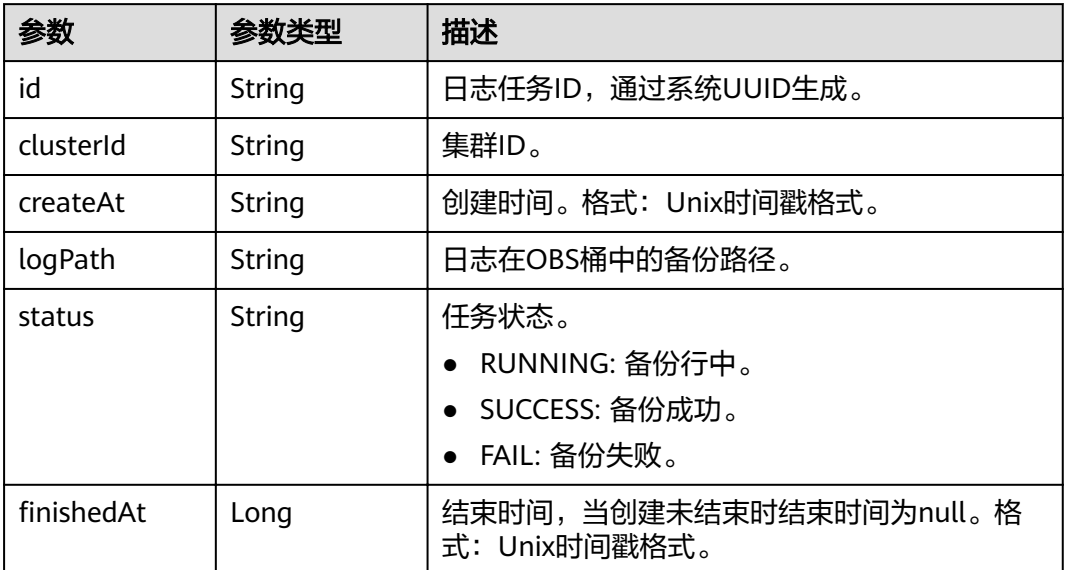

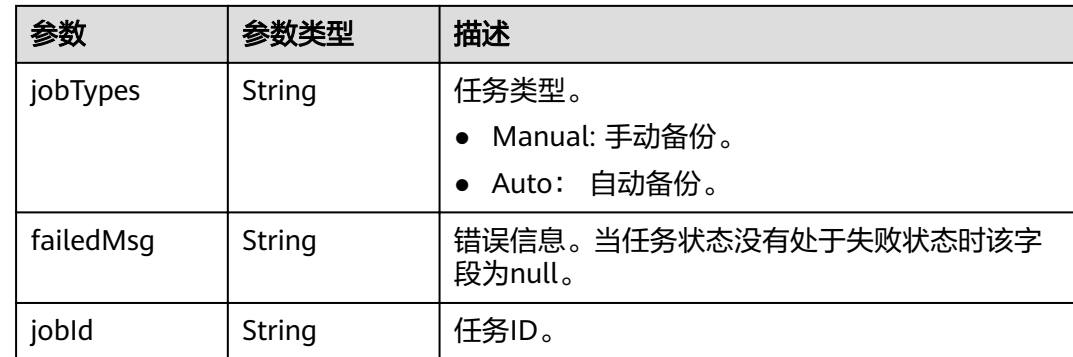

# 请求示例

无

# 响应示例

#### 状态码: **200**

请求已成功。

```
{
 "clusterLogRecord" : [ {
 "id" : "d455a541-597e-4846-a6be-baad0ea361b1",
 "clusterId" : "4213d908-f5dc-4633-8401-cfd7175fca0c",
 "createAt" : 1656042837000,
 "logPath" : "css-backup-1610678043608/css/log",
 "status" : "RUNNING",
"finishedAt" : null,
 "jobTypes" : "Manual",
 "failedMsg" : null,
 "jobId" : "2c9080df7c171342017c5e0884f8011c"
 } ]
}
```
# 状态码

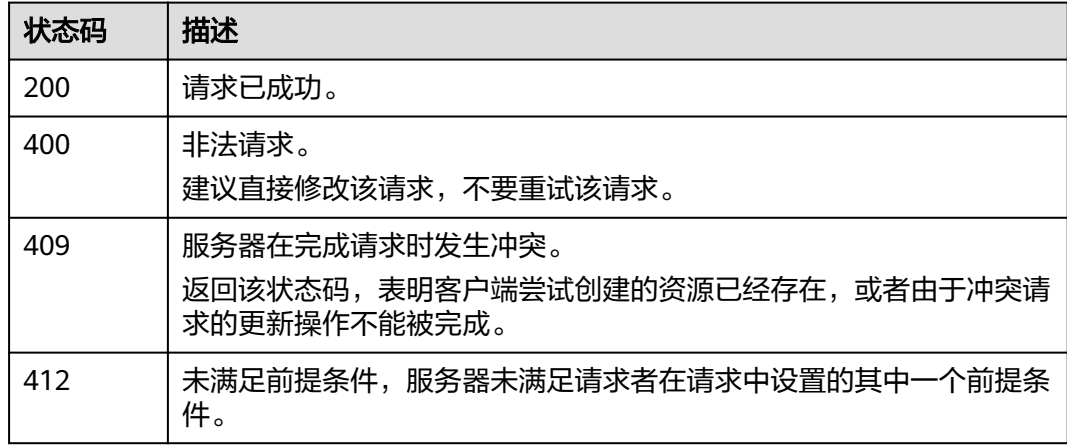

#### 错误码

请参[见错误码。](#page-127-0)

# **7.4** 查询日志基础配置

# 功能介绍

该接口用于日志基础配置查询。

#### **URI**

GET /v1.0/{project\_id}/clusters/{cluster\_id}/logs/settings

#### 表 **7-7** 路径参数

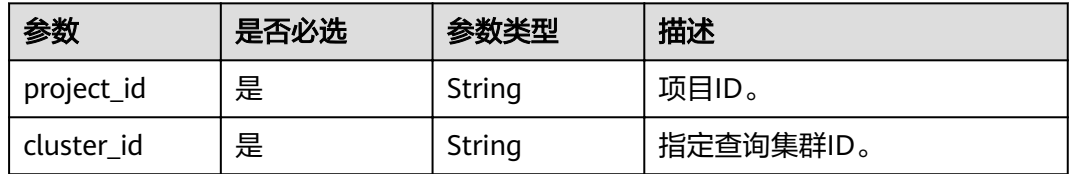

## 请求参数

无

## 响应参数

状态码: **200**

#### 表 **7-8** 响应 Body 参数

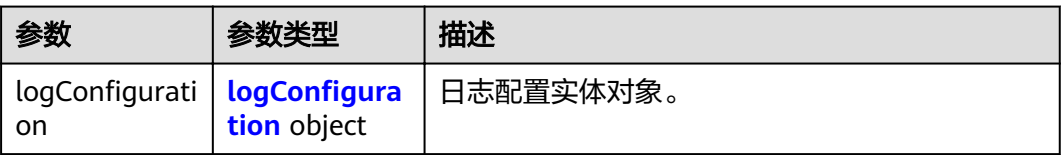

#### 表 7-9 logConfiguration

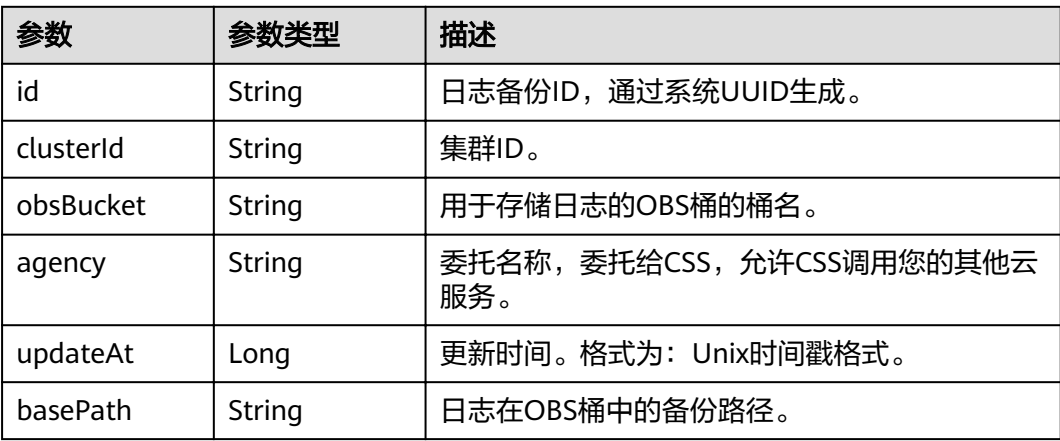

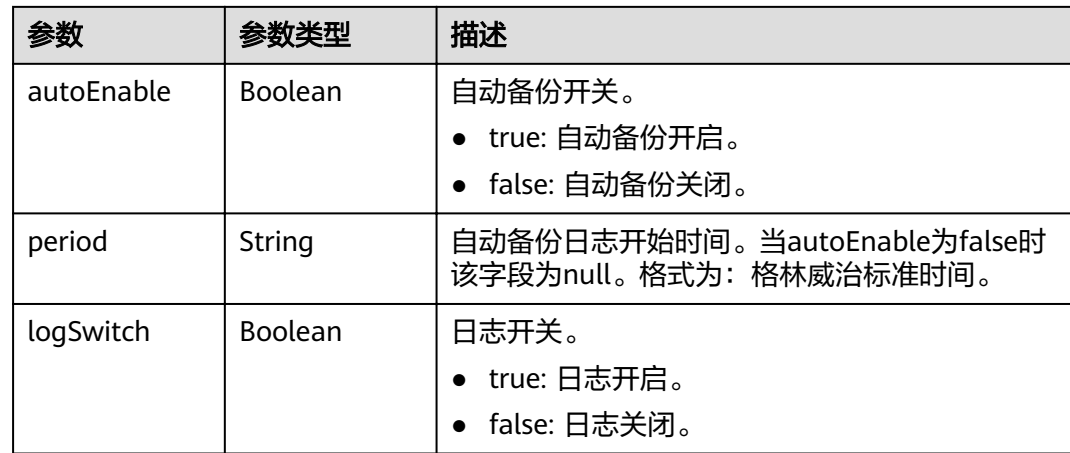

# 请求示例

无

## 响应示例

#### 状态码: **200**

请求已成功。

```
{
''logConfiguration" : {
 "id" : "d455a541-597e-4846-a6be-baad0ea361b1",
 "clusterId" : "4213d908-f5dc-4633-8401-cfd7175fca0c",
 "obsBucket" : "css-auto-test",
 "agency" : "css_obs_agency",
 "updateAt" : 1633663681055,
 "basePath" : "css/log",
 "autoEnable" : false,
 "period" : "00:00 GMT+08:00",
   "logSwitch" : true
 }
}
```
# 状态码

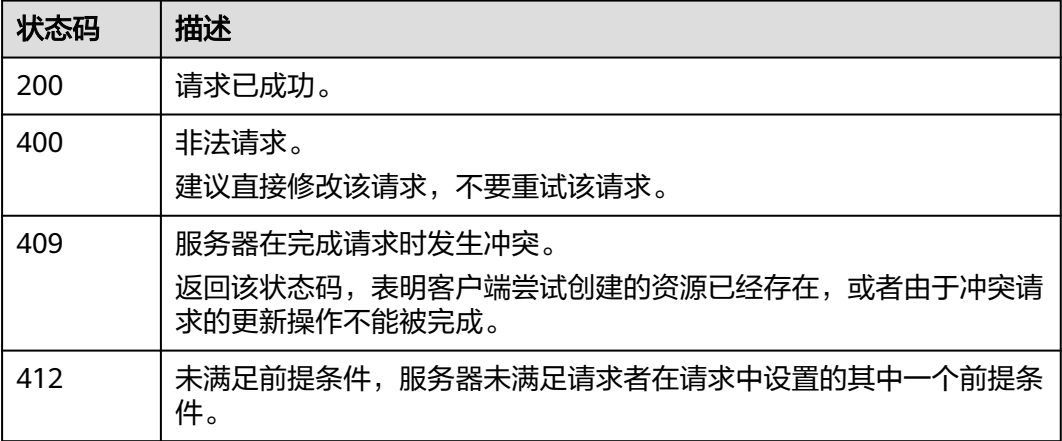

# 错误码

请参[见错误码。](#page-127-0)

# **7.5** 修改日志基础配置

# 功能介绍

该接口用于修改日志基础配置。

#### **URI**

POST /v1.0/{project\_id}/clusters/{cluster\_id}/logs/settings

#### 表 **7-10** 路径参数

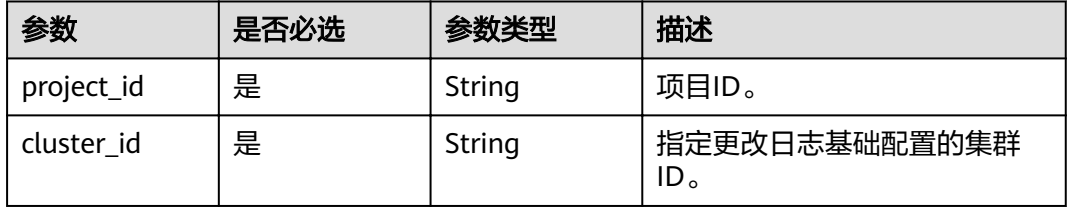

#### 请求参数

#### 表 **7-11** 请求 Body 参数

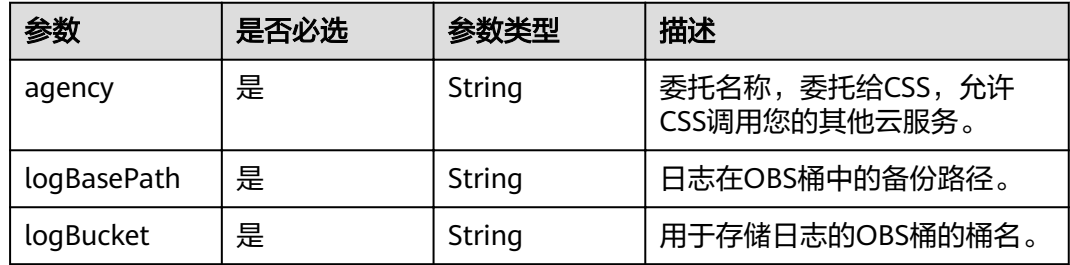

#### 响应参数

无

# 请求示例

```
{
 "agency" : "css_obs_agency",
 "logBasePath" : "css/log",
 "logBucket" : "000-words"
}
```
### 响应示例

无

# 状态码

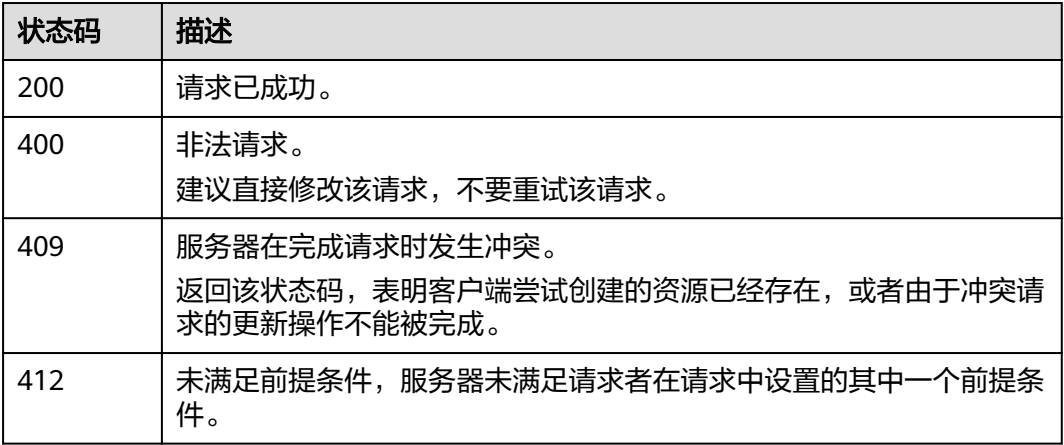

## 错误码

请参[见错误码。](#page-127-0)

# **7.6** 开启日志自动备份策略

# 功能介绍

该接口用于日志自动备份策略开启。

## **URI**

POST /v1.0/{project\_id}/clusters/{cluster\_id}/logs/policy/update

#### 表 **7-12** 路径参数

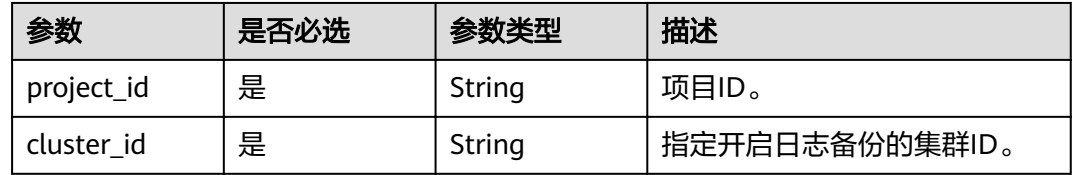

# 请求参数

表 **7-13** 请求 Body 参数

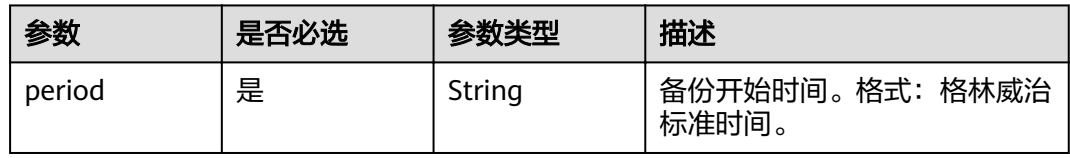

# 响应参数

无

# 请求示例

{ "period" : "00:00 GMT+08:00" }

# 响应示例

无

## 状态码

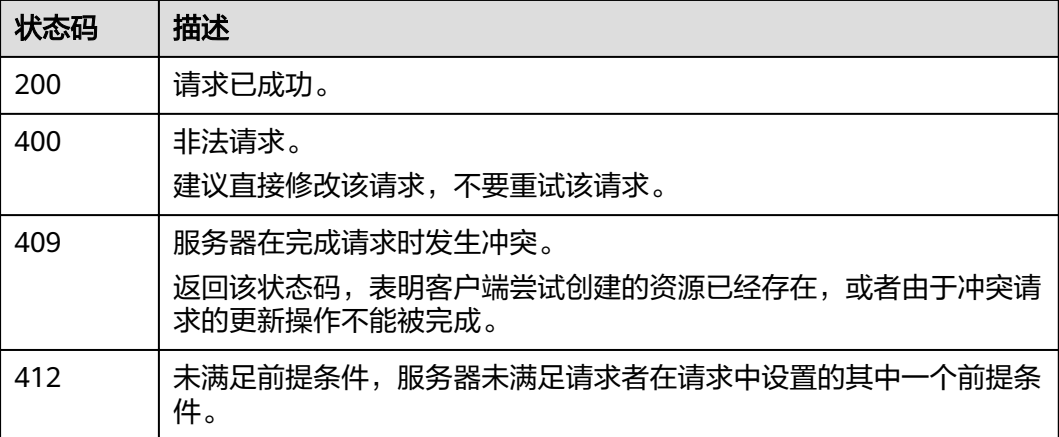

# 错误码

请参见<mark>错误码</mark>。

# **7.7** 关闭日志自动备份策略

# 功能介绍

该接口用于日志自动备份策略关闭。

#### **URI**

PUT /v1.0/{project\_id}/clusters/{cluster\_id}/logs/policy/close

#### 表 **7-14** 路径参数

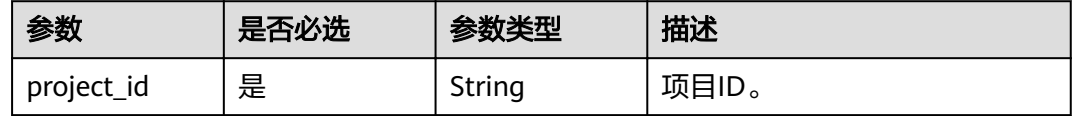

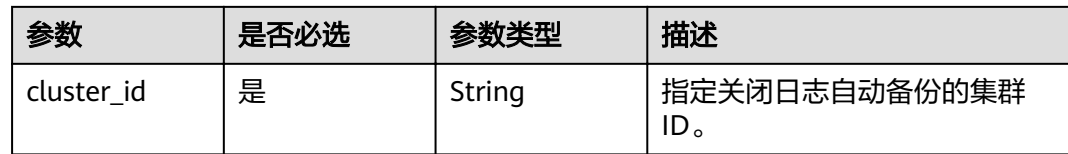

# 请求参数

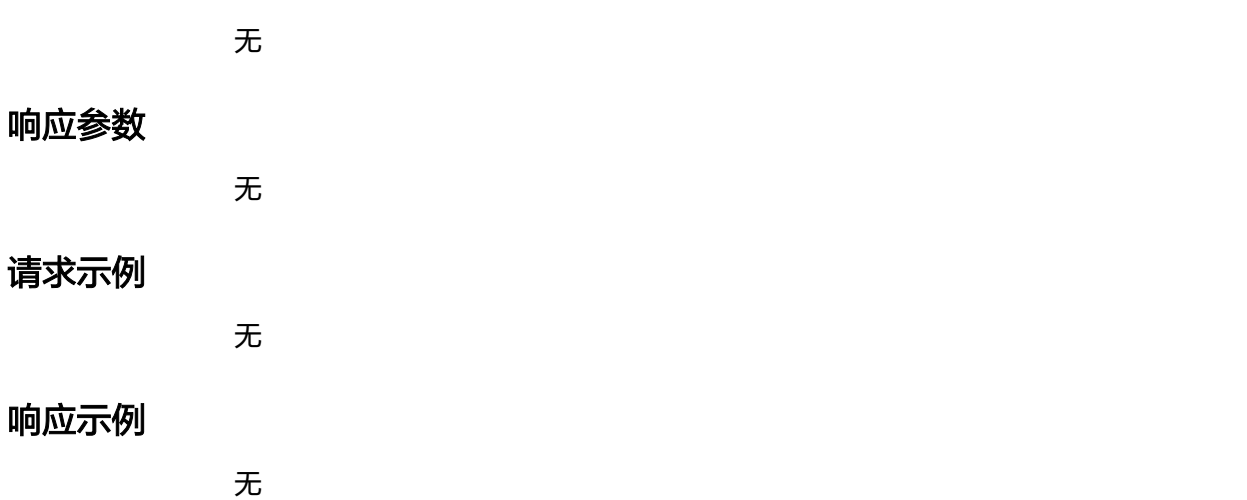

# 状态码

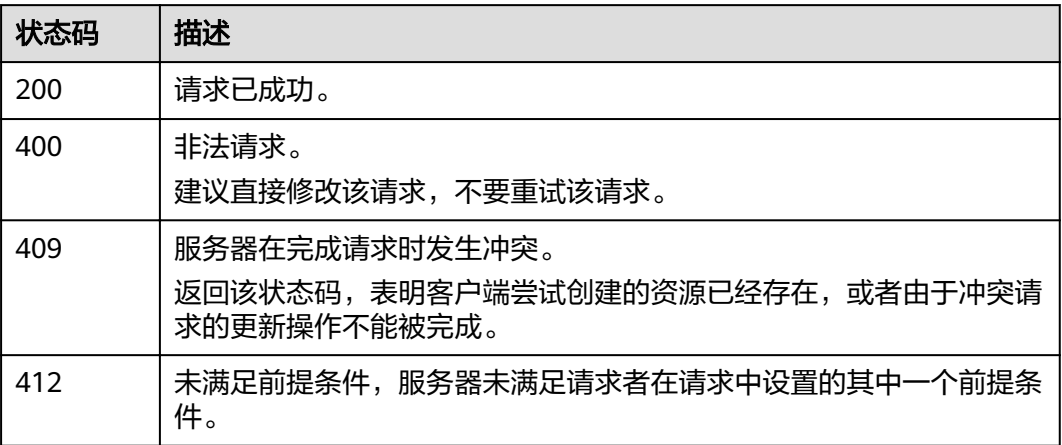

# 错误码

请参见<mark>错误码</mark>。

# **7.8** 备份日志

# 功能介绍

该接口用于备份日志。

#### **URI**

POST /v1.0/{project\_id}/clusters/{cluster\_id}/logs/collect

#### 表 **7-15** 路径参数

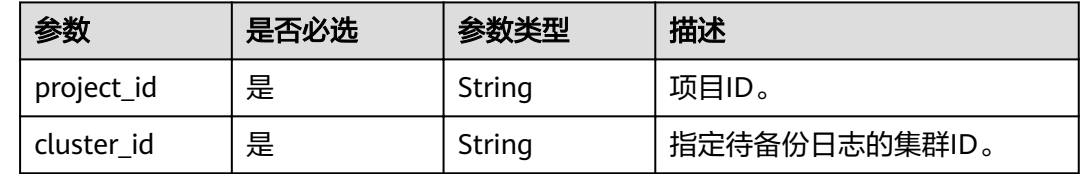

# 请求参数

无

# 响应参数

无

# 请求示例

无

# 响应示例

无

# 状态码

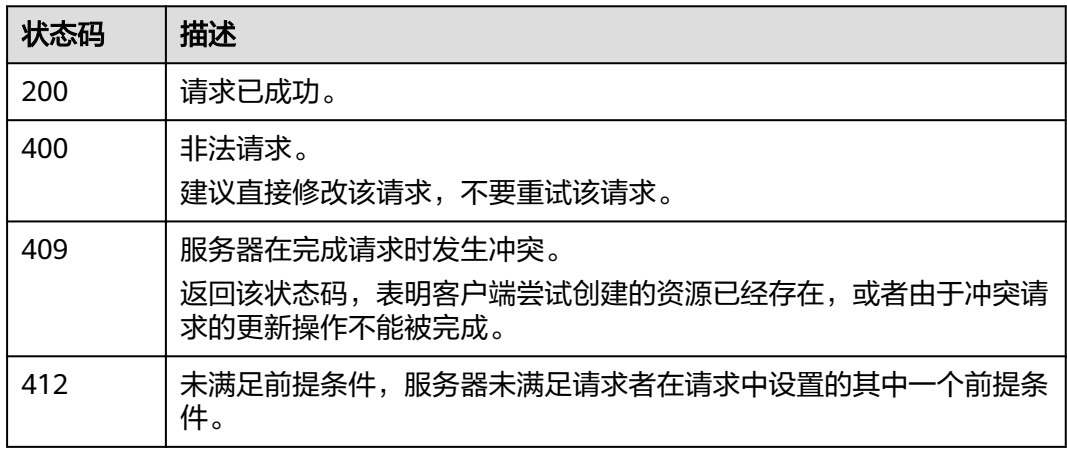

# 错误码

请参[见错误码。](#page-127-0)

# **7.9** 查询日志

# 功能介绍

该接口用于查询日志信息。

#### **URI**

POST /v1.0/{project\_id}/clusters/{cluster\_id}/logs/search

#### 表 **7-16** 路径参数

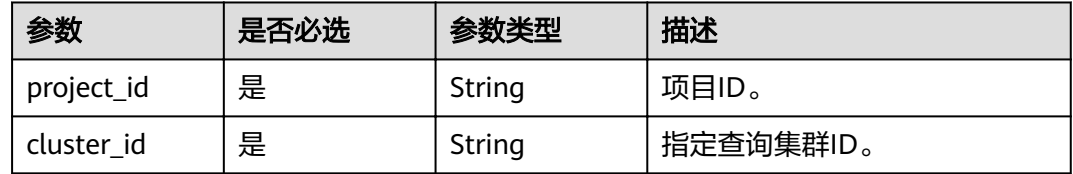

# 请求参数

#### 表 **7-17** 请求 Body 参数

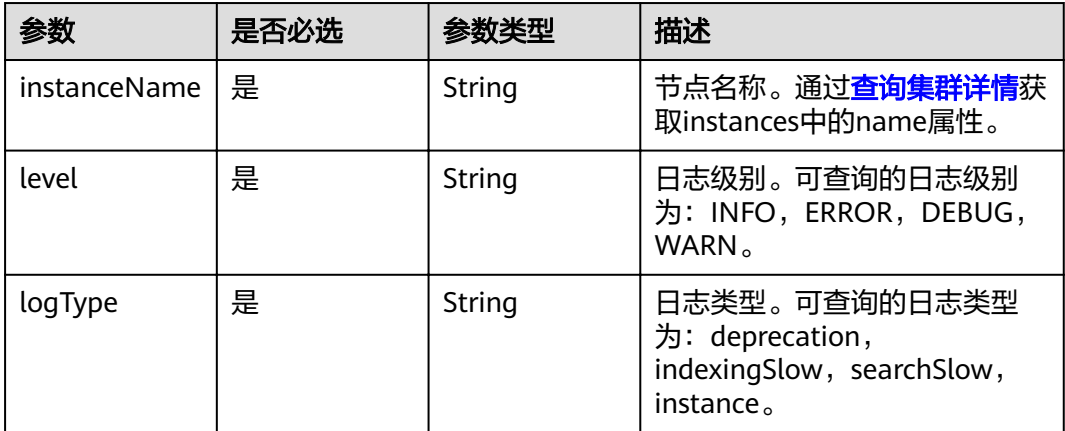

### 响应参数

#### 状态码: **200**

表 **7-18** 响应 Body 参数

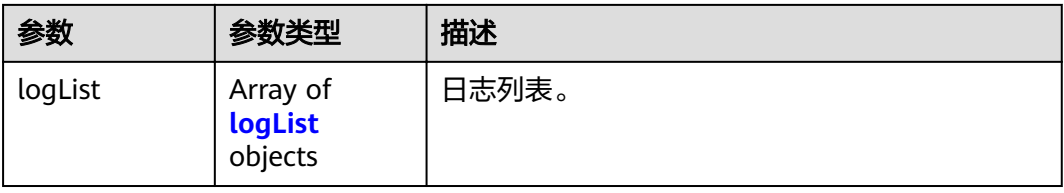

#### <span id="page-83-0"></span>表 **7-19** logList

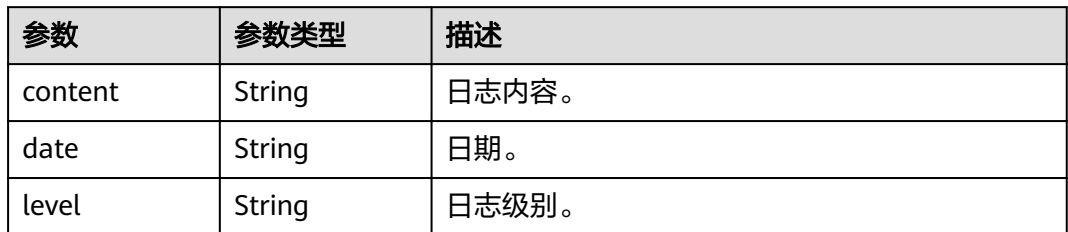

# 请求示例

```
{
  "instanceName" : "css-4312-ess-esn-1-1",
```

```
 "level" : "INFO",
 "logType" : "instance"
```

```
}
```
# 响应示例

#### 状态码: **200**

请求已成功。

```
{
 "logList" : [ {
 "content" : "xxxxxx",
 "date" : "2021-10-08T03:55:54,718",
 "level" : "INFO"
 } ]
}
```
# 状态码

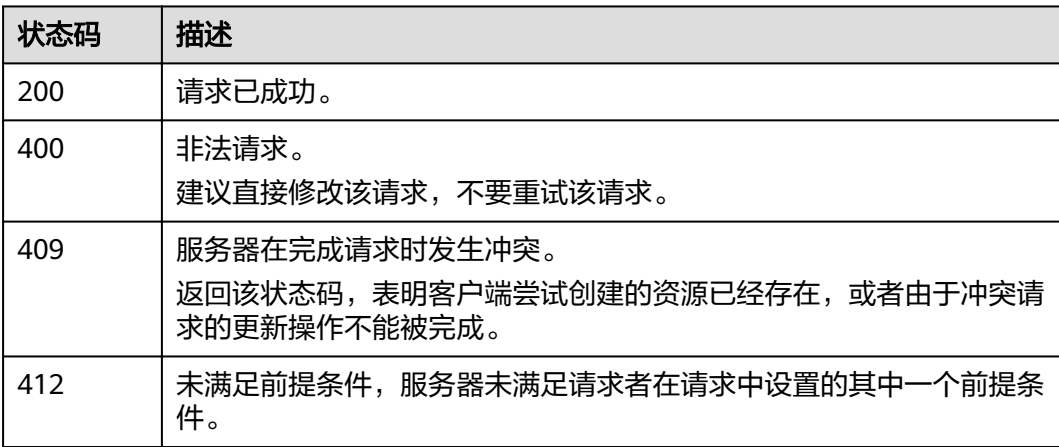

# 错误码

请参[见错误码。](#page-127-0)

# **8** 公网访问接口

# **8.1** 开启公网访问

# 功能介绍

该接口用于开启公网访问。

#### **URI**

POST /v1.0/{project\_id}/clusters/{cluster\_id}/public/open

#### 表 **8-1** 路径参数

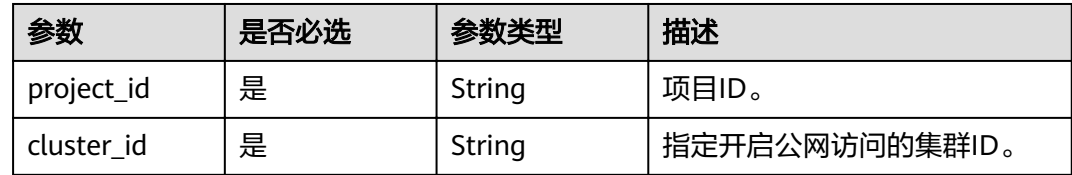

# 请求参数

#### 表 **8-2** 请求 Body 参数

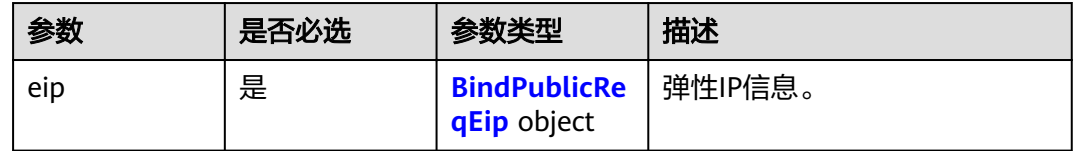

#### <span id="page-85-0"></span>表 **8-3** BindPublicReqEip

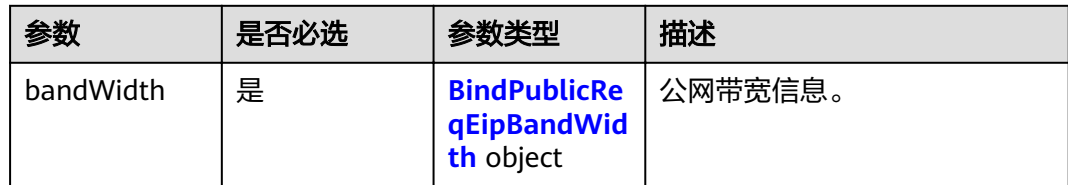

#### 表 **8-4** BindPublicReqEipBandWidth

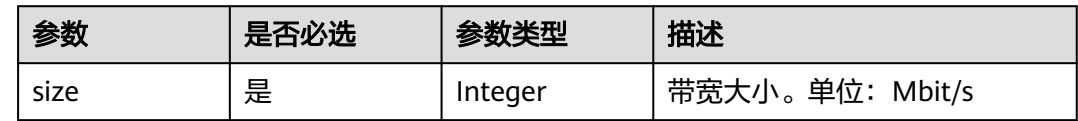

# 响应参数

#### 状态码: **200**

#### 表 **8-5** 响应 Body 参数

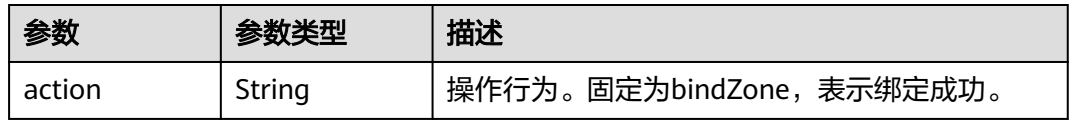

# 请求示例

```
{
 "eip" : {
   "bandWidth" : {
     "size" : 5
 }
 }
}
```
# 响应示例

#### 状态码: **200**

请求已成功。

{ "action" : "bindZone" }

# 状态码

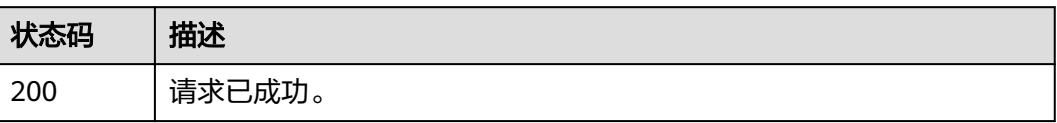

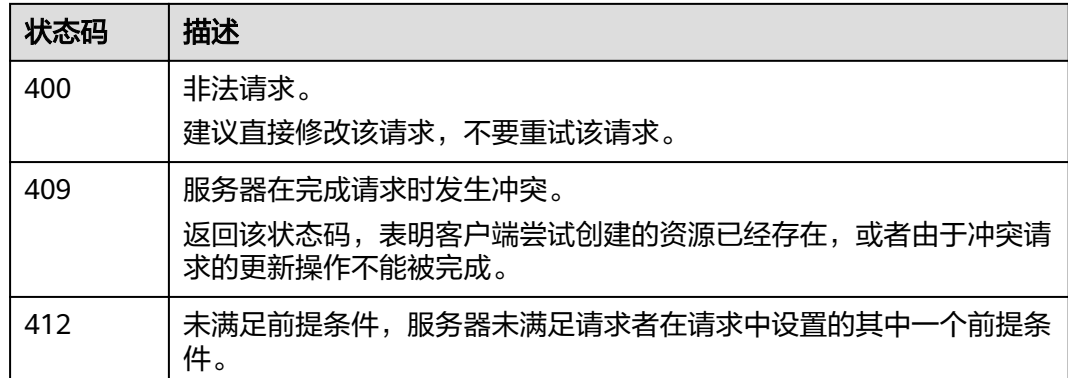

# 错误码

请参[见错误码。](#page-127-0)

# **8.2** 关闭公网访问

# 功能介绍

该接口用于关闭公网访问。

#### **URI**

PUT /v1.0/{project\_id}/clusters/{cluster\_id}/public/close

#### 表 **8-6** 路径参数

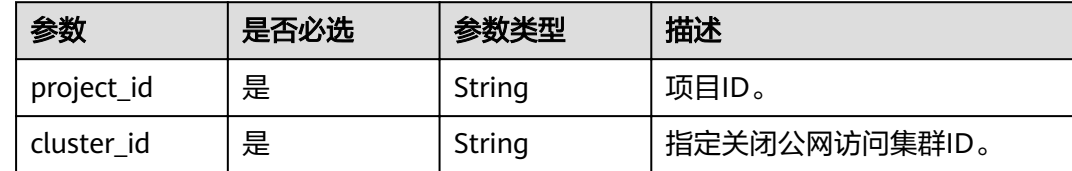

# 请求参数

#### 表 **8-7** 请求 Body 参数

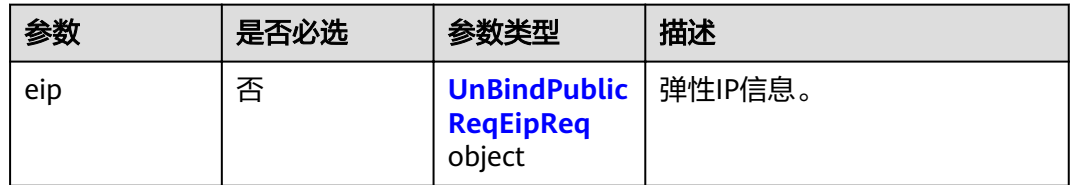

#### <span id="page-87-0"></span>表 **8-8** UnBindPublicReqEipReq

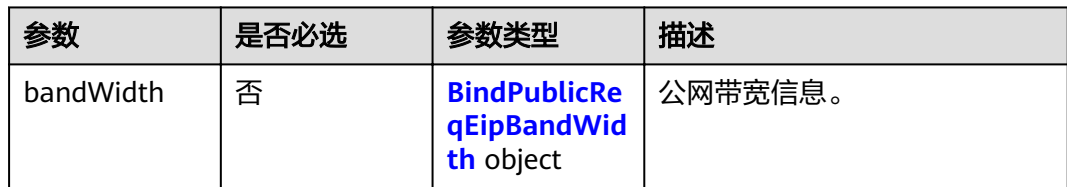

#### 表 **8-9** BindPublicReqEipBandWidth

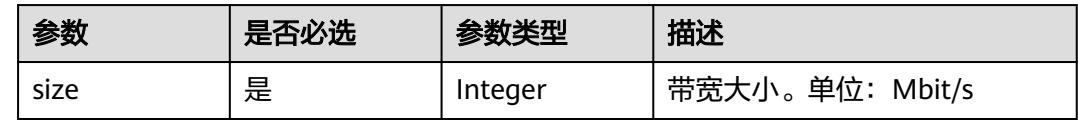

# 响应参数

#### 状态码: **200**

#### 表 **8-10** 响应 Body 参数

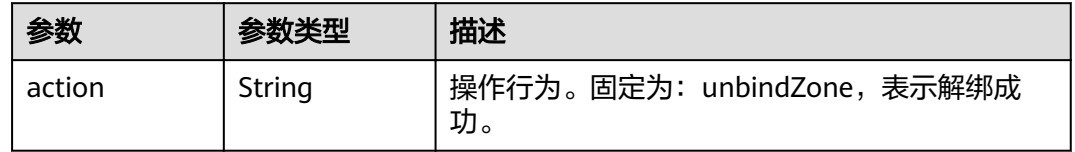

# 请求示例

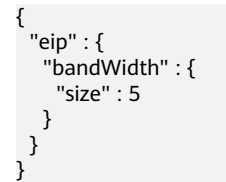

# 响应示例

#### 状态码: **200**

请求已成功。

{ "action" : "unbindZone" }

# 状态码

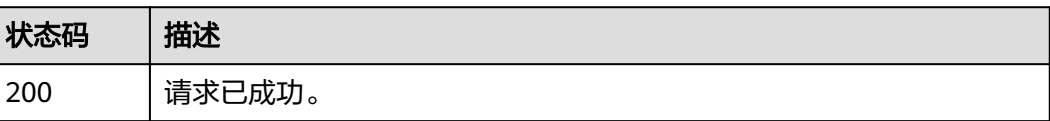

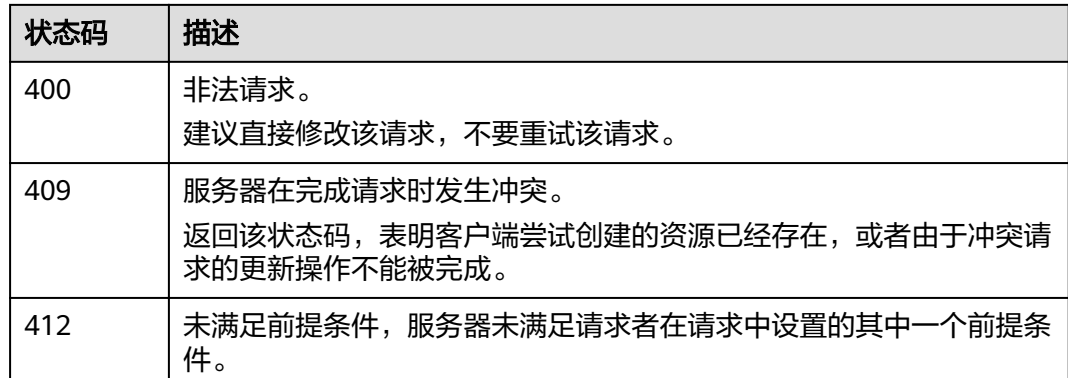

# 错误码

请参[见错误码。](#page-127-0)

# **8.3** 修改公网访问带宽

# 功能介绍

该接口用于修改公网访问带宽。

#### **URI**

POST /v1.0/{project\_id}/clusters/{cluster\_id}/public/bandwidth

#### 表 **8-11** 路径参数

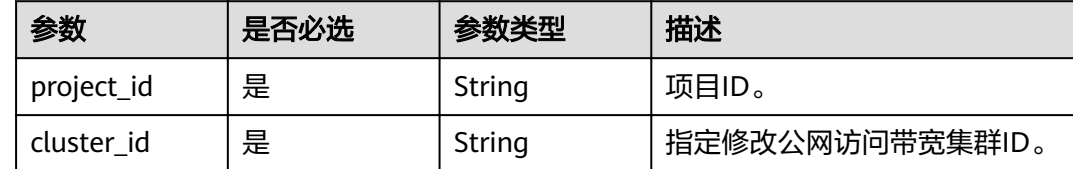

# 请求参数

#### 表 **8-12** 请求 Body 参数

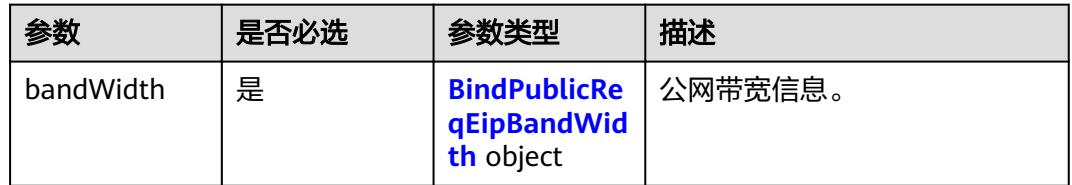

#### <span id="page-89-0"></span>表 **8-13** BindPublicReqEipBandWidth

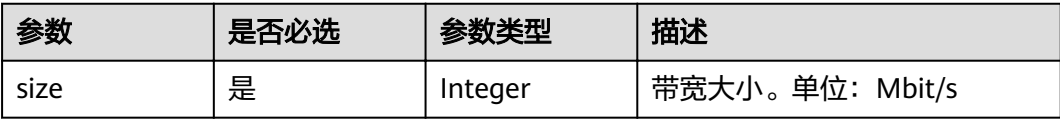

# 响应参数

无

# 请求示例

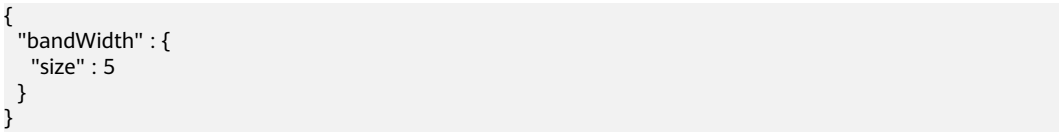

# 响应示例

无

## 状态码

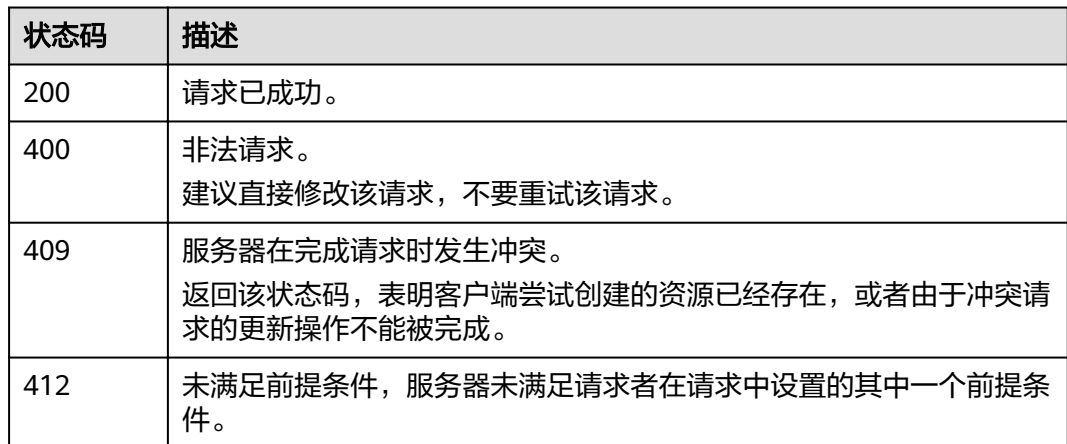

## 错误码

请参见<mark>错误码</mark>。

# **8.4** 开启公网访问控制白名单

# 功能介绍

该接口用于开启公网访问控制白名单。

**URI**

POST /v1.0/{project\_id}/clusters/{cluster\_id}/public/whitelist/update

#### 表 **8-14** 路径参数

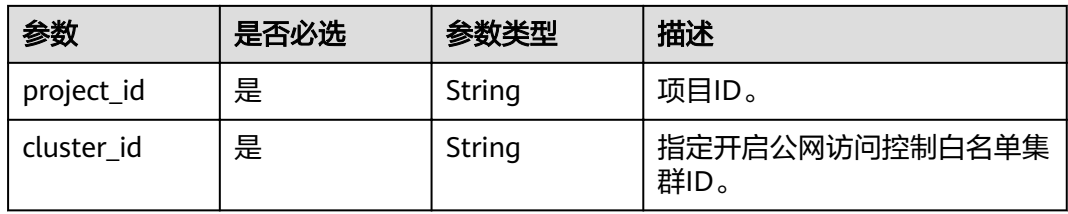

# 请求参数

#### 表 **8-15** 请求 Body 参数

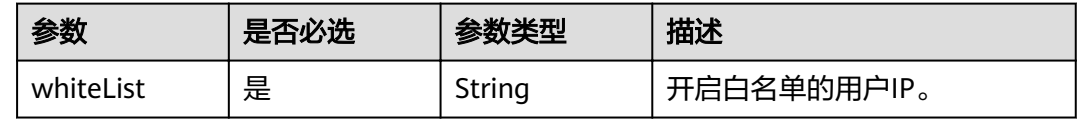

## 响应参数

无

# 请求示例

{ "whiteList" : "192.168.0.xx" }

# 响应示例

无

## 状态码

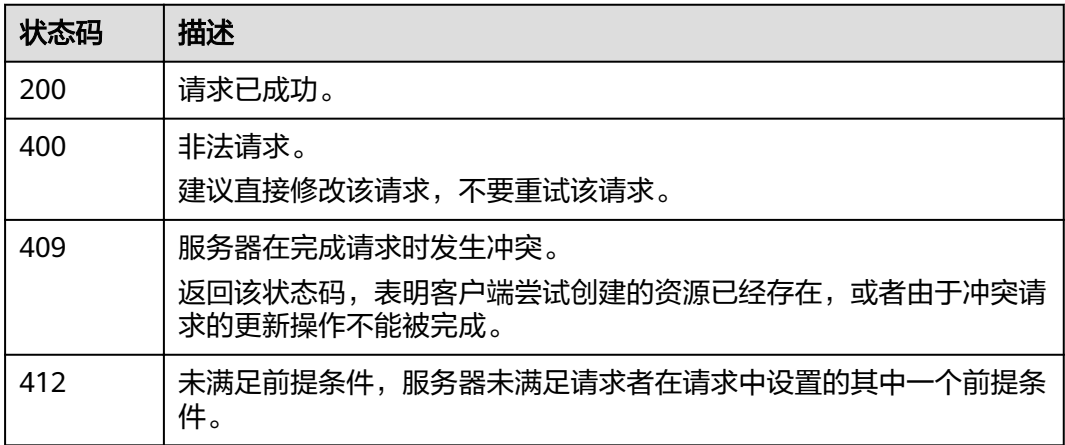

#### 错误码

请参见<mark>错误码</mark>。

# **8.5** 关闭公网访问控制白名单

# 功能介绍

该接口用于关闭公网访问控制白名单。

#### **URI**

PUT /v1.0/{project\_id}/clusters/{cluster\_id}/public/whitelist/close

#### 表 **8-16** 路径参数

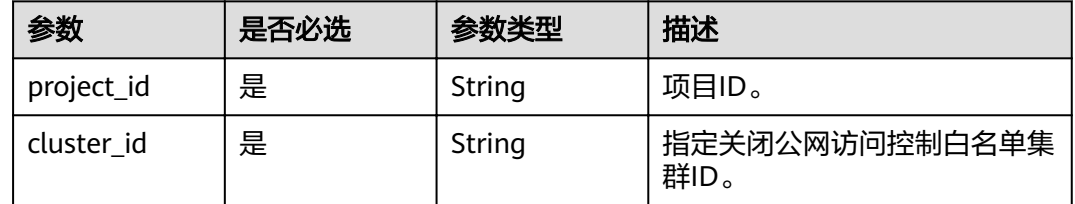

# 请求参数

响应参数

### 请求示例

无

无

无

# 响应示例

无

# 状态码

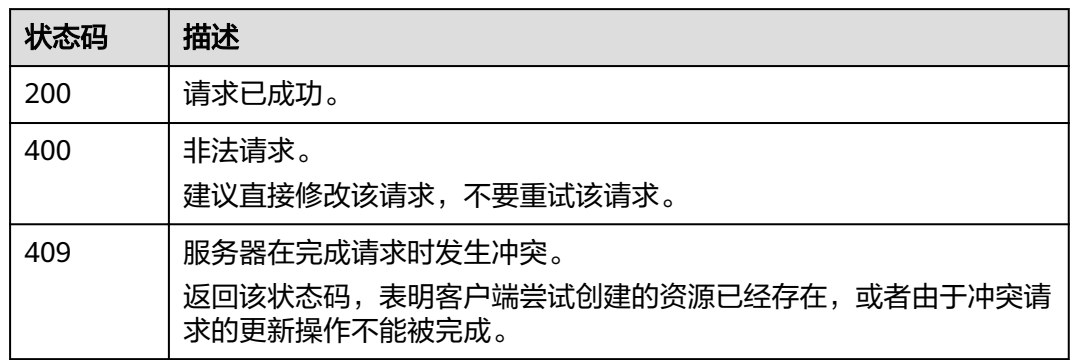

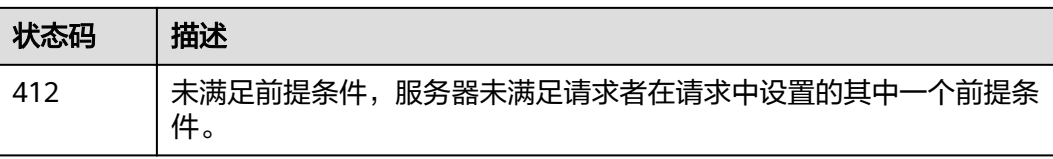

# 错误码

请参见<mark>错误码</mark>。

# **9** 快照管理接口

# **9.1** 自动设置集群快照的基础配置(不推荐使用)

# 功能介绍

该接口用于自动设置集群快照的基础配置,包括配置OBS桶和IAM委托。

- "OBS桶":快照存储的OBS桶位置。
- "备份路径":快照在OBS桶中的存放路径。
- "IAM委托":由于需要将快照保存在OBS中,所以需要在IAM中设置对应的委托 获取对OBS服务的授权。

#### 说明

自动设置集群快照接口将会自动创建快照OBS桶和委托。如果有多个集群,每个集群使用这个接口都 会创建一个不一样的OBS桶,可能会导致OBS的配额不够,较多的OBS桶也难以维护。建议可以直接 使用[修改集群快照的基础配置。](#page-94-0)

#### **URI**

POST /v1.0/{project\_id}/clusters/{cluster\_id}/index\_snapshot/auto\_setting

#### 表 **9-1** 路径参数

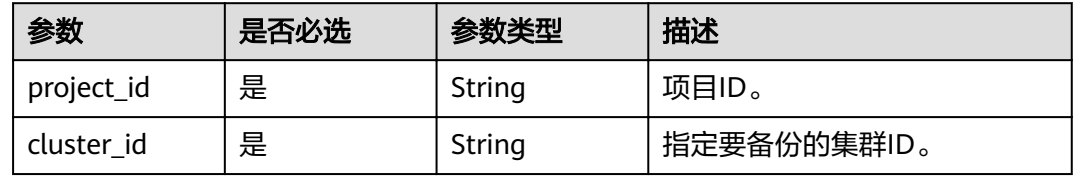

#### 请求参数

无

## <span id="page-94-0"></span>响应参数

无

## 请求示例

无

## 响应示例

无

#### 状态码

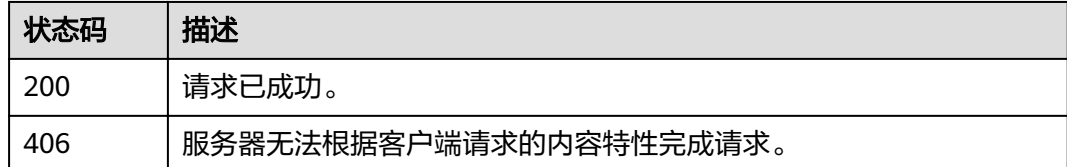

## 错误码

请参[见错误码。](#page-127-0)

# **9.2** 修改集群快照的基础配置

# 功能介绍

该接口用于修改集群快照的基础配置,可修改OBS桶和IAM委托。 可以使用该接口开启快照功能。

# **URI**

POST /v1.0/{project\_id}/clusters/{cluster\_id}/index\_snapshot/setting

#### 表 **9-2** 路径参数

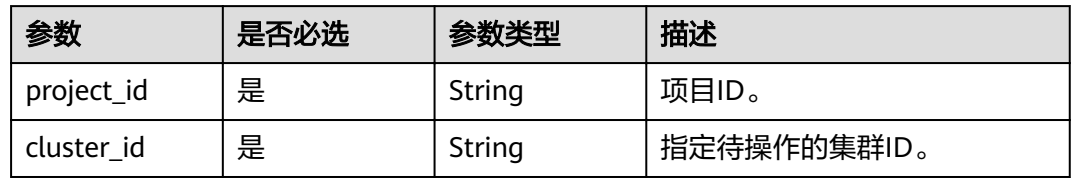

# 请求参数

#### 表 **9-3** 请求 Body 参数

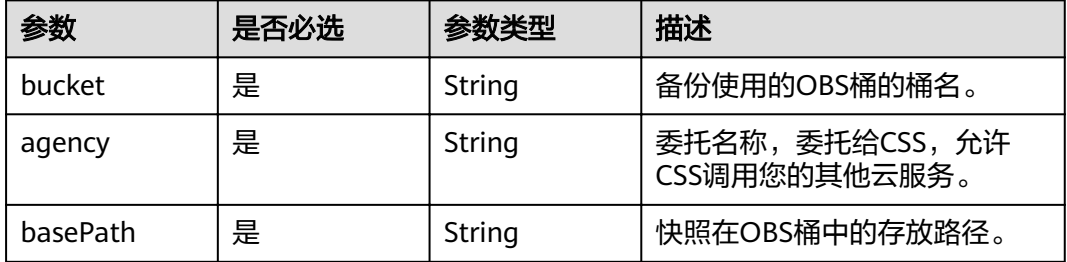

# 响应参数

无

# 请求示例

{ "bucket" : "test-bucket", "agency" : "usearch", "basePath" : "css\_repository/Es-name"

# 响应示例

无

}

# 状态码

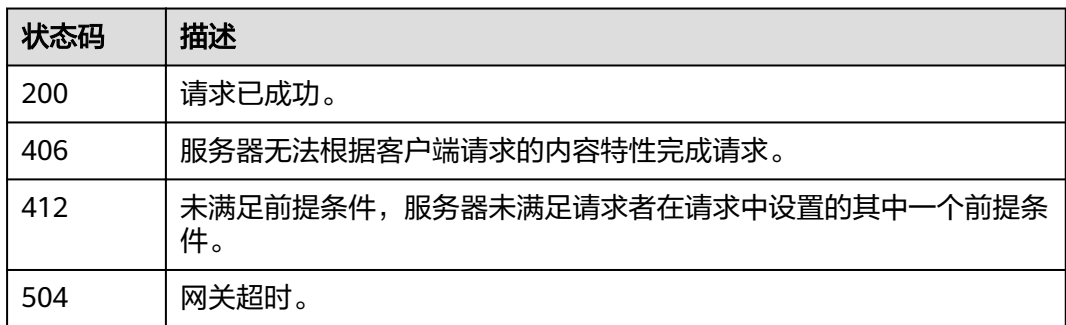

# 错误码

请参[见错误码。](#page-127-0)

# **9.3** 手动创建快照

# 功能介绍

该接口用于手动创建一个快照。

#### **URI**

POST /v1.0/{project\_id}/clusters/{cluster\_id}/index\_snapshot

#### 表 **9-4** 路径参数

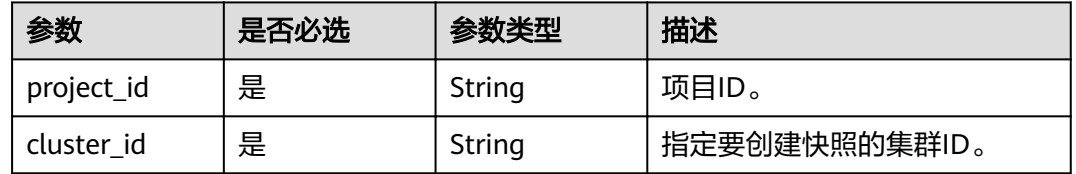

#### 请求参数

# 表 **9-5** 请求 Body 参数

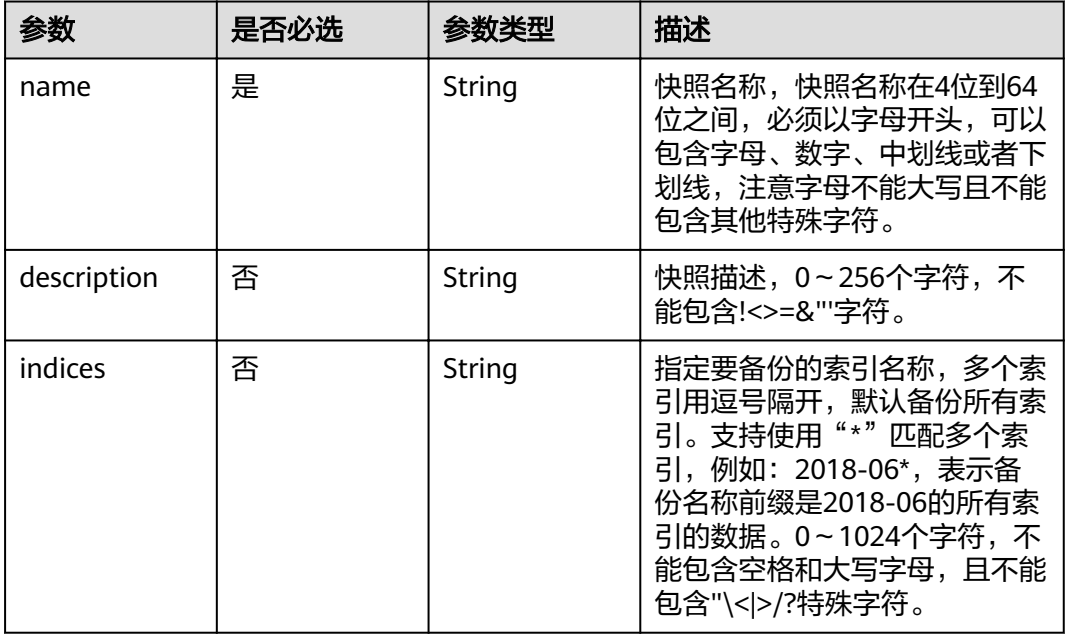

# 响应参数

状态码: **201**

表 **9-6** 响应 Body 参数

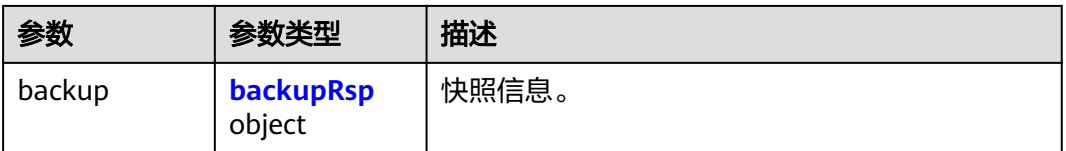

#### <span id="page-97-0"></span>表 **9-7** backupRsp

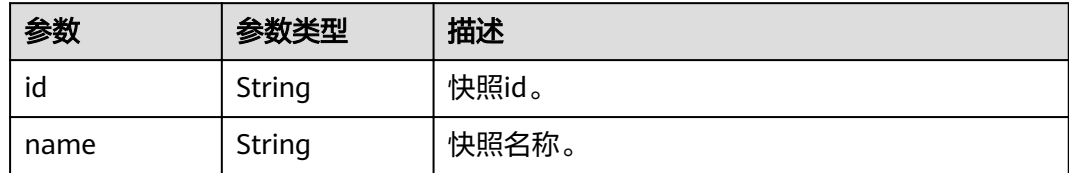

# 请求示例

```
{
 "name" : "snapshot_001",
 "indices" : "myindex1myindex2"
}
```
# 响应示例

### 状态码: **201**

创建类的请求已成功。

```
{
  "backup" : {
  "id" : "9dc4f5c9-33c0-45c7-9378-ae35ae350682",
  "name" : "snapshot_101"
  }
}
```
#### 状态码

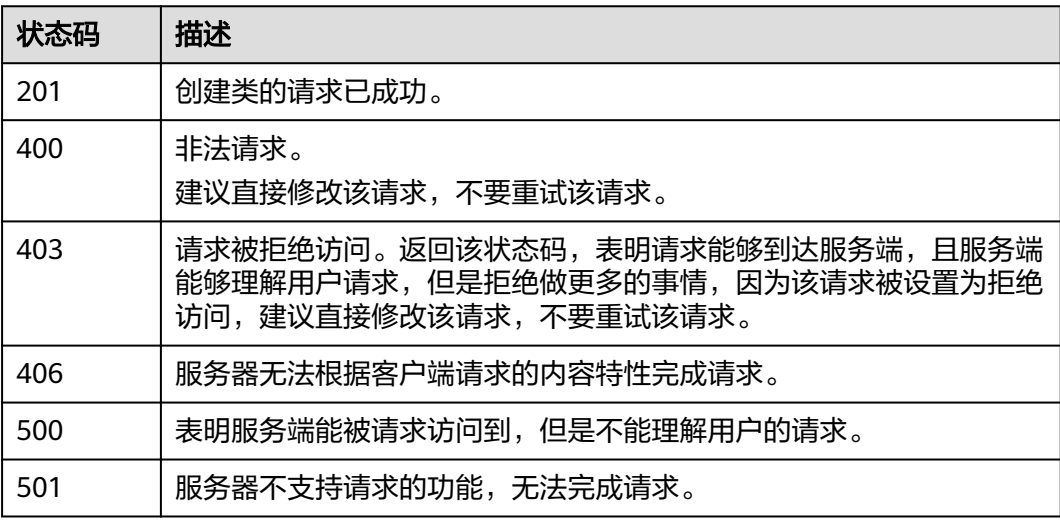

## 错误码

请参[见错误码。](#page-127-0)

# **9.4** 恢复快照

# 功能介绍

该接口用于手动恢复一个快照。

#### **URI**

POST /v1.0/{project\_id}/clusters/{cluster\_id}/index\_snapshot/{snapshot\_id}/restore

#### 表 **9-8** 路径参数

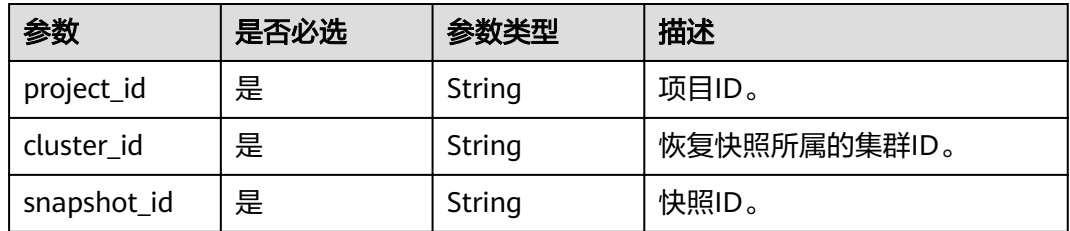

## 请求参数

#### 表 **9-9** 请求 Body 参数

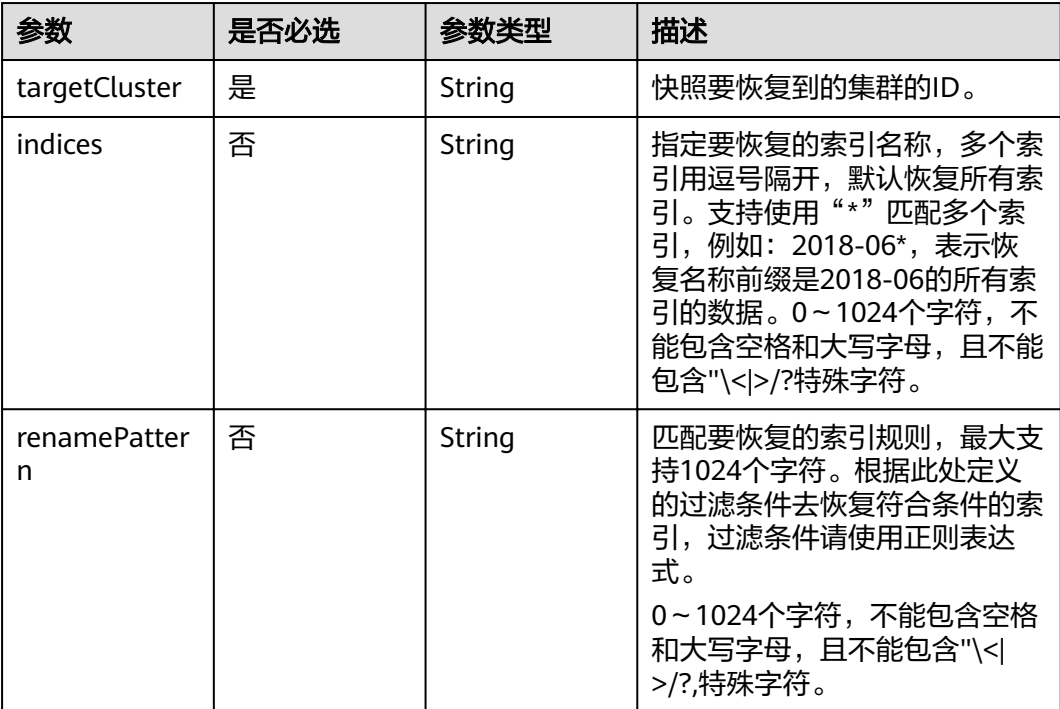

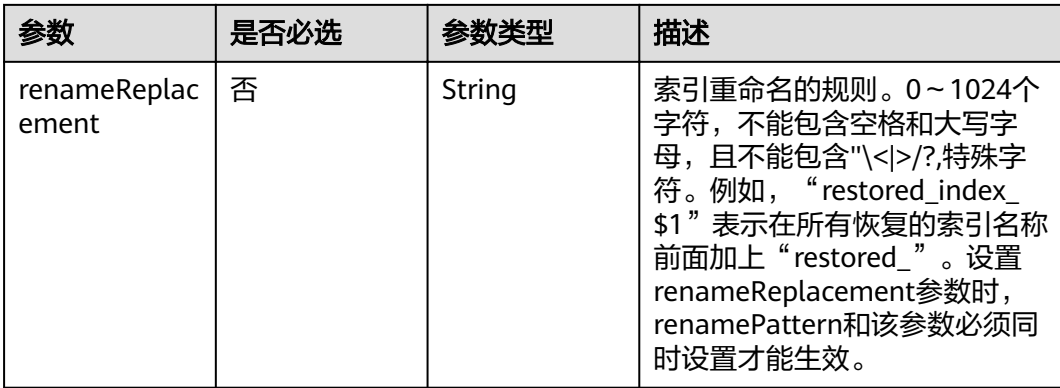

# 响应参数

无

# 请求示例

{ "targetCluster" : "ea244205-d641-45d9-9dcb-ab2236bcd07e", "indices" : "myindex1,myindex2", "renamePattern" : "index",

 "renameReplacement" : "restored\_index\_\$1" }

# 响应示例

无

# 状态码

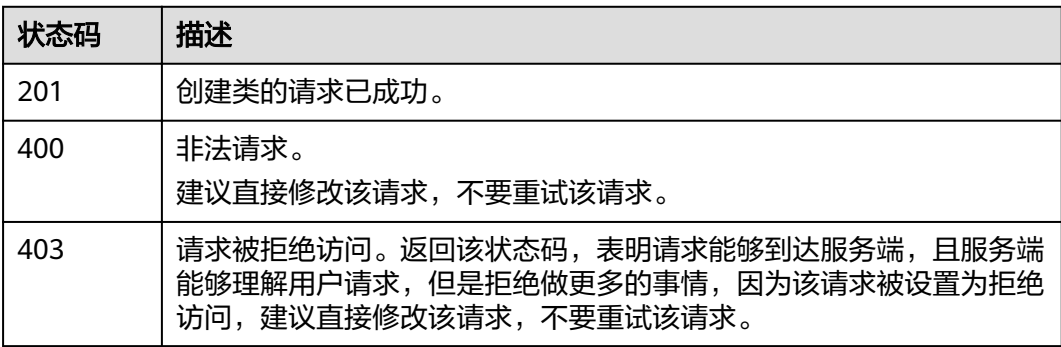

## 错误码

请参见<mark>错误码</mark>。

# **9.5** 删除快照

# 功能介绍

该接口用于删除快照。

#### **URI**

DELETE /v1.0/{project\_id}/clusters/{cluster\_id}/index\_snapshot/{snapshot\_id}

#### 表 **9-10** 路径参数

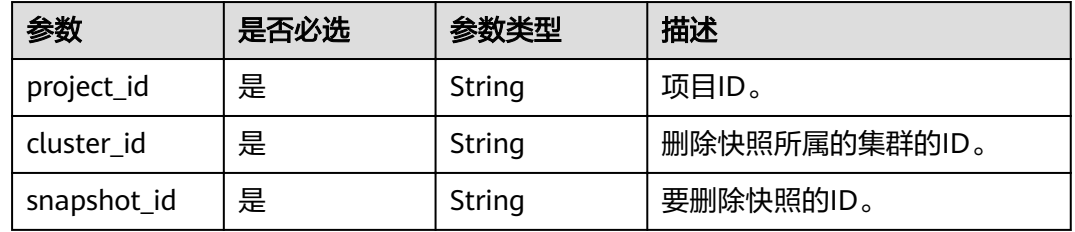

# 请求参数

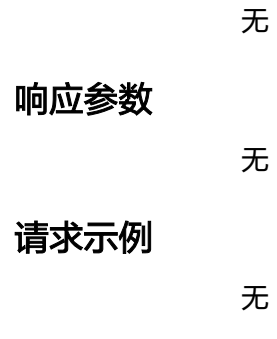

# 响应示例

无

# 状态码

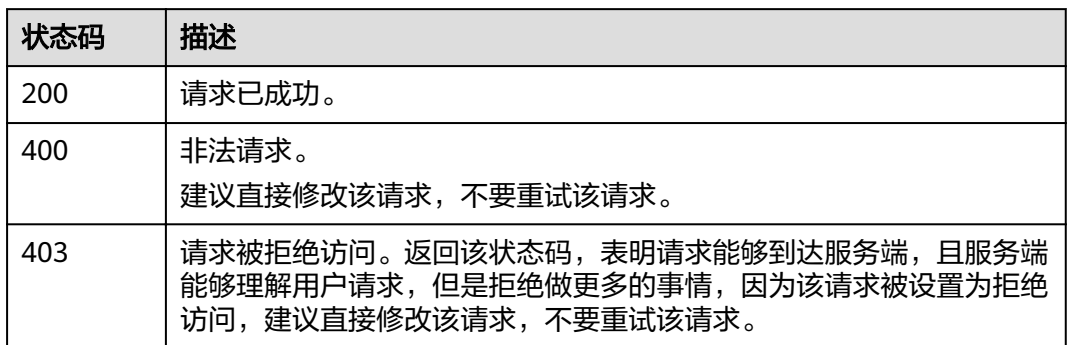

# 错误码

请参[见错误码。](#page-127-0)

# **9.6** 设置自动创建快照策略

# 功能介绍

该接口用于设置自动创建快照,默认一天创建一个快照。

#### **URI**

POST /v1.0/{project\_id}/clusters/{cluster\_id}/index\_snapshot/policy

#### 表 **9-11** 路径参数

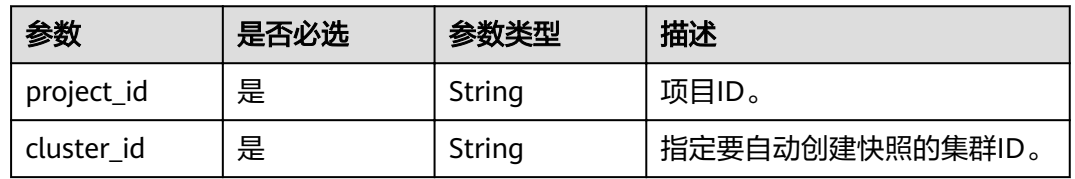

## 请求参数

表 **9-12** 请求 Body 参数

| 参数      | 是否必选 | 参数类型    | 描述                                                                                                    |
|---------|------|---------|----------------------------------------------------------------------------------------------------|
| prefix  | 否    | String  | 自动创建快照的名称前缀,需要用户自<br>己手动输入。只能包含1~32位小写字<br>母、数字、中划线或者下划线,并且以<br>小写字母开头。<br>说明<br>当enable取值为true时, prefix参数必填。                                            |
| period  | 否    | String  | 每天创建快照的时刻,只支持整点,后<br>面需加上时区,格式为"HH:mm z",<br>"HH:mm"表示整点时间,"z"表示<br>时区。比如"00:00 GMT+08:00"、<br>"01:00 GMT+08:00"等。<br>说明<br>当enable取值为true时, period参数必填。 |
| keepday | 否    | Integer | 自定义设置快照保留的天数,范围是1~<br>90。系统在半点时刻会自动删除超过保<br>留天数的快照。<br>说明<br>当enable取值为true时, keepday参数必<br>填。                                                           |

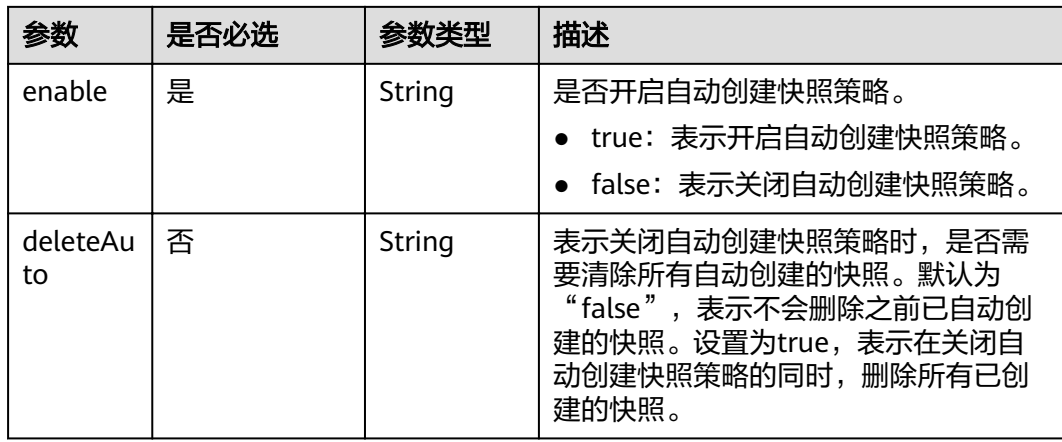

#### 响应参数

无

#### 请求示例

{ "prefix" : "snapshot", "period" : "16:00 GMT+08:00", "keepday" : 7, "enable" : "true", "deleteAuto" : "false" }

## 响应示例

无

## 状态码

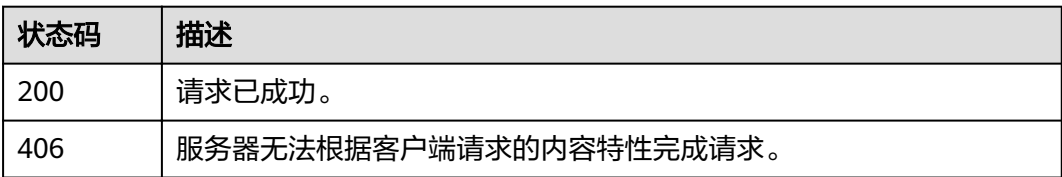

# 错误码

请参[见错误码。](#page-127-0)

# **9.7** 查询自动创建快照的策略

# 功能介绍

该接口用于查询自动创建快照策略。

#### **URI**

GET /v1.0/{project\_id}/clusters/{cluster\_id}/index\_snapshot/policy

#### 表 **9-13** 路径参数

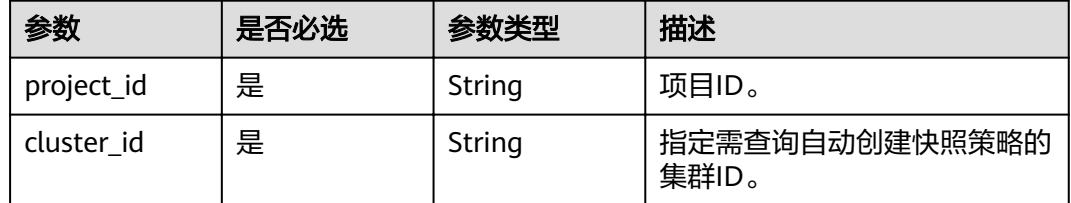

# 请求参数

无

### 响应参数

#### 状态码: **200**

#### 表 **9-14** 响应 Body 参数

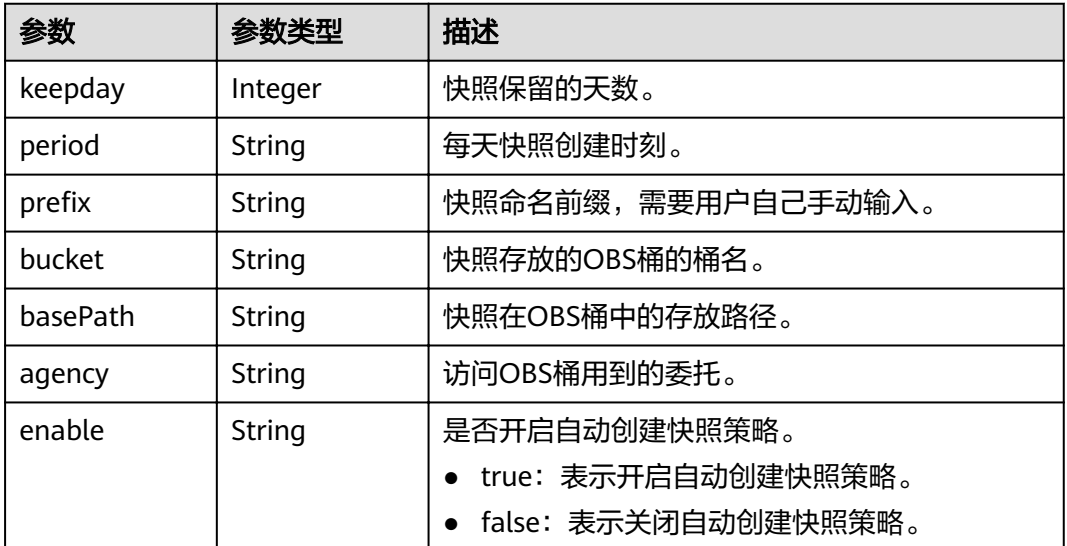

#### 请求示例

无

{

# 响应示例

#### 状态码: **200**

请求已成功。

"keepday" : 2,

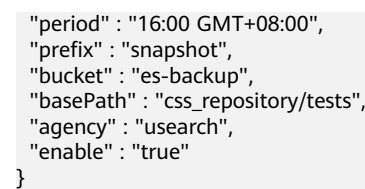

# 状态码

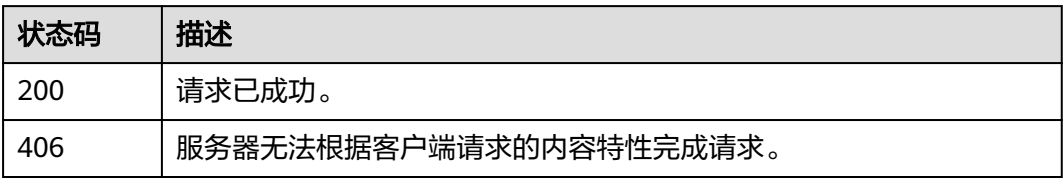

#### 错误码

请参见<mark>错误码</mark>。

# **9.8** 查询快照列表

# 功能介绍

该接口用于查询集群的所有快照。

#### **URI**

GET /v1.0/{project\_id}/clusters/{cluster\_id}/index\_snapshots

#### 表 **9-15** 路径参数

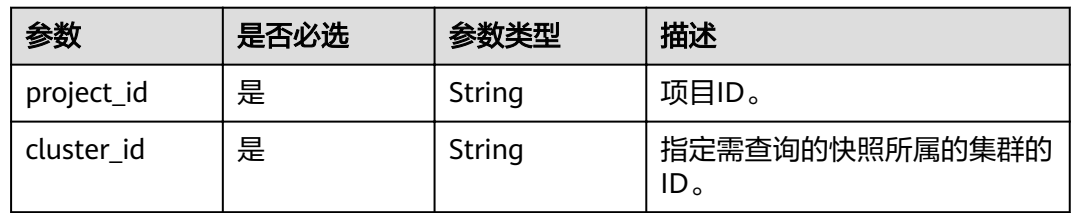

# 请求参数

无

### 响应参数

状态码: **200**

#### 表 **9-16** 响应 Body 参数

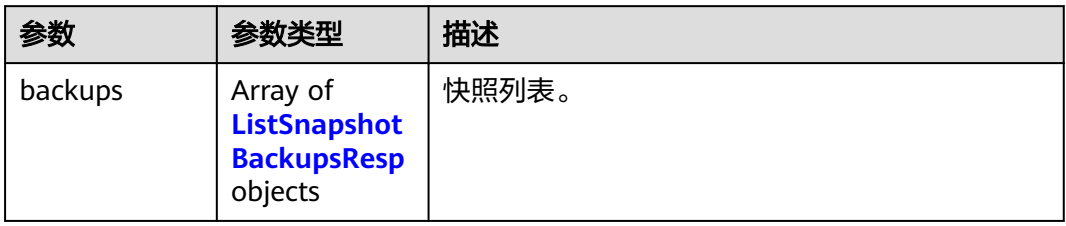

#### 表 **9-17** ListSnapshotBackupsResp

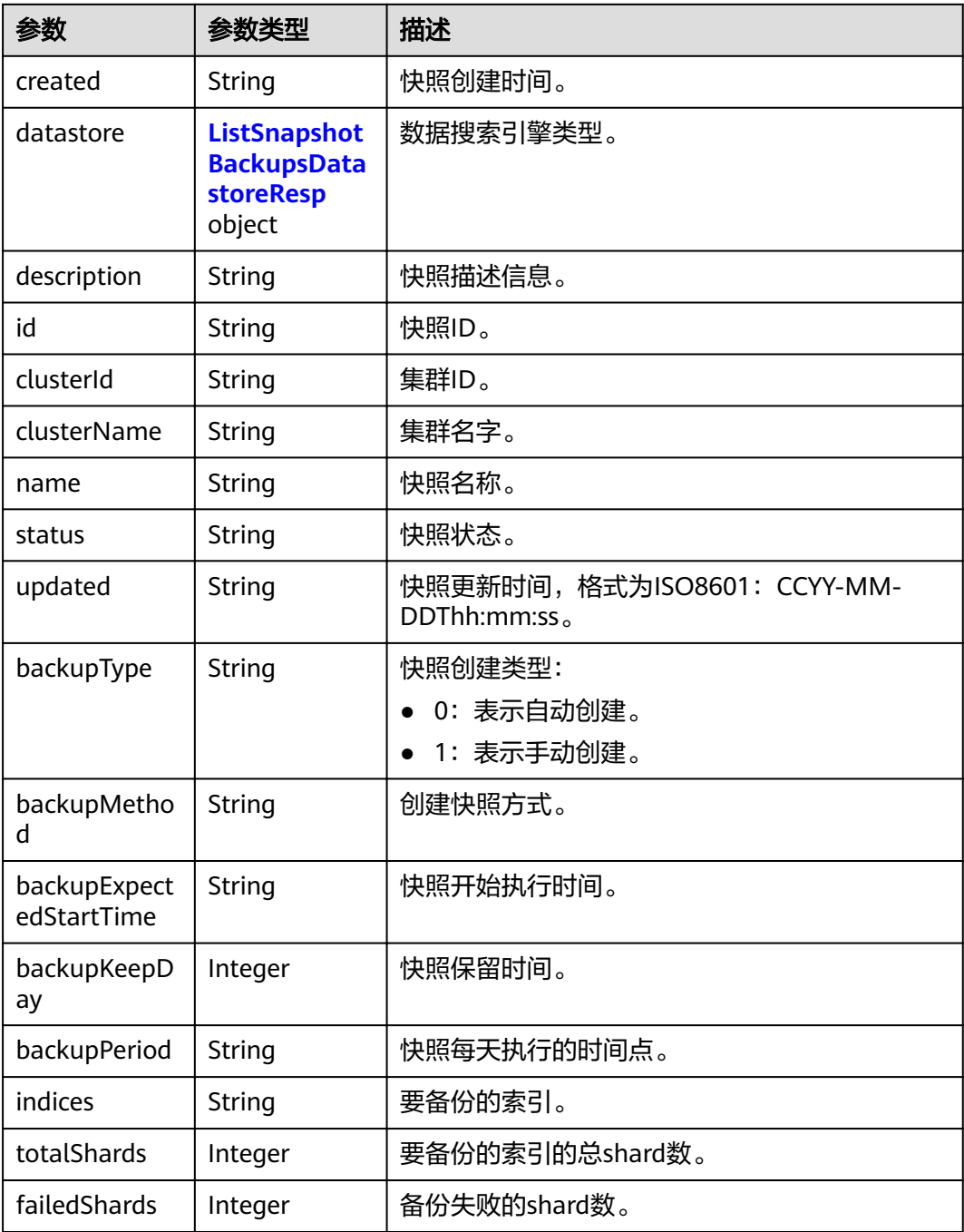

<span id="page-106-0"></span>

| 参数            | 参数类型   | 描述          |  |
|---------------|--------|-------------|--|
| version       | String | 快照的版本。      |  |
| restoreStatus | String | 快照恢复的状态。    |  |
| startTime     | Long   | 快照开始执行的时间戳。 |  |
| endTime       | Long   | 快照执行结束的时间戳。 |  |
| bucketName    | String | 保存快照数据的桶名。  |  |

表 **9-18** ListSnapshotBackupsDatastoreResp

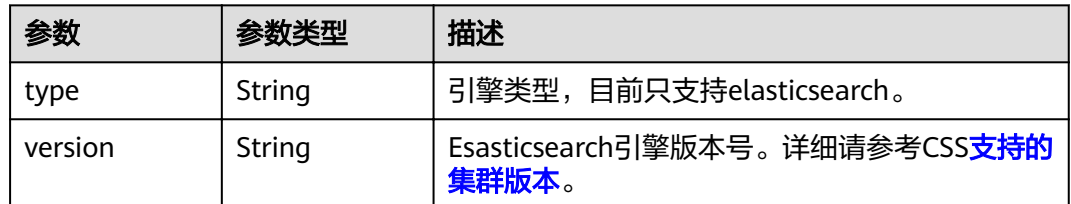

# 请求示例

无

# 响应示例

#### 状态码: **200**

请求已成功。

```
{
 "backups" : [ {
 "created" : "2018-03-07T07:34:47",
 "datastore" : {
    "type" : "elasticsearch",
    "version" : "x.x.x"
 },
 "description" : "",
   "id" : "e29d99c1-3d19-4ea4-ae8d-f252df76cbe9",
   "clusterId" : "37cb1075-c38e-4cd8-81df-442d52df3786",
   "clusterName" : "Es-xfx",
 "name" : "snapshot-002",
 "status" : "COMPLETED",
   "updated" : "2018-03-07T07:40:12",
 "backupType" : "1",
 "backupMethod" : "manual",
 "backupExpectedStartTime" : null,
 "backupKeepDay" : null,
   "backupPeriod" : null,
   "indices" : ".kibanawebsite2",
   "totalShards" : 6,
   "failedShards" : 0,
 "version" : "x.x.x",
 "restoreStatus" : "success",
   "startTime" : 1520408087099,
   "endTime" : 1520408412219,
   "bucketName" : "obs-b8ed"
```

```
 "created" : "2018-03-06T15:42:37",
   "datastore" : {
    "type" : "elasticsearch",
    "version" : "x.x.x"
   },
   "description" : "",
   "id" : "29a2254e-947f-4463-b65a-5f0b17515fae",
   "clusterId" : "37cb1075-c38e-4cd8-81df-442d52df3786",
 "clusterName" : "Es-xfx",
 "name" : "snapshot-001",
 "status" : "COMPLETED",
   "updated" : "2018-03-06T15:48:04",
   "backupType" : "1",
   "backupMethod" : "manual",
   "backupExpectedStartTime" : null,
   "backupKeepDay" : null,
   "backupPeriod" : null,
   "indices" : ".kibana",
   "totalShards" : 1,
   "failedShards" : 0,
 "version" : "x.x.x",
 "restoreStatus" : "none",
   "startTime" : 1520350957275,
   "endTime" : 1520351284357,
   "bucketName" : "obs-b8ed"
 } ]
```
# 状态码

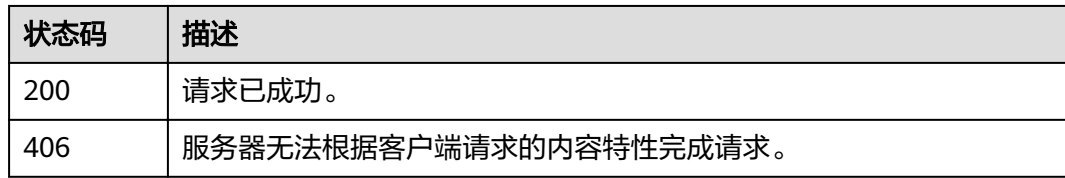

# 错误码

请参[见错误码。](#page-127-0)

# **9.9** 停用快照功能

}

# 功能介绍

该接口用于停用快照功能。

#### **URI**

DELETE /v1.0/{project\_id}/clusters/{cluster\_id}/index\_snapshots

#### 表 **9-19** 路径参数

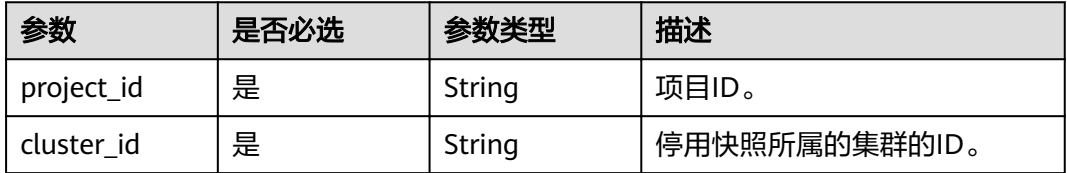
# 请求参数

无

# 响应参数

无

# 请求示例

无

# 响应示例

无

# 状态码

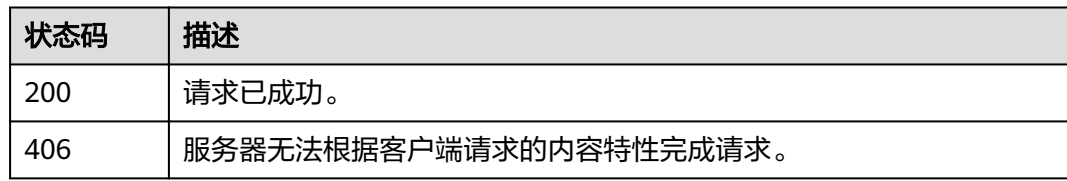

# 错误码

请参[见错误码。](#page-127-0)

# 10 终端节点接口

# <span id="page-109-0"></span>**10.1** 开启终端节点服务

# 功能介绍

该接口用于开启终端节点服务。

#### **URI**

POST /v1.0/{project\_id}/clusters/{cluster\_id}/vpcepservice/open

#### 表 **10-1** 路径参数

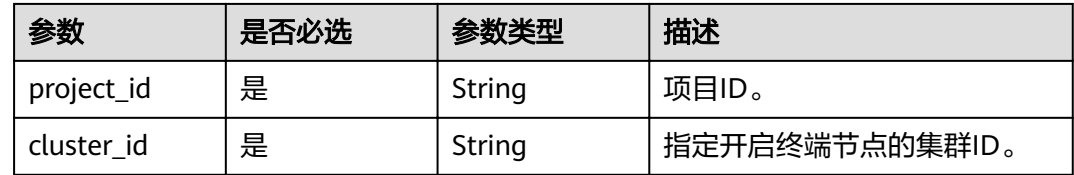

## 请求参数

#### 表 **10-2** 请求 Body 参数

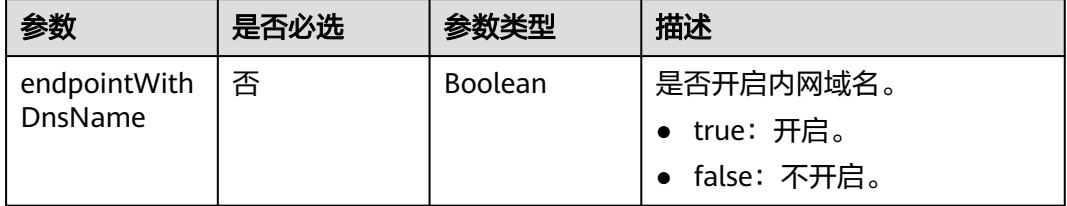

#### 响应参数

状态码: **200**

#### 表 **10-3** 响应 Body 参数

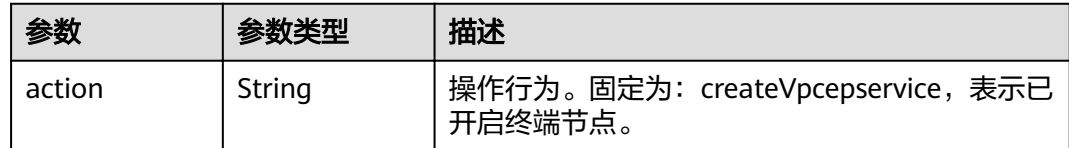

#### 请求示例

{ "endpointWithDnsName" : true }

# 响应示例

#### 状态码: **200**

请求已成功。

{ "action" : "createVpcepservice" }

## 状态码

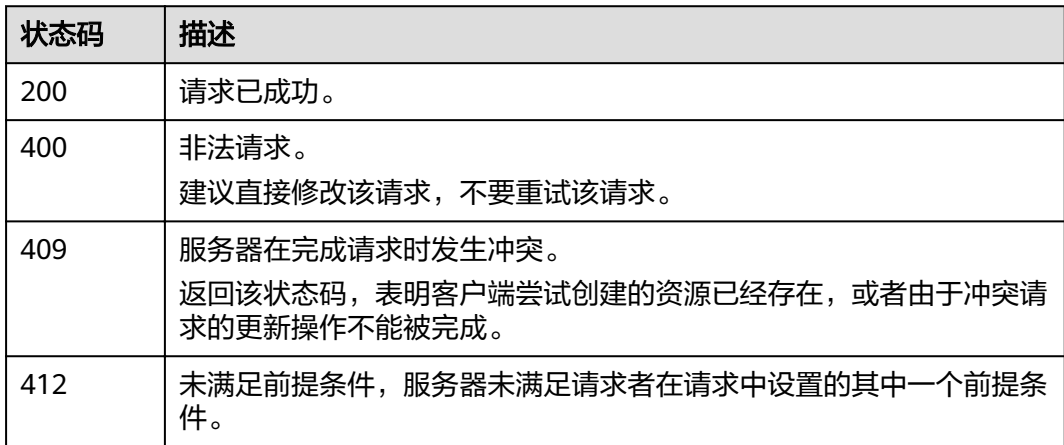

#### 错误码

请参[见错误码。](#page-127-0)

# **10.2** 关闭终端节点服务

# 功能介绍

该接口用于关闭终端节点服务。

#### **URI**

PUT /v1.0/{project\_id}/clusters/{cluster\_id}/vpcepservice/close

#### 表 **10-4** 路径参数

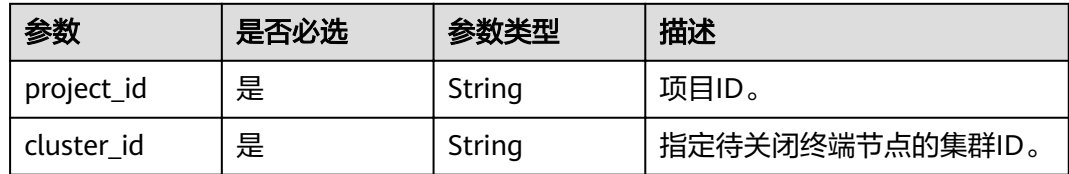

## 请求参数

无

# 响应参数

状态码: **200**

表 **10-5** 响应 Body 参数

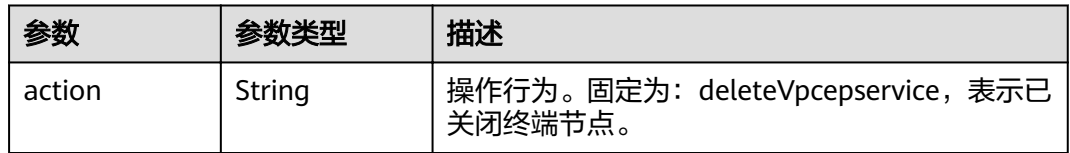

# 请求示例

无

{

## 响应示例

#### 状态码: **200**

请求已成功。

 "action" : "deleteVpcepservice" }

# 状态码

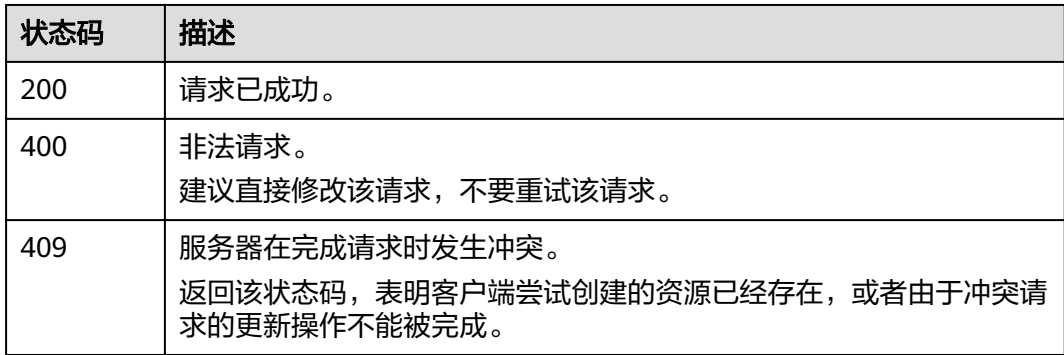

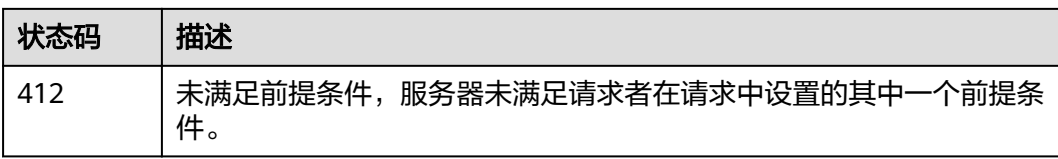

# 错误码

请参[见错误码。](#page-127-0)

# **10.3** 获取终端节点连接

#### 功能介绍

该接口用于获取终端节点连接。

#### **URI**

GET /v1.0/{project\_id}/clusters/{cluster\_id}/vpcepservice/connections

#### 表 **10-6** 路径参数

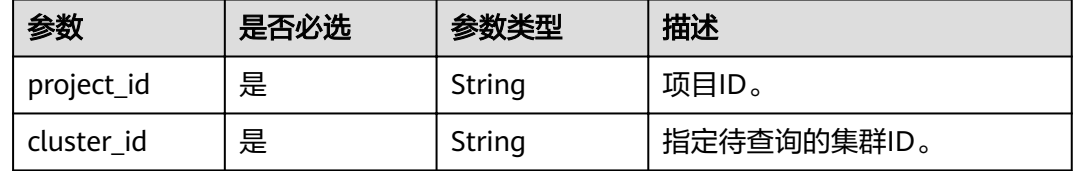

## 请求参数

无

## 响应参数

状态码: **200**

表 **10-7** 响应 Body 参数

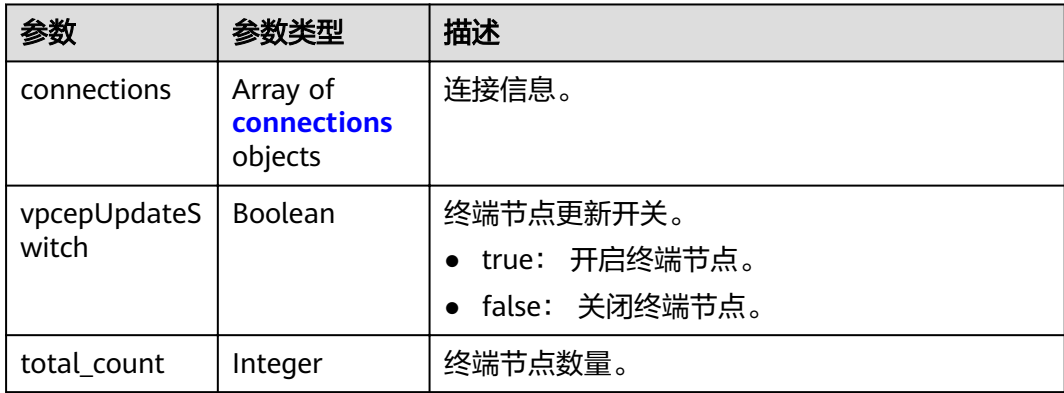

<span id="page-113-0"></span>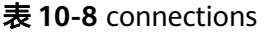

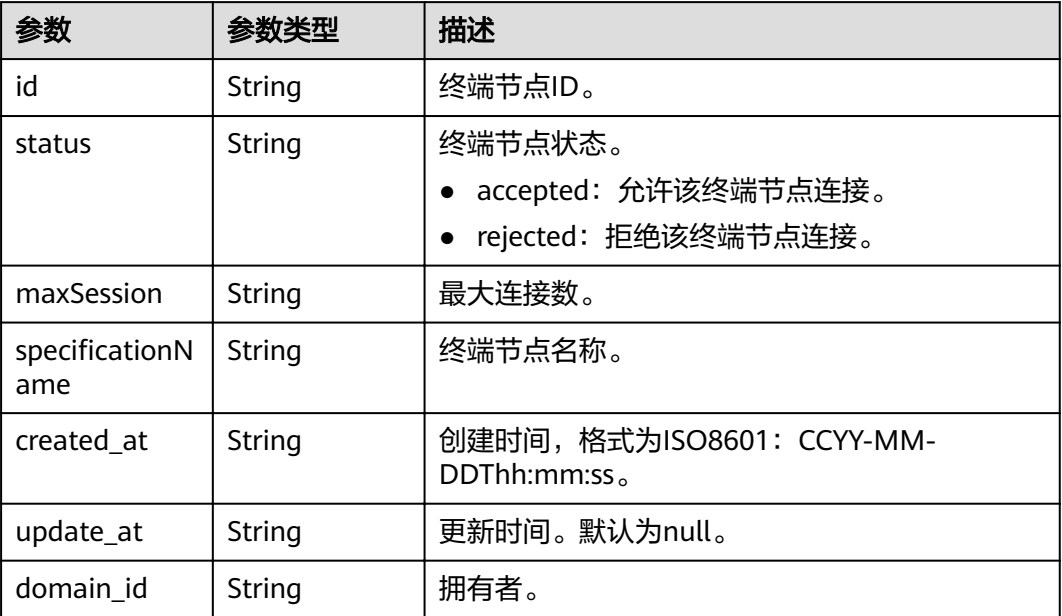

# 请求示例

无

# 响应示例

#### 状态码: **200**

请求已成功。

```
{
 "connections" : [ {
   "id" : "connectionsID",
 "status" : "accepted",
 "maxSession" : "3000",
,"specificationName" : "default"
   "created_at" : "2021-09-17T08:00:07Z",
 "update_at" : null,
 "domain_id" : "domainID"
  } ],
 "vpcepUpdateSwitch" : "false",
 "total_count" : 1
}
```
# 状态码

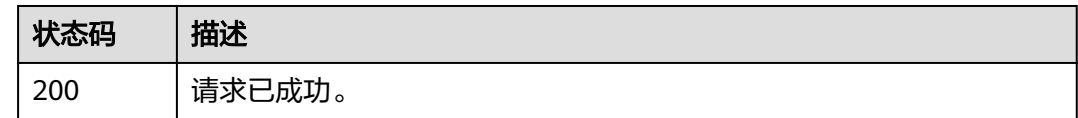

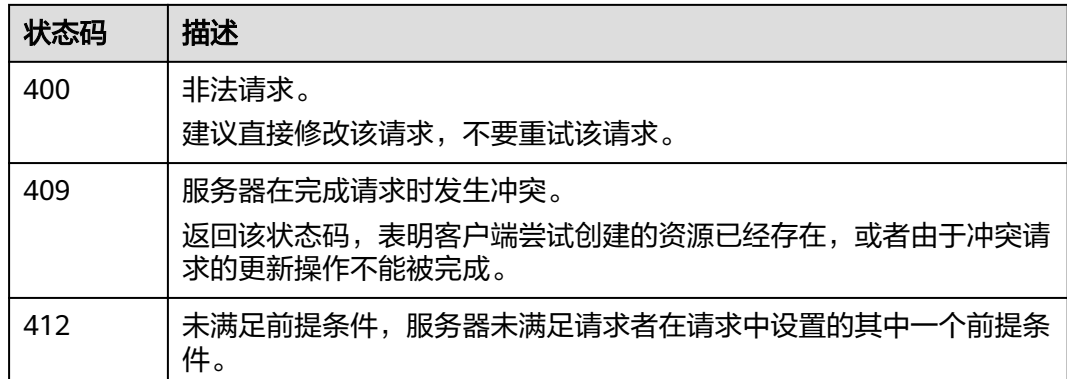

## 错误码

请参[见错误码。](#page-127-0)

# **10.4** 更新终端节点连接

# 功能介绍

该接口用于更新终端节点连接。

#### **URI**

POST /v1.0/{project\_id}/clusters/{cluster\_id}/vpcepservice/connections

#### 表 **10-9** 路径参数

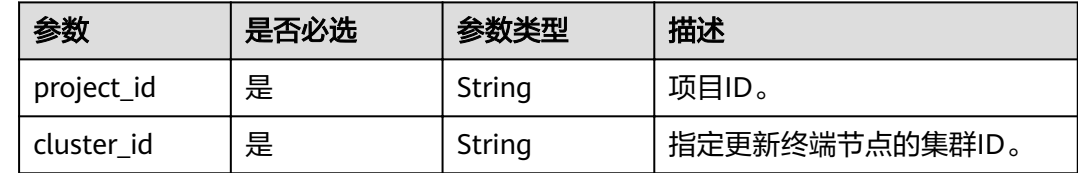

# 请求参数

#### 表 **10-10** 请求 Body 参数

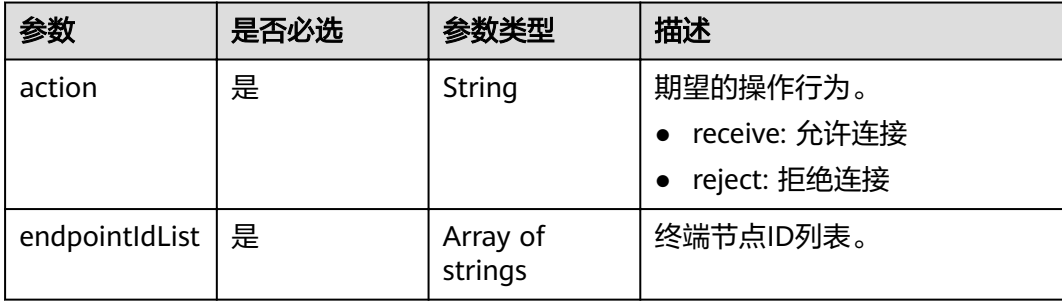

# 响应参数

无

#### 请求示例

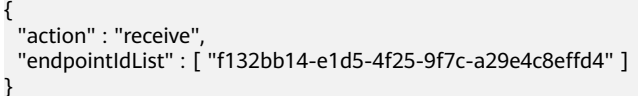

#### 响应示例

无

#### 状态码

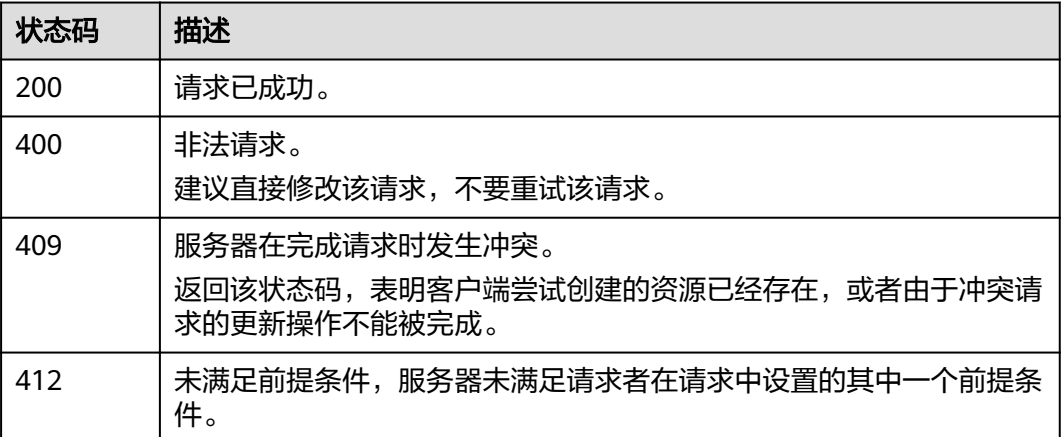

#### 错误码

请参[见错误码。](#page-127-0)

# **10.5** 修改终端节点服务白名单

# 功能介绍

该接口用于修改终端节点服务白名单。

#### **URI**

POST /v1.0/{project\_id}/clusters/{cluster\_id}/vpcepservice/permissions

#### 表 **10-11** 路径参数

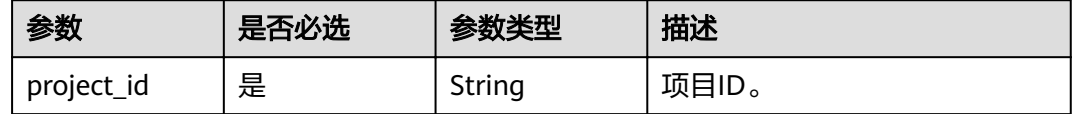

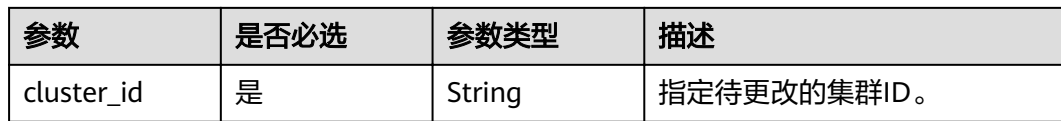

### 请求参数

表 **10-12** 请求 Body 参数

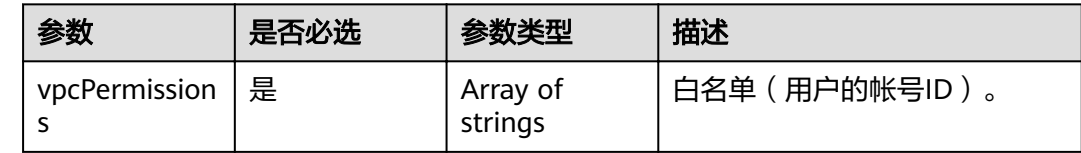

# 响应参数

无

# 请求示例

{ "vpcPermissions" : [ "dffef70c1db243cbb373e45791165281" ] }

# 响应示例

无

#### 状态码

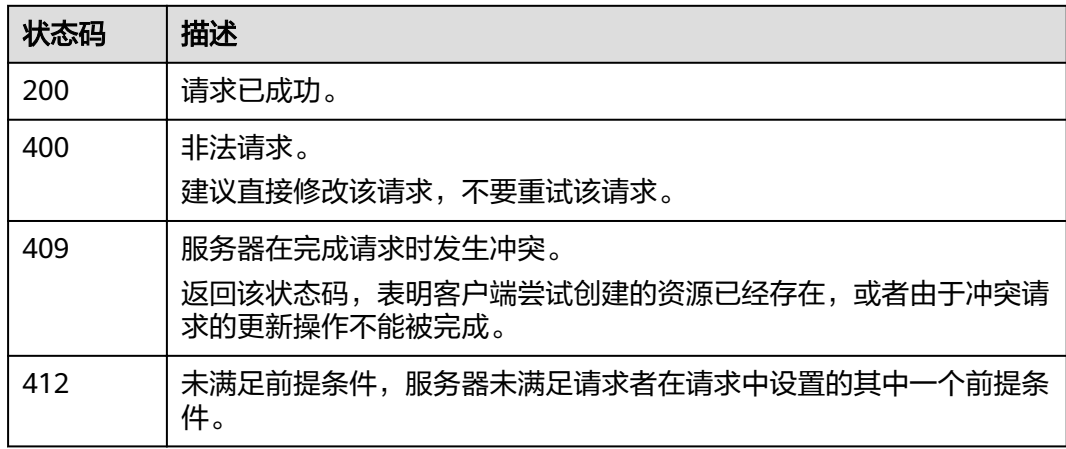

## 错误码

请参[见错误码。](#page-127-0)

# 11 参数配置接口

# <span id="page-117-0"></span>**11.1** 修改参数配置

# 功能介绍

该接口用于修改参数配置。

#### **URI**

POST /v1.0/{project\_id}/clusters/{cluster\_id}/ymls/update

#### 表 **11-1** 路径参数

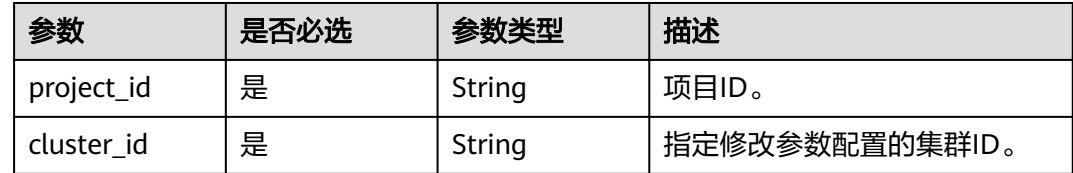

# 请求参数

#### 表 **11-2** 请求 Body 参数

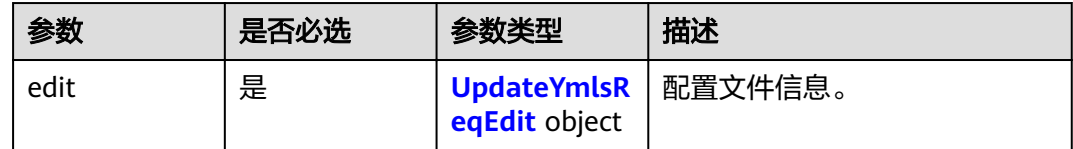

#### <span id="page-118-0"></span>表 **11-3** UpdateYmlsReqEdit

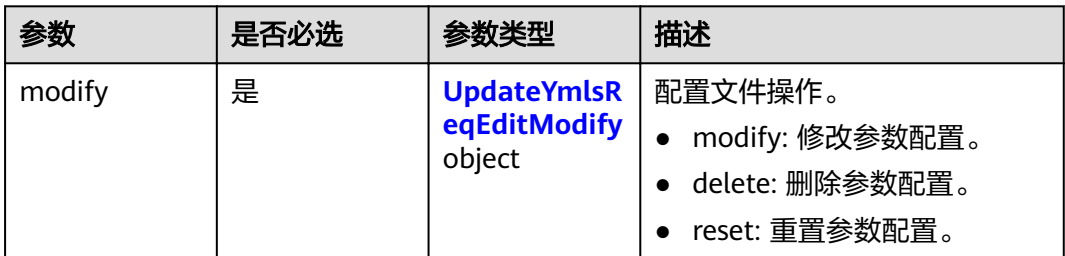

#### 表 **11-4** UpdateYmlsReqEditModify

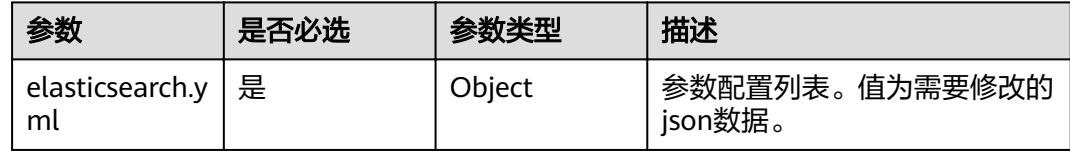

## 响应参数

#### 状态码: **200**

#### 表 **11-5** 响应 Body 参数

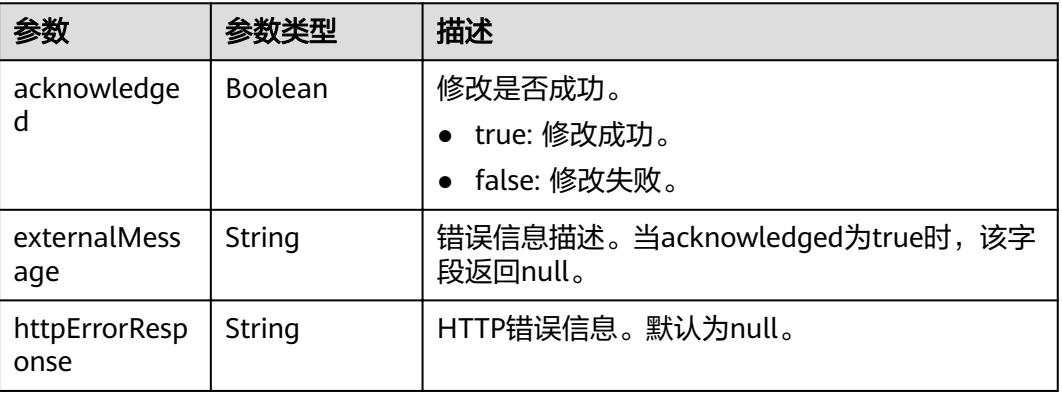

# 请求示例

```
{
 "edit" : {
 "modify" : {
     "elasticsearch.yml" : {
      "thread_pool.force_merge.size" : 1
 }
 }
 }
}
```
## 响应示例

状态码: **200**

#### 请求已成功。

```
{
  "acknowledged" : true,
 "externalMessage" : null,
```
 "httpErrorResponse" : null }

# 状态码

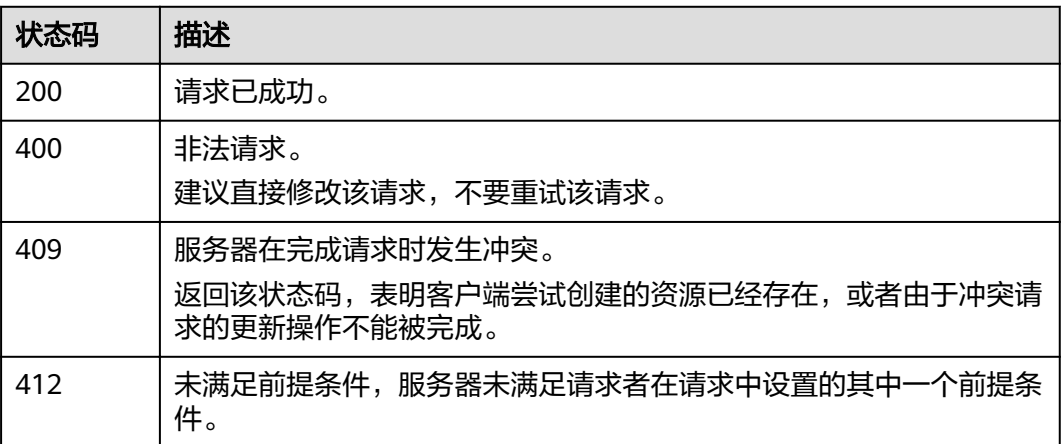

# 错误码

请参[见错误码。](#page-127-0)

# **11.2** 获取参数配置任务列表

# 功能介绍

该接口可获取参数配置的任务操作列表。

#### **URI**

GET /v1.0/{project\_id}/clusters/{cluster\_id}/ymls/joblists

#### 表 **11-6** 路径参数

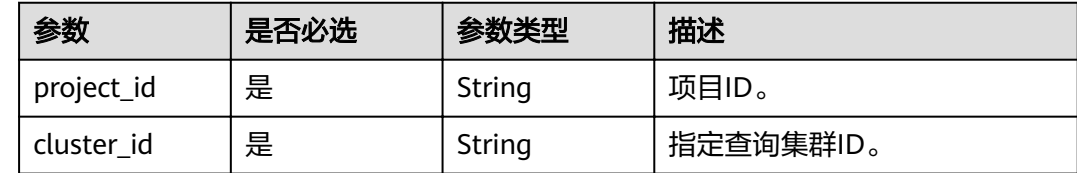

## 请求参数

无

#### 响应参数

#### 状态码: **200**

#### 表 **11-7** 响应 Body 参数

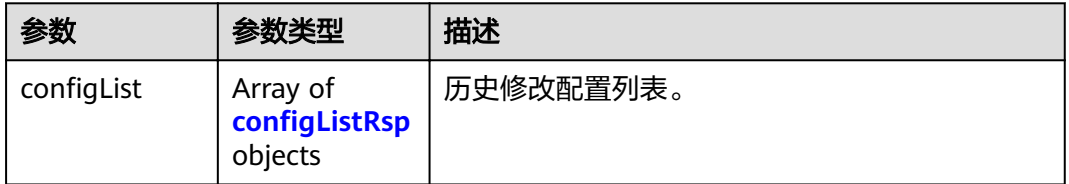

#### 表 11-8 configListRsp

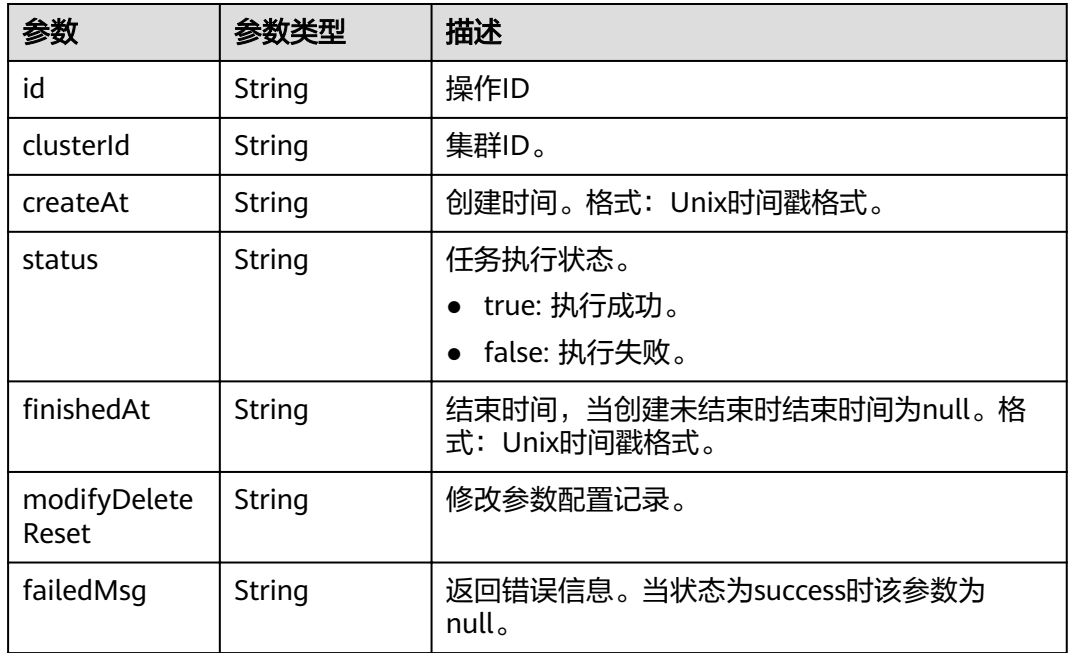

#### 请求示例

无

{

#### 响应示例

#### 状态码: **200**

请求已成功。

```
"configList" : [ {
   "id" : "7ed7258a-60a8-46fe-8814-52819d491b80",
 "clusterId" : "4213d908-f5dc-4633-8401-cfd7175fca0c",
 "createAt" : 1633658735000,
 "status" : "success",
  "finishedAt" : null,
   "modifyDeleteReset" : "{\"modify\":{\"elasticsearch.yml\":{\"thread_pool.force_merge.size\":\"1\"}}}",
   "failedMsg" : ""
```
 } ] }

### 状态码

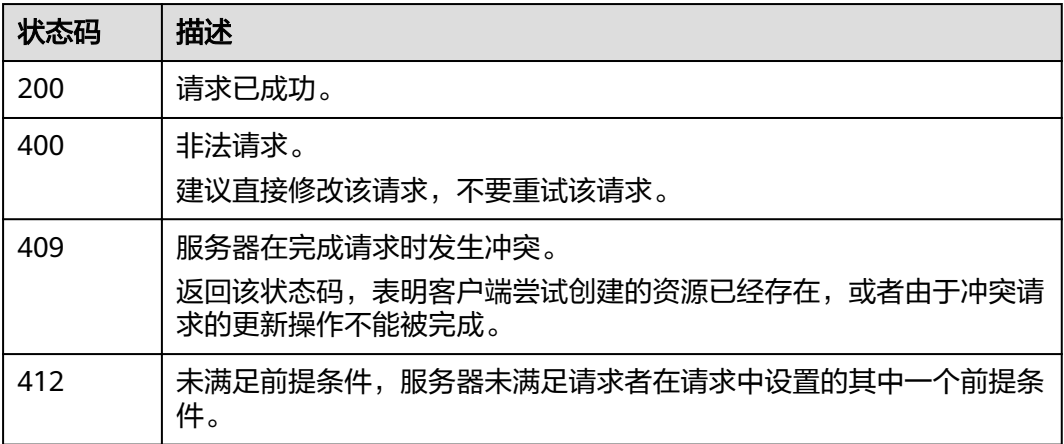

#### 错误码

请参[见错误码。](#page-127-0)

# **11.3** 获取参数配置列表

# 功能介绍

该接口用于获取当前集群现有的参数配置列表。

**URI**

GET /v1.0/{project\_id}/clusters/{cluster\_id}/ymls/template

#### 表 **11-9** 路径参数

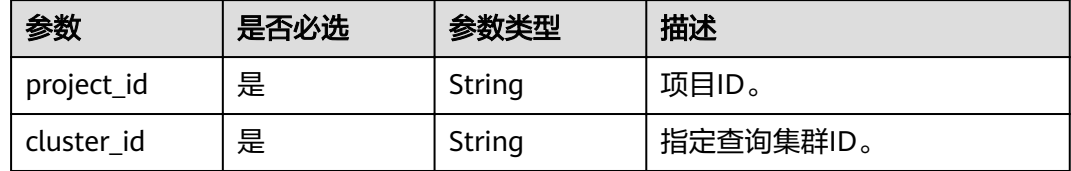

# 请求参数

无

#### 响应参数

状态码: **200**

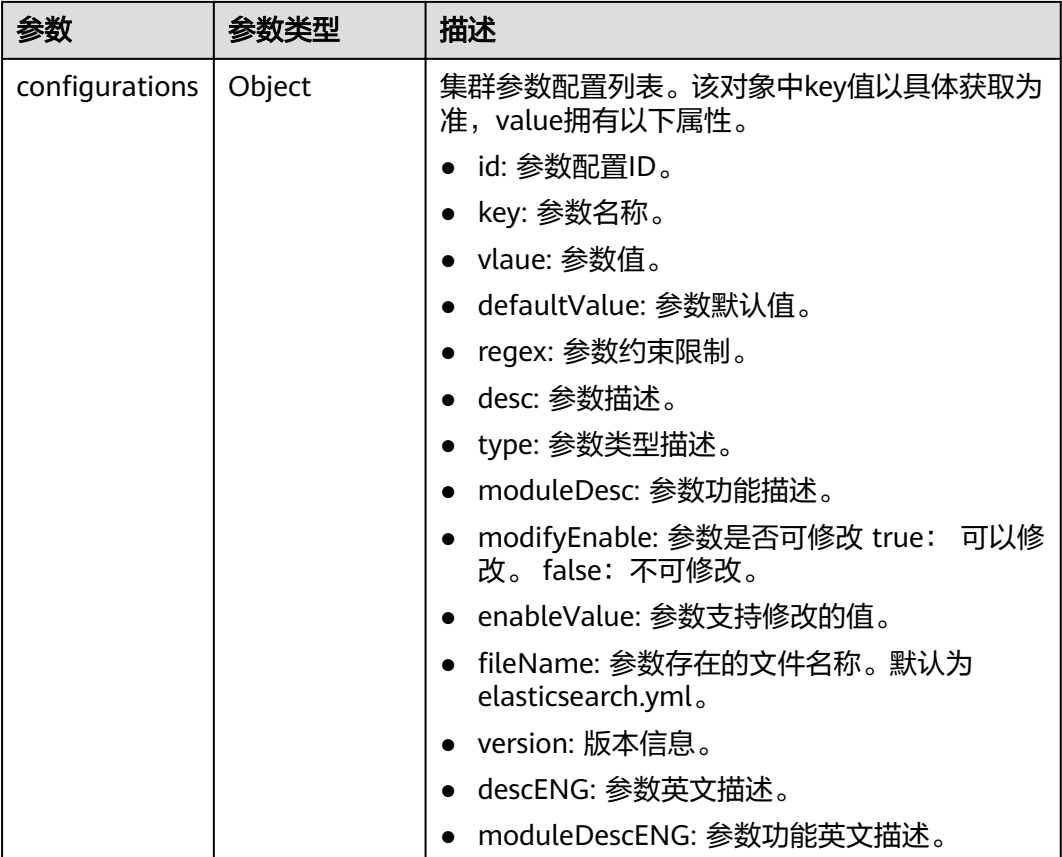

#### 表 **11-10** 响应 Body 参数

## 请求示例

无

## 响应示例

#### 状态码: **200**

请求已成功。

```
{
 "configurations" : {
   "http.cors.allow-credentials" : {
 "id" : "b462d13c-294b-4e0f-91d3-58be2ad02b99",
 "key" : "http.cors.allow-credentials",
 "value" : "false",
 "defaultValue" : "false",
 "regex" : "^(true|false)$",
 "desc" : "跨域访问是否返回头部的Access-Control-Allow-Credentials,布尔类型,包括true和false",
 "type" : "Boolean",
 "moduleDesc" : "跨域访问",
 "modifyEnable" : "true",
 "enableValue" : "true,false",
"fileName" : "elasticsearch.yml",
     "version" : null,
     "descENG" : "Whether to return the Access-Control-Allow-Credentials of the header during cross-
domain access. The value is a Boolean value and the options are true and false.",
    "moduleDescENG" : "Cross-domain Access"
 }
```
 } }

# 状态码

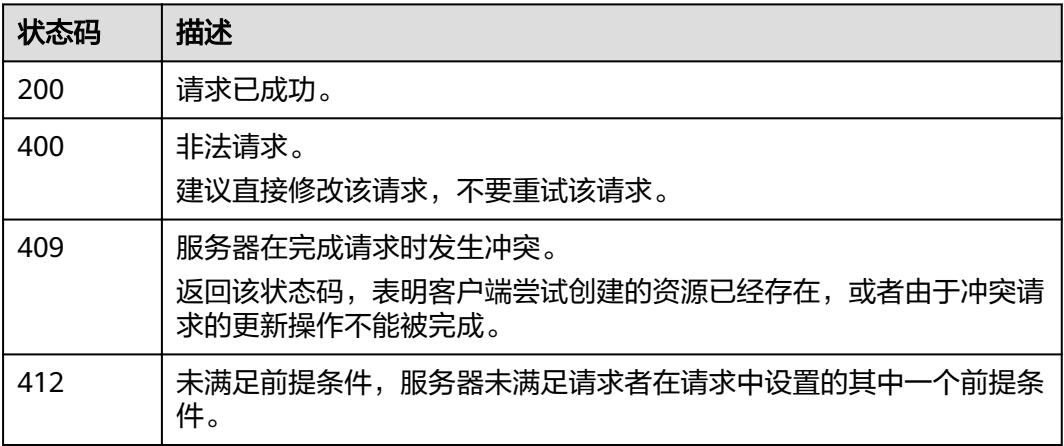

# 错误码

请参见<mark>错误码</mark>。

# 12 <

# **12.1** 获取项目 **ID** 和名称

在调用接口的时候,部分请求中需要填入项目ID(project\_id)或项目名称(project name),所以需要获取到项目ID和名称。

#### 从控制台获取项目 **ID** 和名称

- 1. 登录管理控制台。
- 2. 在页面右上角单击用户名,在下拉列表中单击"我的凭证",进入"我的凭证" 页面。
- 3. 在项目列表中查看"项目ID"和"项目"("项目"即项目名称)。

#### 图 **12-1** 查看项目 ID 和名称

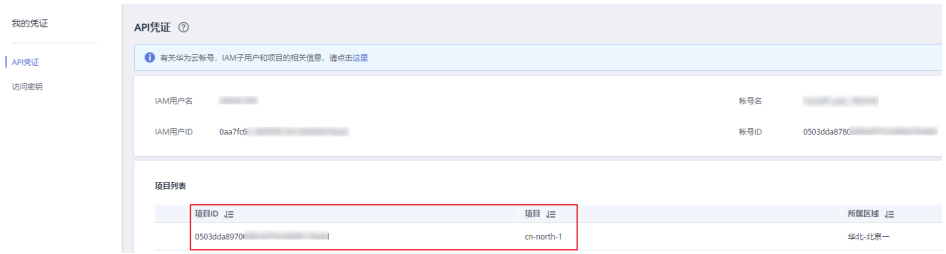

## 调用 **API** 获取项目 **ID**

获取项目ID的接口为"GET https://{iam-endpoint}/v3/projects",其中{iam-endpoint}为IAM的终端节点,可以参考<mark>终端节点</mark>获取,接口的[认证鉴](#page-10-0)权请参见<mark>认证鉴</mark> [权](#page-10-0)。

```
响应示例如下,例如CSS部署的区域为"xxx",在响应消息体中搜索"name"为
"xxx",其对应的"projects"下的"id"即为项目ID。
{
```

```
 "projects": [
   {
     "domain_id": "65382450e8f64ac0870cd180d14exxxx",
     "is_domain": false,
     "parent_id": "65382450e8f64ac0870cd180d14exxxx",
     "name": "xxx", //项目名称,即部署区域名称
```

```
 "description": "",
        "links": {
           "next": null,
 "previous": null,
 "self": "https://www.example.com/v3/projects/a4a5d4098fb4474fa22cd05f897dxxxx"
\qquad \qquad \} "id": "a4a5d4098fb4474fa22cd05f897dxxxx", //项目ID
     "enabled": true
\qquad \qquad \} ],
 "links": {
 "next": null,
 "previous": null,
    "previous": null,<br>"self": "https://www.example.com/v3/projects"
   }
```
# **12.2** 状态码

}

状态码如表**12-1**所示。

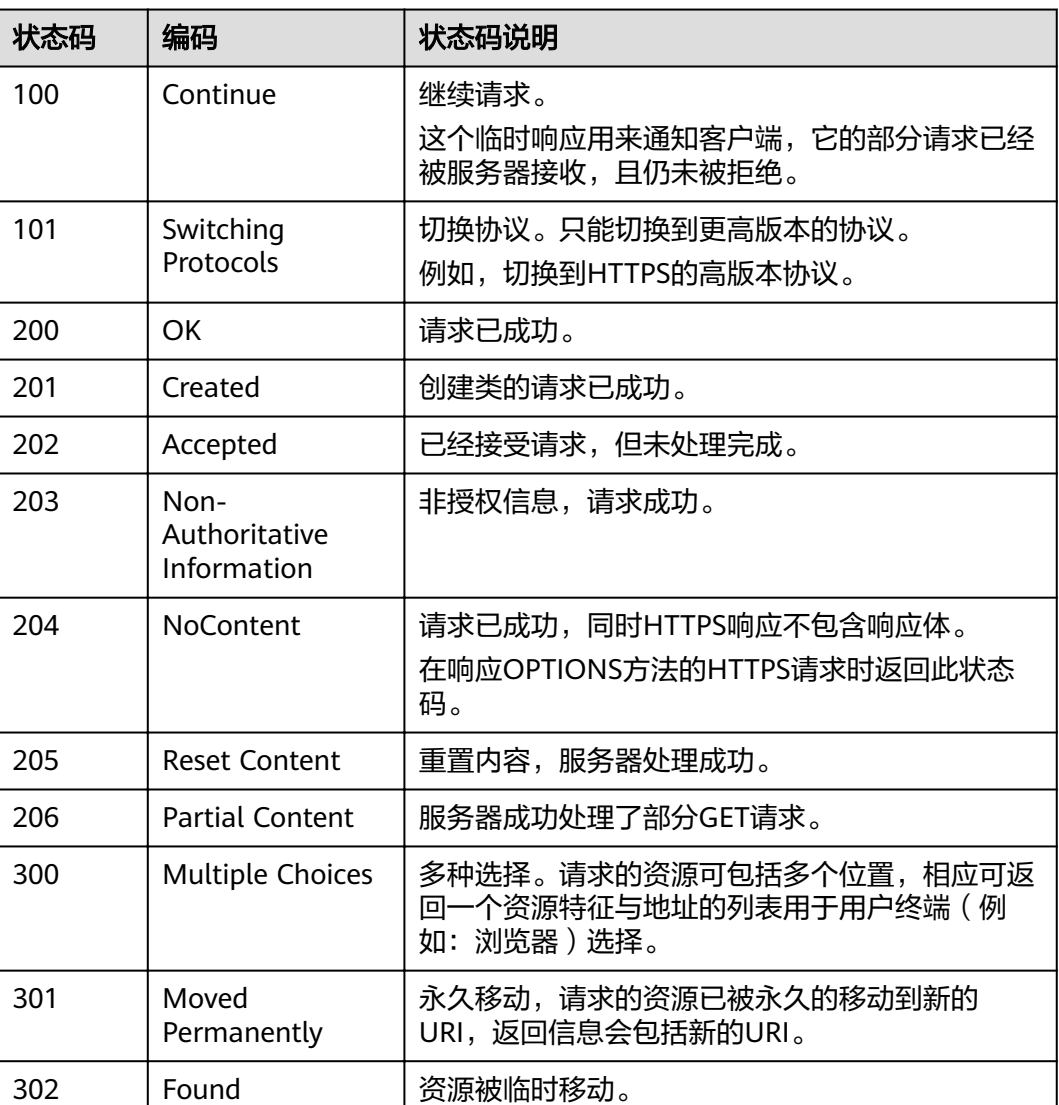

表 **12-1** 状态码说明

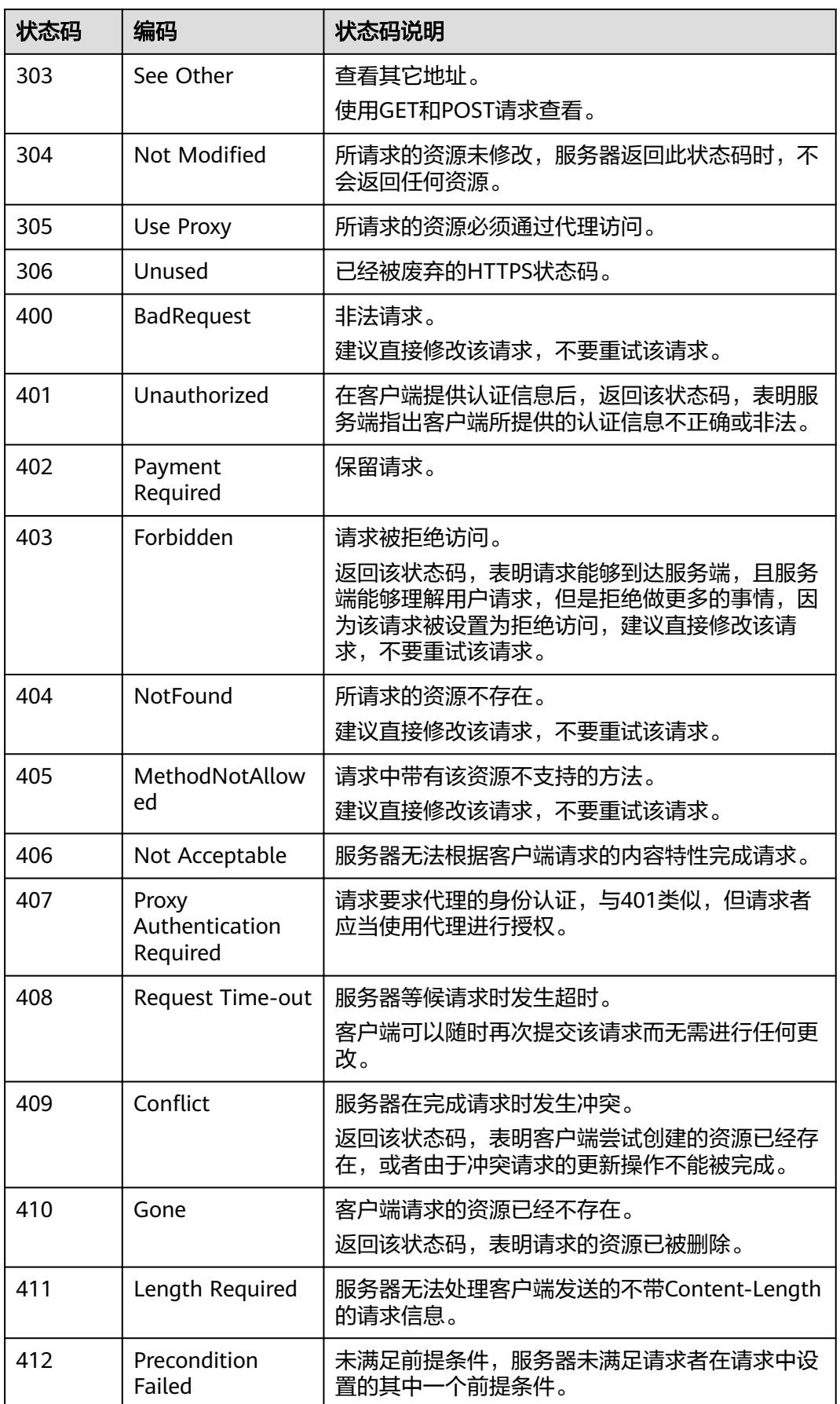

<span id="page-127-0"></span>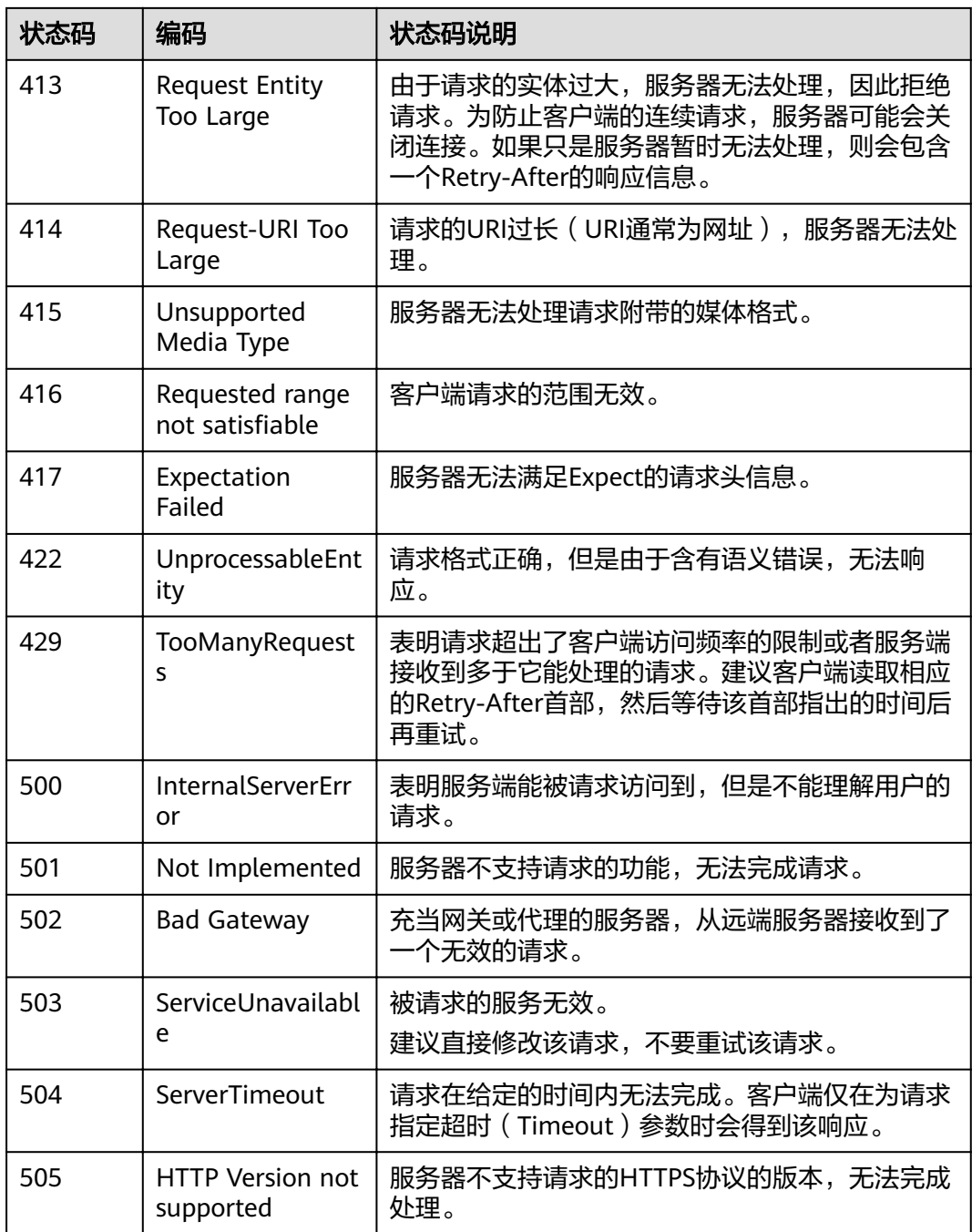

# **12.3** 错误码

调用接口出错后,将不会返回结果数据。调用方可根据每个接口对应的错误码来定位 错误原因。当调用出错时,HTTPS 请求返回一个 4xx或5xx 的HTTPS状态码。返回的 消息体中是具体的错误代码及错误信息。在调用方找不到错误原因时,可以联系技术 支持,并提供错误码,以便尽快帮您解决问题。

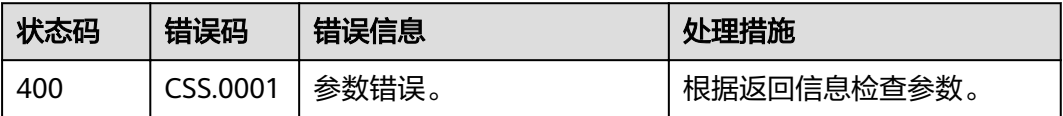

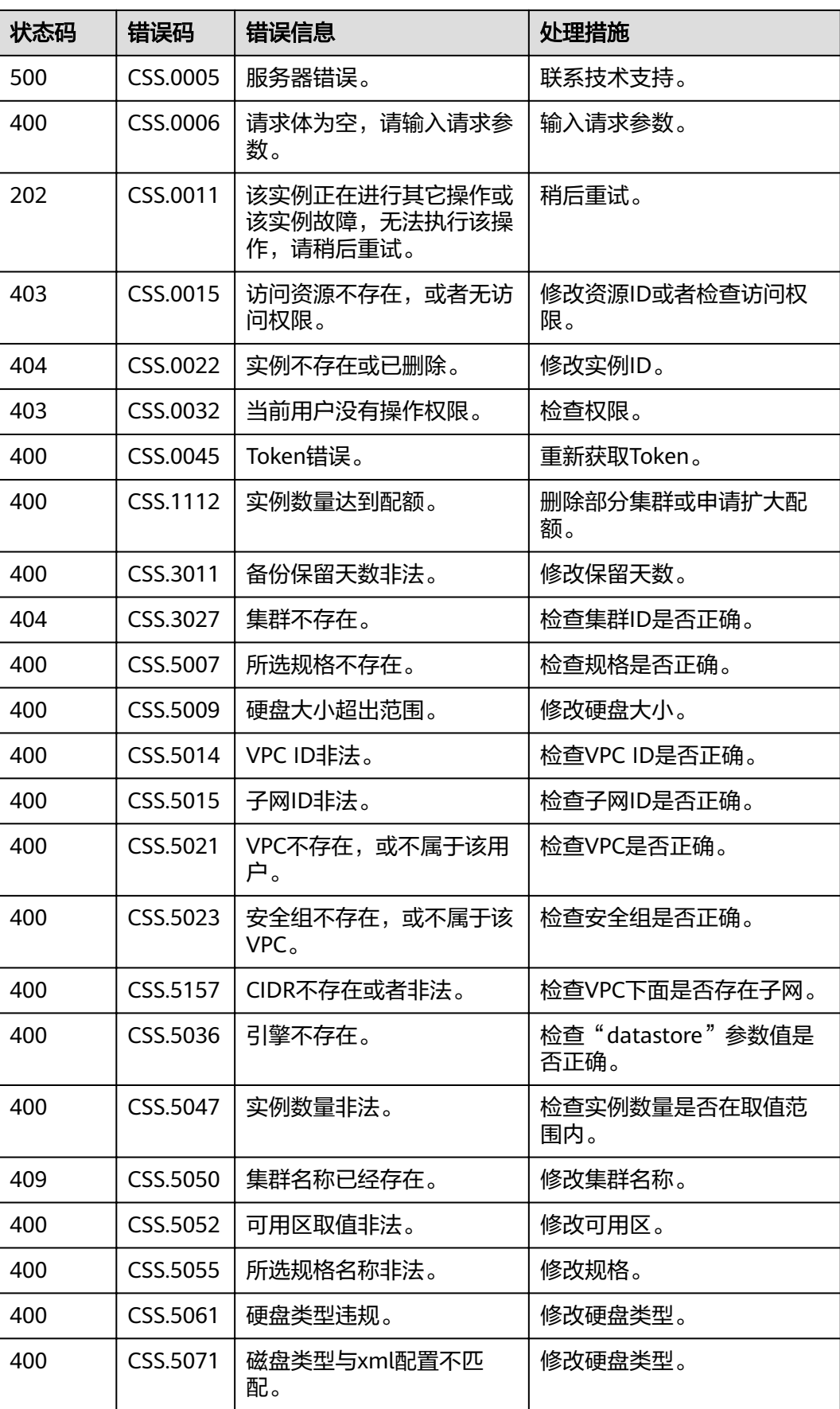

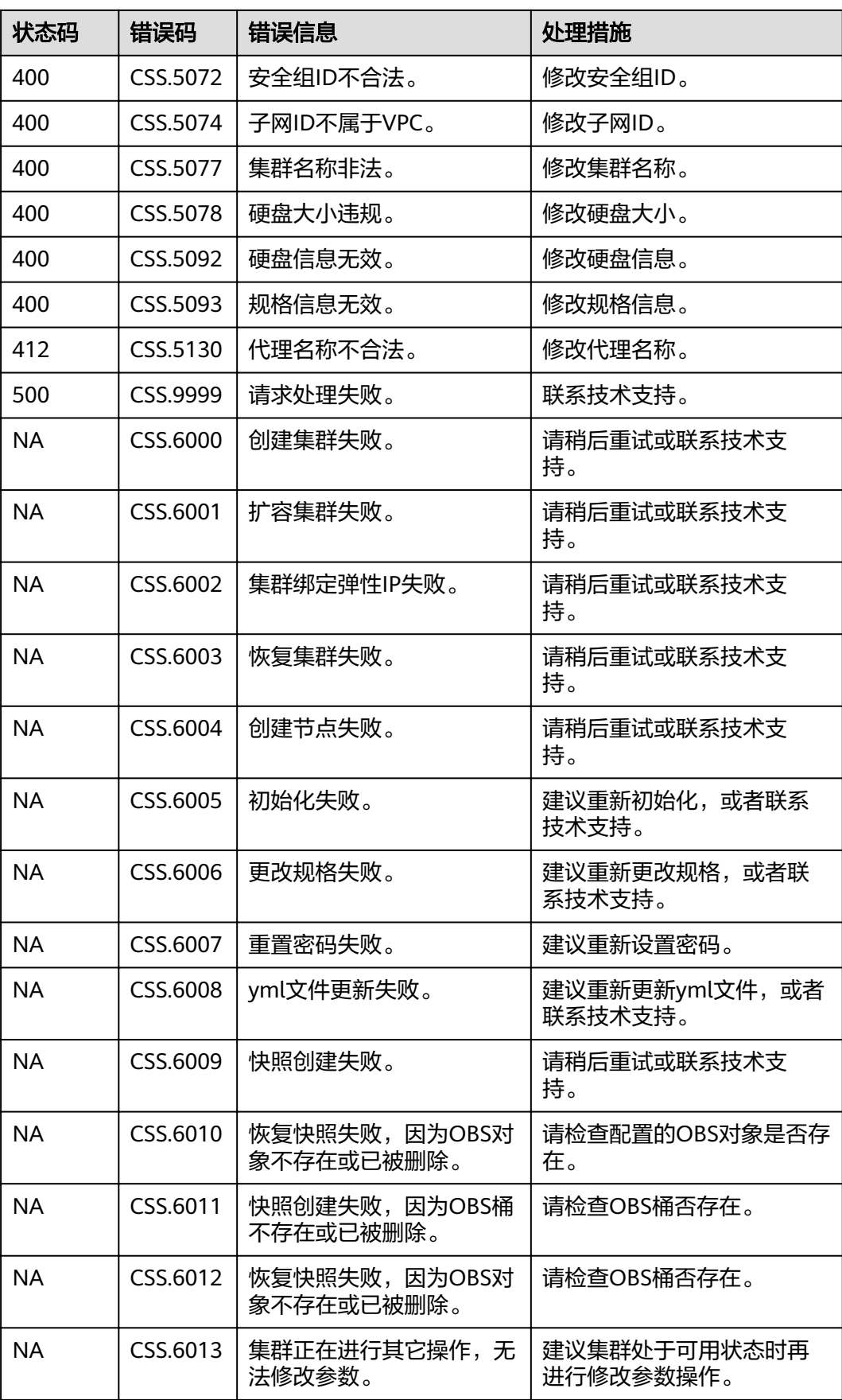

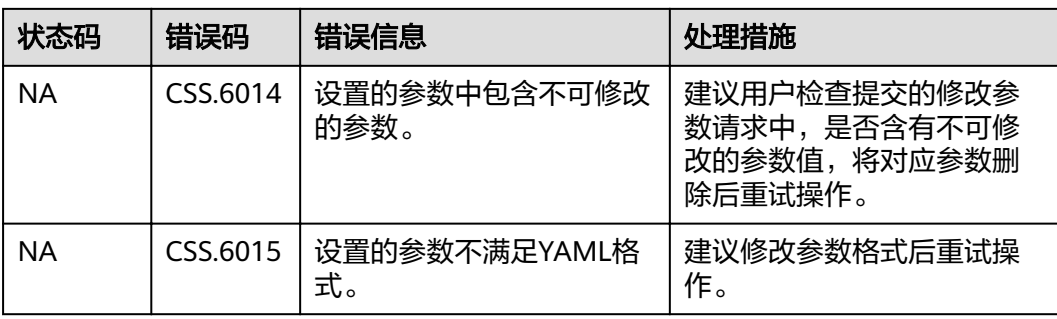

# 13 修订记录

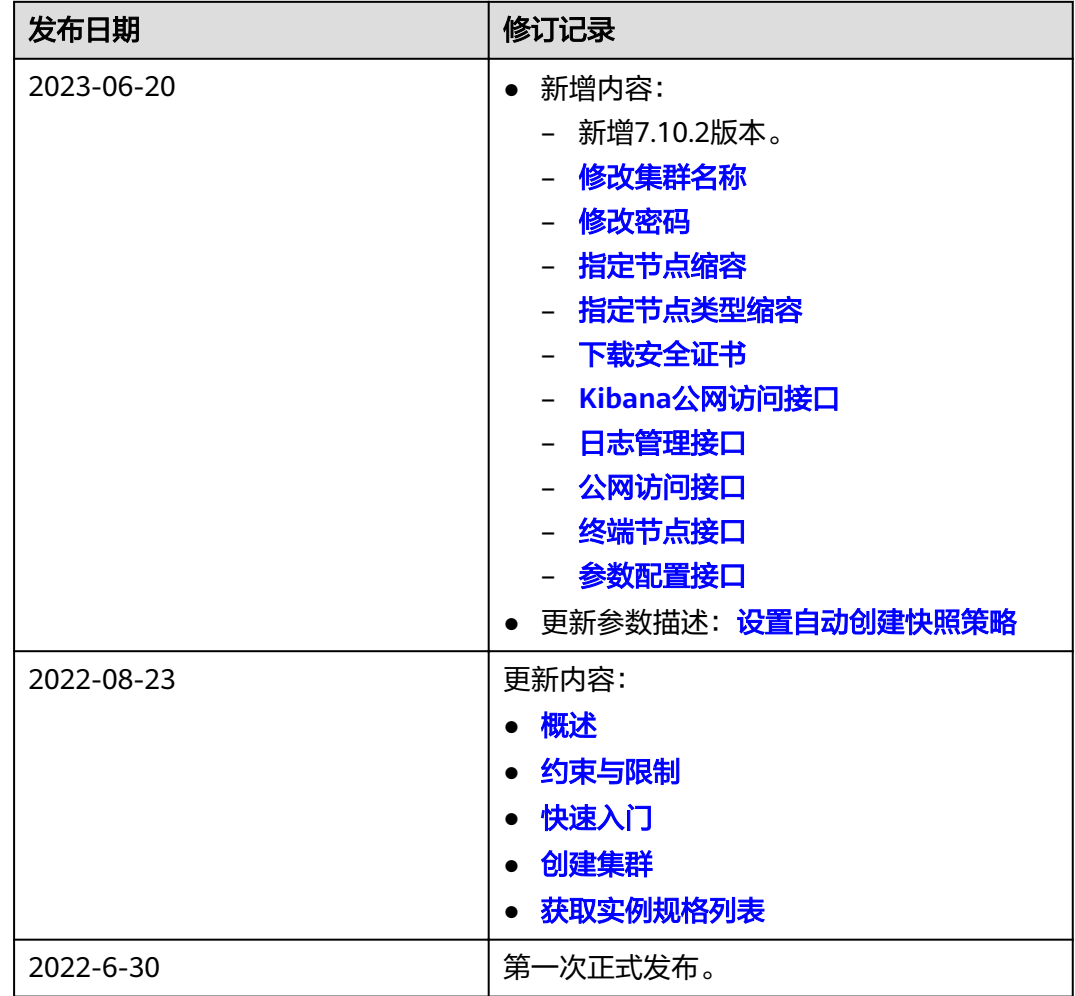